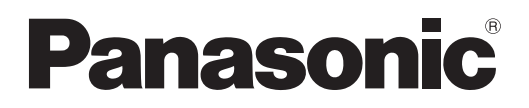

# **Bedienungsanleitung Grundanleitung**

**LCD Projektor Gewerbliche Nutzung**

# **PT-LB3E Modell Nr. PT-LB2E PT-LB1E**

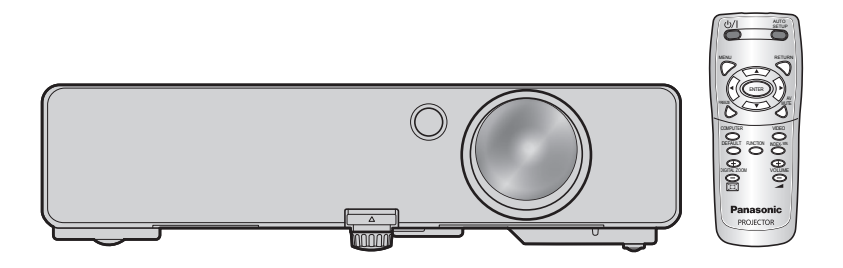

Vielen Dank, dass Sie einen Projektor von Panasonic gekauft haben.

- Lesen Sie vor der Nutzung dieses Produkts die Bedienungsanweisungen sorgfältig durch und bewahren Sie dieses Handbuch für die zukünftige Verwendung auf.
- Bitte lesen Sie sorgfältig die "Hinweise für die Sicherheit" vor der Nutzung dieses Projektors. [\(Seiten 7](#page-6-0) - [11\)](#page-10-0).
- Für den Netzwerkbetrieb lesen Sie bitte die "Bedienungsanleitung für den Netzwerkbetrieb".

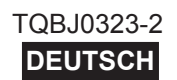

### <span id="page-1-0"></span>**Wichtige Hinweise zur Sicherheit**

### **Lieber Panasonic-Kunde:**

In dieser Bedienungsanleitung finden Sie alle Informationen zum Betrieb des Projektors. Wir hoffen, dass sie dazu beitragen werden, dass Sie Ihr neues Produkt bestmöglich nutzen können, und dass Sie mit Ihrem Panasonic-LCD-Projektor zufrieden sein werden. Die Seriennummer dieses Produkts finden Sie auf der Unterseite des Geräts. Tragen Sie bitte diese Seriennummer in den nachstehenden Freiraum ein und bewahren Sie diese Anleitung zum späteren Nachschlagen an einem sicheren Ort auf.

**Modellnummer:** PT-LB3E/PT-LB2E/PT-LB1E

**Seriennummer:**

**WARNUNG:** DIESES GERÄT MUSS GEERDET WERDEN.

**WARNUNG: Zur Vermeidung von Beschädigungen, die ein Feuer oder elektrische Schläge verursachen können, darf dieses Gerät weder Regen noch hoher Feuchtigkeit ausgesetzt werden.**

Verordnung 3 für Geräuschentwicklung. GSGV, 18. Januar 1991: Der Schalldruckpegel am Bedienerplatz ist gleich oder weniger als 70dB (A) gemäß ISO7779.

### *Wichtige Hinweise zur Sicherheit (Fortsetzung)*

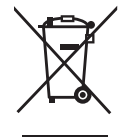

### **Benutzerinformation zur Sammlung und Entsorgung von veralteten Geräten und benutzten Batterien**

Diese Symbole auf den Produkten, Verpackungen und/oder Begleitdokumenten bedeuten, dass benutzte elektrische und elektronische Produkte und Batterien nicht in den allgemeinen Hausmüll gegeben werden sollen.

Bitte bringen Sie diese alten Produkte und Batterien zur Behandlung, Aufarbeitung bzw. zum Recycling gemä ßIhrer Landesgesetzgebung und den Richtlinien 2002/96/EG und 2006/66/EG zu Ihren zuständigen Sammelpunkten.

Indem Sie diese Produkte und Batterien ordnungsgemäß entsorgen, helfen Sie dabei, wertvolle Ressourcen zu schützen und eventuelle negative Auswirkungen auf die menschliche Gesundheit und die Umwelt zu vermeiden, die anderenfalls durch eine unsachgemäße Abfallbehandlung auftreten können.

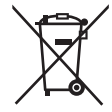

Wenn Sie ausführlichere Informationen zur Sammlung und zum Recycling alter Produkte und Batterien wünschen, wenden Sie sich bitte an Ihre örtlichen Verwaltungsbehörden, Ihren Abfallentsorgungsdienstleister oder an die Verkaufseinrichtung, in der Sie die Gegenstände gekauft haben.

Gemäß Landesvorschriften können wegen nicht ordnungsgemäßer Entsorgung dieses Abfalls Strafgelder verhängt werden.

### **Für geschäftliche Nutzer in der Europäischen Union**

Wenn Sie elektrische oder elektronische Geräte entsorgen möchten, wenden Sie sich wegen genauerer Informationen bitte an Ihren Händler oder Lieferanten.

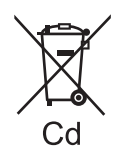

### **[Informationen zur Entsorgung in Ländern außerhalb der Europäischen Union]**

Diese Symbole gelten nur innerhalb der Europäischen Union. Wenn Sie solche Gegenstände entsorgen möchten, erfragen Sie bitte bei den örtlichen Behörden oder Ihrem Händler, welches die ordnungsgemäße Entsorgungsmethode ist.

### **Hinweis zum Batteriesymbol (unten zwei Symbolbeispiele):**

Dieses Symbol kann in Kombination mit einem chemischen Symbol verwendet werden. In diesem Fall erfüllt es die Anforderungen derjenigen Richtlinie, die für die betreffende Chemikalie erlassen wurde.

### *Wichtige Hinweise zur Sicherheit (Fortsetzung)*

#### **WARNUNG:**

- 1. Ziehen Sie den Netzstecker aus der Steckdose, falls das Gerät für längere Zeit nicht verwendet wird.
- 2. Zur Vermeidung eines elektrischen Schlages darf die Abdeckung nicht entfernt werden. Im Innern befinden sich keine zu wartenden Teile. Wartungs- und Reparaturarbeiten dürfen nur durch einen qualifizierten Fachmann ausgeführt werden.
- 3. Der Erdungskontakt des Netzsteckers darf nicht entfernt werden. Dieses Gerät ist mit einem dreipoligen Netzstecker ausgerüstet. Als Sicherheitsvorkehrung lässt sich der Stecker nur an einer geerdeten Netzsteckdose anschließen. Wenden Sie sich an einen Elektriker, falls sich der Netzstecker nicht an die Steckdose anschließen lässt. Die Steckererdung darf nicht außer Funktion gesetzt werden.

**VORSICHT:** Befolgen Sie die beiliegende Installationsanleitung, um die Einhaltung der Sicherheitsstandards zu gewährleisten. Dazu gehört auch die Verwendung des im Lieferumfang enthaltenen Stromkabels und der abgeschirmten Schnittstellenkabel, wenn ein Computer oder ein anderes Peripheriegerät angeschlossen werden. Durch unautorisierte Änderungen und Modifikationen dieses Gerätes kann die Berechtigung für den Betrieb entzogen werden.

> **Pursuant to at the directive 2004/108/EC, article 9(2) Pursuant to at the directive 2005/32/EC amended by 2008/28/EC, article 14 Panasonic Testing Centre Panasonic Service Europe, a division of Panasonic Marketing Europe GmbH Winsbergring 15, 22525 Hamburg, F.R. Germany**

## <span id="page-4-0"></span>**INHALTSVERZEICHNIS**

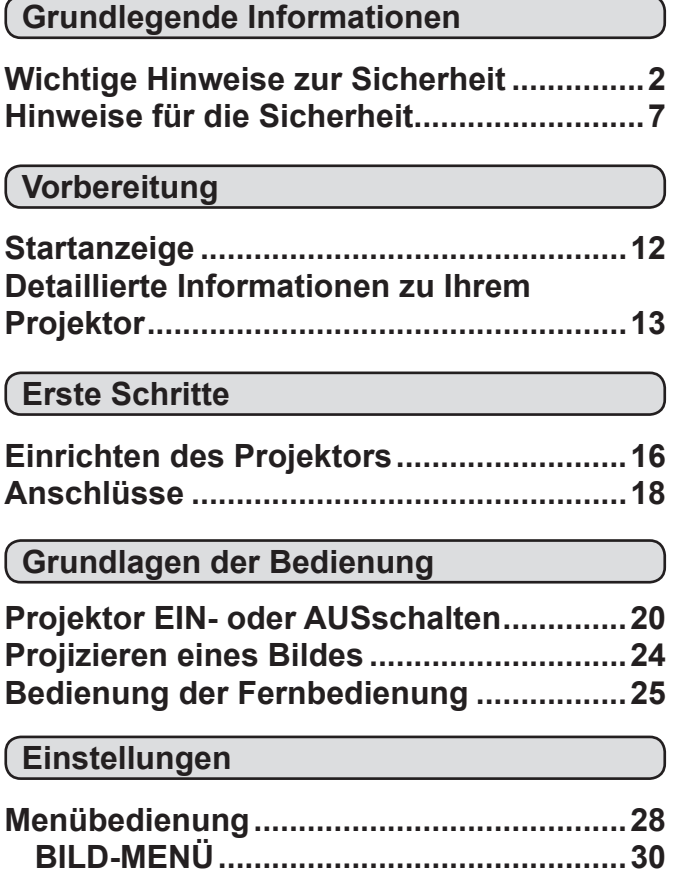

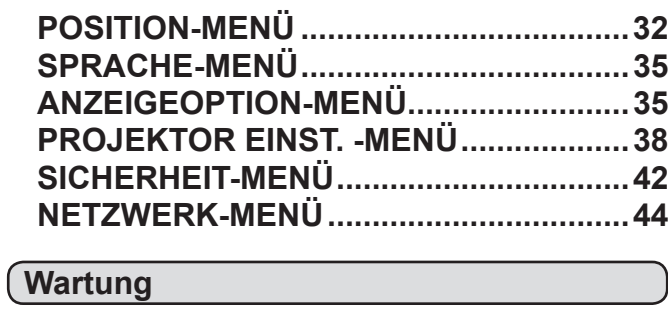

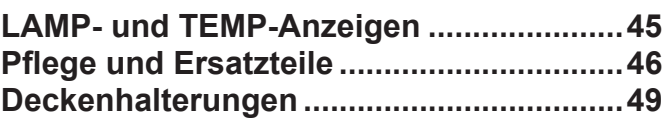

### **[Hinweise](#page-49-0)**

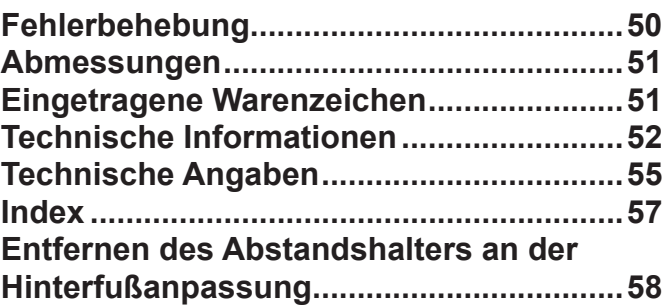

#### *Längere Betriebsdauer der Lampe*

*Der Lampenaustauschzyklus ist länger als beim vorherigen Modell.*   $(\Rightarrow$  [Seite 47\)](#page-46-0)

 Ca. 3 000 Stunden (PT-LB90NTE)  $\ddot{\phantom{a}}$ 

í

Ca. 5 000 Stunden (PT-LB3E/PT-LB2E/PT-LB1E)

*Reduzierter Stromverbrauch im Bereitschaftsmodus* Der Stromverbrauch im Bereitschaftsmodus ist im Vergleich zum vorherigen Modell wesentlich reduziert.

Ca. 0,9 W (PT-LB90NTE)

Ca. 0,4 W (PT-LB3E/PT-LB2E/PT-LB1E) (Bereitschaftsmodus: In "ECO")

*Anzeige des Benutzerlogos* Wenn die Projektion startet, können Sie das Logo Ihres Unternehmens projizieren.  $(\Rightarrow$  [Seite 36](#page-35-0))

### <span id="page-6-0"></span>**Hinweise für die Sicherheit**

### **WARNUNG:**

### **STROM**

#### **Der Netzstecker oder der Leistungsschalter muss sich in der Nähe der Anlage befinden und leicht zugänglich sein, wenn ein Fehler auftritt. Wenn der folgende Fehler auftritt, muss die Stromversorgung sofort ausgeschaltet werden.**

Bei fortgesetztem Betrieb besteht die Gefahr eines Feuerausbruchs oder eines elektrischen Schlages.

- Schalten Sie die Stromversorgung aus, falls Fremdkörper oder Wasser in den Projektor gelangt sind.
- Schalten Sie die Stromversorgung aus, falls der Projektor fallen gelassen wurde oder das Gehäuse beschädigt ist.
- Falls Rauch, ungewöhnliche Gerüche und Geräusche aus dem Projektor austreten, schalten Sie die Stromversorgung aus.

Bitte wenden Sie sich für die Reparatur an einen autorisierten Kundendienst und versuchen Sie niemals, den Projektor selbst zu reparieren.

#### **Während eines Gewitters darf der Projektor oder das Kabel nicht berührt werden.**

Es kann ein elektrischer Schlag ausgelöst werden.

#### **Das Netzkabel und der Netzstecker dürfen nicht beschädigt werden.**

Bei Verwendung eines beschädigten Netzkabels besteht eine hohe Gefahr von Kurzschlüssen, eines Feuerausbruchs oder eines elektrischen Schlages.

• Das Netzkabel darf nicht abgeändert, mit schweren Gegenständen belastet, erhitzt, verdreht, stark gebogen, gezogen oder gebündelt werden.

Ein beschädigtes Netzkabel muss von einem autorisierten Kundendienst repariert oder ersetzt werden.

#### **Den Netzstecker vollständig in die Steckdose einstecken.**

Bei unvollständigem Einstecken des Netzsteckers in die Steckdose kann sich Wärme entwickeln, was zu einem Feuerausbruch führen kann.

- Verwenden Sie ausschließlich das im Lieferumfang enthaltene Netzkabel.
- Verwenden Sie das mitgelieferte Netzkabel nicht für andere elektrische Geräte.
- Verwenden Sie keine beschädigten Stecker oder lockere Steckdosen.

#### **Den Netzstecker sauber halten, er darf nicht mit Staub bedeckt sein.**

Wenn Sie sich daran nicht halten, kann ein Feuer ausgelöst werden.

- Bei einer Staubansammlung auf dem Netzstecker kann die Isolation durch entstandene Luftfeuchtigkeit beschädigt.
- Falls Sie den Projektor für längere Zeit nicht verwenden, ziehen Sie den Netzstecker aus der Steckdose.

Ziehen Sie den Netzstecker aus der Steckdose und wischen Sie das Kabel regelmäßig mit einem trockenen Tuch sauber.

#### **Den Netzstecker nicht mit nassen Händen anfassen.** Wenn der Netzstecker mit nassen Händen berührt wird, kann ein elektrischer Schlag ausgelöst werden.

### **Die Steckdose darf nicht überlastet werden.**

Bei Überlastung der Netzsteckdose, wenn z.B. zu viele Netzadapter angeschlossen sind, besteht Überhitzungsgefahr, die zu einem Brandausbruch führen kann.

### **GEBRAUCH/ INSTALLATION**

#### **Keine Behälter mit Flüssigkeiten auf den Projektor stellen.**

Bei Eindringen von Wasser besteht die Gefahr eines Feuerausbruchs oder eines elektrischen Schlages. Wenden Sie sich an einen autorisierten Kundendienst, falls Wasser in den Projektor eingedrungen ist.

**Stellen Sie den Projektor nicht auf eine weiche Unterlage, wie Teppiche oder Schaumgummimatten.** Dadurch kann sich der Projektor überhitzen, was zu Verbrennungen oder einem Brand führen kann; der Projektor kann zudem beschädigt werden.

#### **Stellen Sie den Projektor nicht an feuchten oder staubigen Orten oder an Orten auf, an denen der Projektor mit öligem Rauch oder Dampf in Kontakt kommen kann.**

Die Verwendung des Projektors in einer derartigen Umgebung kann zu Bränden, Stromschlägen oder zur Zersetzung der Kunststoffbauteile führen. Die Beschädigung der Bauteile (wie etwa der Deckenhalterung) kann dazu führen, dass ein ggf. an der Decke angebrachter Projektor herunterfallen kann.

**Installieren Sie diesen Projektor nicht an Stellen, die das Gewicht des Projektors nicht aushalten oder auf einer geneigten oder instabilen Oberfläche.** Wenn Sie sich daran nicht halten, kann das das Fallen oder Kippen des Projektors auslösen und Schaden oder Verletzungen verursachen.

#### **Stellen Sie keinen weiteren Projektor oder sonstige schweren Gegenstände auf dem Projektor ab.** Stellen Sie keine schweren Gegenstände auf den Projektor, weil dieser beim Umfallen beschädigt werden und Verletzungen verursachen kann. Der Projektor wird beschädigt oder deformiert.

#### **Installationsarbeiten wie das Aufhängen an einer Decke müssen von einem qualifizierten Fachmann durchgeführt werden.**

Wenn die Installation nicht sorgfältig ausgeführt bzw. gesichert wird, kann das Unfälle, wie z.B. einen elektrischen Schlag auslösen.

• Verwenden Sie keine andere Deckenhalterung als eine von Panasonic autorisierte Halterung.

#### **Die Luftein- und -auslassöffnungen dürfen nicht abgedeckt werden.**

Bei abgedeckten Entlüftungsöffnungen kann sich der Projektor überhitzen, was zu einem Feuerausbruch oder zu anderen Beschädigungen führen kann.

- Stellen Sie den Projektor nicht unter engen und schlecht belüfteten Verhältnissen wie z.B. in einem Schrank oder einem Bücherregal auf.
- Stellen Sie den Projektor nicht auf einem Tuch oder Papier auf, weil solche Unterlagen von der Ansaugöffnung angesaugt werden können.

#### **Halten Sie die Hände oder andere Gegenstände nicht in die Nähe der Luftauslassöffnung.** Dadurch können an Ihren Händen oder an anderen Objekten Verbrennungen bzw. Schäden verursacht werden.

• An der Luftauslassöffnung tritt heiße Luft aus. Halten Sie die Hände, das Gesicht oder andere wärmeempfindliche Gegenstände nicht in die Nähe der Luftauslassöffnung.

#### **Halten Sie bei eingeschalteter Projektion der Linse keine Körperteile in den Lichtstrahl.**

Solche Handlung kann eine Verbrennung oder Sehverlust verursachen.

- Vom Projektionsobjektiv wird starkes Licht abgestrahlt. Schauen Sie nicht oder halten Sie nicht Ihre Hände in die Nähe dieses Lichtes.
- Seien Sie besonders vorsichtig, dass keine kleinen Kinder in das Objektiv schauen. Schalten Sie außerdem den Projektor aus und ziehen Sie den Netzstecker ab, wenn Sie nicht anwesend sind.

**Keine Fremdkörper in den Projektor stecken.** Solche Handlung kann einen Brand oder einen elektrischen Schlag auslösen.

• Stecken Sie keine metallenen oder brennbaren Gegenstände in den Projektor und lassen Sie keine Fremdkörper auf den Projektor fallen.

#### **Versuchen Sie nicht, den Projektor baulich zu verändern oder zu demontieren.**

Die im Inneren vorhandene Hochspannung kann elektrische Schläge verursachen. Für Einstellungs- und Reparaturarbeiten müssen Sie

sich an einen autorisierten Kundendienst wenden. **Projizieren Sie keine Bilder, wenn das Objektiv mit** 

**dem mitgelieferten Objektivdeckel zugedeckt ist.** Dies kann zu einem Feuerausbruch führen.

### **ZUBEHÖR**

**Verwenden Sie die Batterien auf keinen Fall unvorschriftsmäßig und beachten Sie Folgendes.** Bei Nichtbeachtung können die Batterien auslaufen, sich überhitzen, explodieren oder Feuer fangen.

- Verwenden Sie nur die vorgeschriebenen Batterien.
- Verwenden Sie Alkali-Mangan-Batterien, aber keinesfalls wideraufladbare Batterien.
- Verwenden Sie keine Anodenbatterien.
- Erhitzen Sie die Batterien nicht bzw. platzieren Sie diese nicht in Wasser oder Feuer.
- Die Batterieklemmen dürfen nicht mit metallenen Gegenständen, wie Halsketten oder Haarnadeln in Berührung kommen.
- Bewahren Sie die Batterien nicht zusammen mit metallenen Gegenständen auf.
- Bewahren Sie Batterien in einem Plastikbeutel auf und halten Sie sie von metallenen Gegenständen fern.
- Vergewissern Sie sich beim Einsetzen der Batterien, dass die Polaritäten (+ und -) richtig sind.
- Verwenden Sie keine alten und neuen Batterien oder Batterien verschiedener Typen zusammen.
- Verwenden Sie keine Batterien mit beschädigter oder fehlender Schutzabdeckung.
- Entnehmen Sie erschöpfte Batterien sofort aus der Fernbedienung.
- Isolieren Sie die Batterie vor der Entsorgung mit Klebeband o.Ä.

#### **Lassen Sie die AAA/R03-Batterie nicht in die Reichweite von Kindern gelangen.**

- Falls die Batterie verschluckt wird, kann sie Personenschäden verursachen.
- Falls die Batterie verschluckt wurde, rufen Sie sofort den Notarzt.

#### **Falls die Batterie ausgelaufen ist, berühren Sie auf keinen Fall die ausgelaufene Flüssigkeit der Batterie mit bloßen Händen und treffen Sie folgende Maßnahmen, falls notwendig.**

- Falls Ihre Haut oder Kleidung in Kontakt mit der Flüssigkeit kommt, könnten Sie sich Hautverletzungen zuziehen. Waschen Sie evtl. auf die Haut gelangte Flüssigkeit sofort mit reichlich Wasser ab und konsultieren Sie einen Arzt.
- Falls ausgelaufene Batterieflüssigkeit in Ihre Augen gelangt sein sollte, könnte dies zur Beeinträchtigung des Sehvermögens oder zum Erblinden führen. Reiben Sie die Augen in einem solchen Fall niemals. Waschen Sie evtl. auf die Haut gelangte Flüssigkeit sofort mit reichlich Wasser ab und konsultieren Sie einen Arzt.

#### **Versuchen Sie nicht, die Anzeigelampe zu demontieren.**

Falls die Lampe beschädigt wird, könnte dies zu Ihrer Verletzung führen.

#### **Lampenaustausch**

Die Lampe steht unter hohem Druck. Unzweckmäßige Anwendung kann zu einer Explosion und schweren Verletzungen oder Unfällen führen.

- Der Austausch der Lampe sollte von einem qualifizierten Techniker vorgenommen werden.
- Die Lampe kann leicht explodieren, falls sie gegen harte Gegenstände stößt oder fallen gelassen wird.
- Für das Ersetzen der Lampe muss der Netzstecker aus der Steckdose gezogen werden. Es kann ansonsten ein elektrischer Schlag oder eine Explosion ausgelöst werden.
- Vor dem Ersetzen der Lampe muss die Lampe für mindestens eine Stunde abkühlen.

#### **Erlauben Sie Kindern und Tieren nicht, die Fernbedienung zu berühren.**

• Bewahren Sie die Fernbedienung nach der Verwendung außer Reichweite von Kindern und Tieren auf.

### **VORSICHT**

### **STROM**

**Beim Herausziehen des Steckers aus der Steckdose unbedingt den Stecker festhlten, nicht das Kabel.** Beim Herausziehen am Kabel kann das Kabel beschädigt werden, so dass die Gefahr eines Feuerausbruchs, Kurzschlusses oder eines elektrischen Schlages vorhanden ist.

**Ziehen Sie den Stecker aus der Steckdose und nehmen Sie die Batterien aus der Fernbedienung, wenn der Projektor längere Zeit nicht verwendet wird.**

#### **Ziehen Sie den Netzstecker vor dem Reinigen aus der Steckdose.**

Falls das Netzkabel angeschlossen bleibt, kann ein elektrischer Schlag ausgelöst werden.

**8 DEUTSCH**

### <span id="page-8-0"></span>**GEBRAUCH/ INSTALLATION**

### **Stützen Sie sich nicht auf den Projektor.**

Sie können stürzen und dabei kann der Projektor beschädigt werden; außerdem können Sie sich Verletzungen zuziehen.

• Geben Sie besonders darauf acht, dass Sie keine kleinen Kinder auf dem Projektor stehen oder sitzen lassen.

#### **Verwenden Sie den Projektor nicht in sehr warmen Räumen.**

Solche Handlung kann die Innenelemente außer Betrieb stellen oder einen Brand auslösen.

• Seien Sie besonders vorsichtig an Orten, die direkter Sonneneinstrahlung ausgesetzt sind oder sich in der Nähe eines Ofens befinden.

#### **Vor dem Wechseln des Standortes müssen sämtliche Kabel aus der Steckdose gezogen werden.**

Beim Herausziehen am Kabel kann das Kabel beschädigt werden, so dass die Gefahr eines Feuerausbruchs, Kurzschlusses oder eines elektrischen Schlages vorhanden ist.

### **ZUBEHÖR**

### **Verwenden Sie keine alten Lampen.**

Falls Sie eine alte Lampe verwenden, kann dies eine Explosion verursachen.

**Lüften Sie den Raum sofort, wenn die Lampe beschädigt wird. Berühren Sie die Scherben nicht, nähern Sie sich ihnen auch nicht mit dem Gesicht.** Bei Nichtbeachtung ist es möglich, dass der Benutzer das Gas aufnimmt, das beim Bruch der Lampe freigesetzt wurde und das fast genau so

viel Quecksilber enthält wie Leuchtstofflampen. Die Scherben können zu Verletzungen führen.

Wenn Sie glauben, dass Sie das Gas aufgenommen haben oder dass es in Mund oder Augen gelangt ist, suchen Sie sofort einen Arzt auf.

Kontaktieren Sie den autorisierten Kundendienst vor dem Ersatz einer Lampe und prüfen Sie das Gehäuse des Projektors.

### **VORSICHTSMASSNAHMEN BEIM TRANSPORT**

Wenn Sie den Projektor transportieren, müssen die justierbaren Standfüße eingeklappt sein und dürfen nicht zum Tragen verwendet werden.

#### **Transportieren Sie den Projektor mit dem aufgesetzten Objektivdeckel nur in der dafür vorgesehenen Tragetasche.**

- Legen Sie den Projektor vorsichtig mit dem Objektiv nach oben in die Tragetasche.
- Die Tragetasche darf nur den Projektor und das Zubehör enthalten.

### **VORSICHTSMASSNAHMEN BEI DER AUFSTELLUNG**

### **VERWENDEN SIE IHN NICHT UNTER FOLGENDEN UMSTÄNDEN.**

- **• Stellen Sie den Projektor niemals im Freien auf.** Der Projektor ist ausschließlich für die Verwendung in geschlossenen Räumen vorgesehen.
- **• Vermeiden Sie Orte, an denen der Projektor Vibrationen oder Stößen ausgesetzt ist.** Falls der Projektor Vibrationen ausgesetzt wird oder in einem Auto oder einem Behälter montiert ist, können die Vibrationen einen Schaden der Innenteile verursachen. Installieren Sie das Produkt an einem vibrationsfreien Ort.
- **• Vermeiden Sie die Aufstellung an Orten mit starken Temperaturschwankungen, wie in der Nähe einer Klimaanlage oder von Geräten, die Licht ausstrahlen.**

Dies kann bei Nichtbeachtung zu einer Fehlfunktion führen oder die Lebensdauer der Lampe verringern. [Siehe "TEMP-ANZEIGE" auf Seite 45.](#page-44-1)

**• Vermeiden Sie die Aufstellung an Orten, die sich in der Nähe der Hochspannungsleitungen oder Motoren befinden.**

Das Produkt wird der Störanfälligkeit nach der Installation in der Nähe der Hochspannungsleitungen oder Stromquellen ausgesetzt.

**• Installieren Sie den Projektor nicht höher als 2 700 m (8 858 ft) über dem Meeresspiegel.** Wenn Sie diesen Projektor in großen Höhenlagen, zwischen 1 400 m und 2 700 m (4 593 - 8 858 Ft) über dem Meeresspiegel benutzen, stellen Sie **HÖHENLAGE MODUS bitte** auf **EIN**.

Wenn Sie diesen Projektor bei Höhen niedriger als 1 400 m (4 593 ft) über dem Meeresspiegel benutzen, stellen Sie **HÖHENLAGE MODUS** auf **AUS ein**.

Dies kann bei Nichtbeachtung zu einer Fehlfunktion führen oder die Lebensdauer der Lampe oder anderer Komponenten verringern.

### **KONTAKTIEREN SIE DEN AUTORISIERTEN KUNDENDIENST VOR DER INSTALLATION DES PRODUKTS AN DER DECKE.**

Falls das Produkt von der Decke hängend installiert werden sollte, kaufen Sie ein optionales Zubehörteil. (Modell-Nummer ET-PKB2). Bitte kontaktieren Sie den autorisierten Kundendienst oder einen Fachmann vor der Installation.

### **BILDSCHÄRFE**

Passen Sie die Bildschärfe eine gewisse Zeit nach der Einschaltung des Projektors nicht an. Das hochklare Projektorobjektiv wird durch das Licht der Lichtquelle thermisch beeinflusst, was den Fokus über den Zeitraum direkt nach dem Einschalten hinweg instabil werden lässt. Bitte lassen Sie mindestens 30 Minuten Anlaufzeit vor der Anpassung der Bildschärfe.

### <span id="page-9-0"></span>*Hinweise für die Sicherheit (Fortsetzung)*

### **Hinweise für den Betrieb**

### **OPTIMALE BILDQUALITÄT**

Schließen Sie die Vorhänge oder Fensterläden und schalten Sie alle Beleuchtungen in Leinwandnähe aus, um eine Beeinflussung durch Lichteinfall von außen oder durch die Innenbeleuchtung auf die Leinwand zu vermeiden.

Abhängig von dem Ort der Verwendung des Projektors, können Luftaustrittsöffnungen oder warme Luft aus der Klimaanlage einen schimmernden Effekt auf den Bildschirm haben. Deshalb schirmen Sie die Luftaustrittsöffnungen nicht ab und regulieren Sie die Richtung des Luftstroms aus der Klimaanlage.

### **BERÜHREN SIE DIE OBERFLÄCHE DES OBJEKTIVS NICHT MIT BLOßEN HÄNDEN.**

Wenn die Oberfläche des Objektivs oder der Objektivdeckel durch Fingerabdrücke oder sonstige Einwirkungen verschmutzt wird, wird dieser Schmutz vergrößert und auf die Projektionsfläche projiziert. Bitte setzen Sie die Standardobjektivklappe auf den Projektor, wenn Sie ihn nicht benutzen.

### **BEWEGEN SIE DEN PROJEKTOR BEIM BETRIEB NICHT UND VERMEIDEN SIE VIBRATION ODER ANPRALL.**

Die Lebensdauer der inneren Komponenten kann verkürzt werden.

### **DER PROJEKTOR IST MIT EINER HOCHDRUCK-QUECKSILBERLAMPE MIT FOLGENDEN EIGENSCHAFTEN AUSGESTATTET:**

- Die Bildhelligkeit der Lampe wird mit der Zeit nachlassen.
- Durch Stöße oder Splitter kann sich die Lebensdauer der Lampe verkürzen oder die Lampe kann explodieren.
- In seltenen Fällen kann sie nach der ersten Verwendung platzen.
- Der Wahrscheinlichkeitsgrad des Platzens kann dadurch erhöht werden, dass die Lampe nicht rechtzeitig ersetzt wurde.
- Falls die Lampe platzt, entweicht das in der Lampe enthaltene Gas in Form von Rauch.
- Die Lebensdauer der Hochdruck-Quecksilber- Lampe hängt von den jeweiligen Lampeneigenschaften oder den Betriebsbedingungen ab.
- Insbesondere die fortgesetzte Verwendung des Projektors für mehr als 10 Stunden oder ein häufiges Ein- und Ausschalten hat große Auswirkungen auf die Lebensdauer der Lampe. Ersetzen Sie die Lampe rechtzeitig.

### **ANSCHLUSS AN AUßENGERÄTE**

Falls Sie den Projektor an einen PC oder ein Außengerät anschließen, benutzen Sie das Netzkabel mit dem entsprechenden Gerät und ein im Handel erhältliches, abgeschirmtes Schnittstellenkabel.

### **OPTISCHE KOMPONENTEN**

Der Austausch der optischen Komponenten wie z.B. Flüssigkristallanzeigen und polarisierende Platten kann weniger als binnen einem Jahr notwendig sein, wenn der Projektor an feuchten oder staubigen Orten oder an Orten, an denen der Projektor mit öligem Rauch oder Dampf in Kontakt kommen kann, verwendet wird. Um weitere Informationen zu bekommen, bitte kontaktieren Sie ihren Kaufservice.

### **FLÜSSIGKRISTALLANZEIGE**

Die Flüssigkristallanzeigen werden feinmechanisch produziert. In einigen Fällen kann die Hochpräzision der Pixel nicht stimmen, aber dies ist kein Fehler. Projizieren Sie ein Bild nicht über längere Zeit, weil auf dem LCD-Panel Nachbilder zurück bleiben können. Aktivieren Sie das weiße Testbild über eine Stunde lang, um Nachbilder zu entfernen. Siehe "TESTBILD" [auf Seite 41](#page-40-0).

### **SICHERHEIT**

### **Treffen Sie SicherheitsmaSSnahmen, die folgende Vorfälle abdecken.**

- Verlust Ihrer persönlichen Registrierungsangaben.
- Unerlaubte Bedienung durch nicht autorisierte Dritte.
- Störleistung oder Abschalten dieses Produkts treffen gegen die Benutzung des Projektors durch nicht autorisierte Dritte.

### **SICHERHEITSANWEISUNG**

- Sichern Sie die Netzwerkumgebung durch eine Firewall.
- Ändern Sie Ihr Passwort regelmäßig.
- Verwenden Sie keine Passwörter die einfach zu erraten sind.
- Sie werden nie von Panasonic und seinen autorisierten Servicecentern nach Ihrem Passwort gefragt.
- Teilen Sie Ihr Passwort nicht der Allgemeinheit mit.
- Geben Sie das Passwort ein und sichern Sie die Netzwerkumgebung von allen Benutzern, die sich anmelden können.

#### **10 DEUTSCH**

### <span id="page-10-1"></span><span id="page-10-0"></span>*Hinweise für die Sicherheit (Fortsetzung)*

### **REINIGEN UND WARTUNG**

### **DAS INNERE DES PROJEKTORS SOLLTE MINDESTENS EINMAL PRO JAHR DURCH EINE AUTORISIERTE SERVICESTELLE GEREINIGT WERDEN.**

Bei der Ansammlung von Staub erhöht sich die Gefahr eines Feuerausbruchs und von Betriebsstörungen. Lassen Sie den Projektor vor Anbruch der feuchten Jahreszeit von einem autorisierten Kundendienst reinigen.

Kontaktieren Sie Ihr autorisiertes Servicecenter, um den Projektor bei Bedarf zu reinigen.

Der autorisierte Kundendienst kann Ihnen

gegebenenfalls einen Kostenvoranschlag unterbreiten.

### **MITGELIEFERTES ZUBEHÖR**

**Kontrollieren Sie, ob das nachstehend aufgeführte Zubehör vollständig vorhanden ist.** 

#### RGB-Signalkabel (×1) 1,8 m (5' 10") Fernbedienung (×1) Netzkabel (×1) (N2QAYA000011) (K2CM3YY00015) (K1HY15YY0009) AUTO SETUP MENU RETURN ENTER AV FREEZE MUTE Sicherung des Netzkabels (×1) AAA/R03 Batterien für COMPUTER VIDEO (TTRA0185) Fernbedienung (×2) DEFAULT FUNCTION INDEX- WIN. DIGITAL ZOOM VOLUME **Panasonic PROJECTOR** Tragetasche (×1) Objektivdeckel (×1) (TKKL5499) CD-ROM (×1) (TPEP033) (TXFQB02VKN5) (standardmäßig mitgelieferte Zubehörteile)

#### **HINWEIS:**

- Mit Schutzeinrichtungen für die beiliegenden Geräte, wie einer Steckerabdeckung oder Schaumstoffkartons, muss ordnungsgemäß umgegangen werden.
- Im Falle des Verlusts eines Zubehörs wenden Sie sich bitte an ein autorisiertes Servicecenter.
- Bewahren Sie das Zubehör nicht in der Reichweite von Kindern auf.
- Die Modellnummern der Zubehörteile und der Teile, die separat verkauft wurden, können ohne Ankündigung geändert werden.

### **ENTSORGUNG**

Wenn Sie dieses Produkt entsorgen möchten, erfragen Sie bitte bei den örtlichen Behörden oder Ihrem Händler, welches die ordnungsgemäße Entsorgungsmethode ist.

### <span id="page-11-0"></span>**Startanzeige**

Das Menü **SPRACHE** und **WERKSEINSTELLUNG** wird angezeigt, wenn der Projektor zum ersten Mal eingeschaltet wird oder nachdem er voreingestellt worden ist.  $(\Rightarrow$  [Seite 41\)](#page-40-1)

Steuern Sie das **ANZEIGE OPTION** menü so, dass die Menüs je nach ihrer Anwendung und Umgebung eingestellt werden.

#### **HINWEIS:**

• Wenn der Projektor zum ersten Mal eingeschaltet wird, können Sie aufgefordert werden, den "Zoomring" und den "Fokusring" ( $\Leftrightarrow$  [Seite 13\)](#page-12-1) oben am Projektorgehäuse zu regulieren, um den Menübildschirm deutlicher zu machen. Um weitere Informationen zu bekommen, siehe POSITIONIEREN DES BILDES.  $(\Rightarrow$  Seite 24)

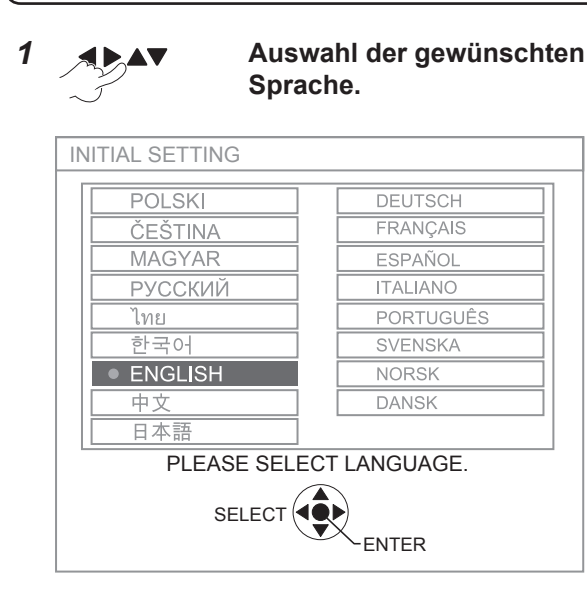

**2 Zum Menü WERKSEINSTELLUNG übergehen.**

### **SPRACHE WERKSEINSTELLUNG**

<span id="page-11-1"></span>

*1* **Auswahl des gewünschten Menüs.**  $\rightarrow$  INSTALLATION  $\rightarrow$  HÖHENLAGE MODUS

*2* **Änderung der Einstellungen im Menü.**

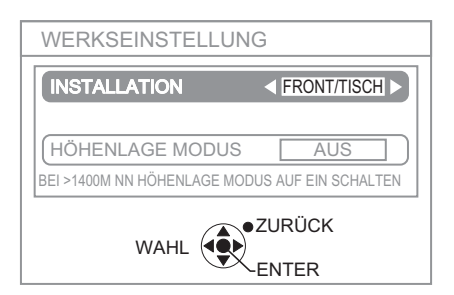

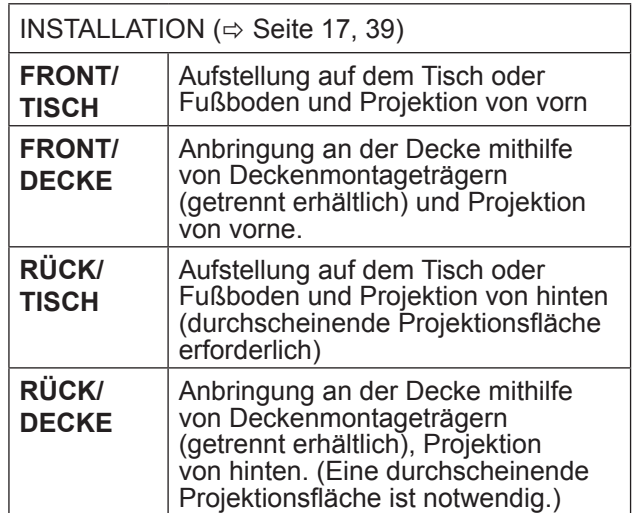

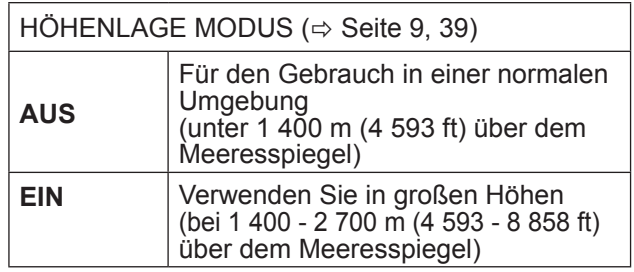

3

**HINWEIS:**

• Um zum **SPRACHE** -Menü zurückzukehren, drücken Sie **[ZURÜCK]** im **WERKSEINSTELLUNG** -Menü.

### <span id="page-12-1"></span><span id="page-12-0"></span>**Detaillierte Informationen zu Ihrem Projektor**

### **HAUPTEINHEIT DES PROJEKTORS**

**Sicht von oben und Vorderansicht**

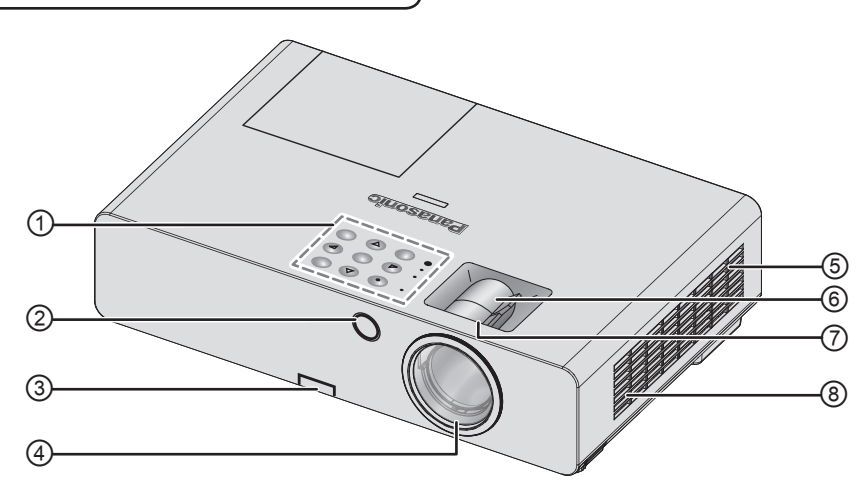

- ① **Bedienteil / Anzeigen**
- ② **Signalempfänger für die Fernbedienung**
- **3 Taste für Vorderfußanpassung** ( $\Rightarrow$  [Seite 24\)](#page-23-1)
- ④ **Projektionsobjektiv**
- ⑤ **Fach für Luftfilter (** [Seite 46\)](#page-45-1)

## <span id="page-12-2"></span>**Bedienteil / Anzeigen**

- ⑥ **Zoom-Ring** Um die Projektionsgröße anzupassen.  $(\Rightarrow$  [Seite 24\)](#page-23-2)
- <sup>⑦</sup> **Scharfstell-Ring –** Um den Fokus anzupassen.  $(\Rightarrow$  [Seite 24\)](#page-23-2)
- ⑧ **Lüftungseingang**

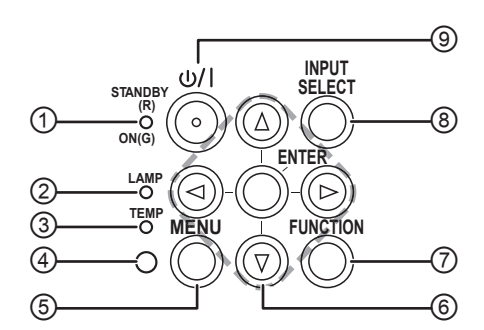

- ① Zeigt den Status der Stromversorgung an.  $(\Rightarrow$  [Seite 21\)](#page-20-0)
- ② Zeigt den Status der Lampe an.  $(\Rightarrow$  [Seite 45\)](#page-44-2)
- ③ Zeigt den Status der Temperatur an.  $(\Rightarrow$  [Seite 45\)](#page-44-1)
- ④ Umgebungsluminanzsensor (ALS).
- ⑤ Zeigt das Hauptmenü an.
- ⑥ Navigation durch das Menü. Bestätigt die Auswahl.
- ⑦ Weist der ausgewählten Funktion eine Schnelltaste zu. ( $\Leftrightarrow$  [Seite 27,](#page-26-0) [40\)](#page-39-0)
- ⑧ Wechselt zwischen den Eingangsanschlüssen.  $(\Rightarrow$  [Seite 24\)](#page-23-2)
- ⑨ Schaltet zwischen Bereitschaftsmodus und Projektionsmodus um.  $(\Rightarrow$  [Seite 22\)](#page-21-0)

### *Detaillierte Informationen zu Ihrem Projektor (Fortsetzung)*

#### <span id="page-13-0"></span>**Rück- und Unteransicht**

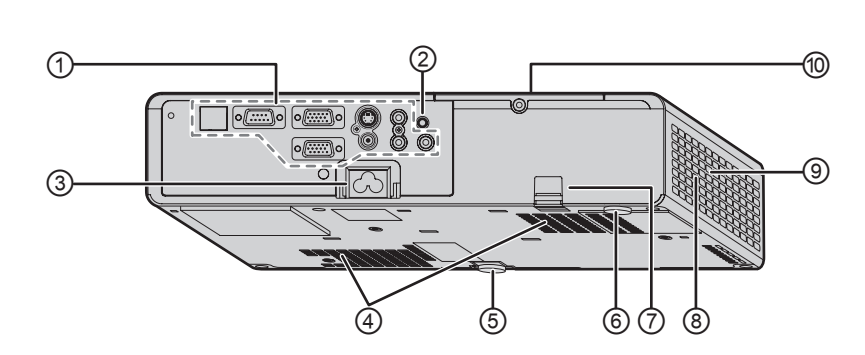

#### ① **Anschlüsse**

- ② **Signalempfänger für die Fernbedienung**
- ③ **STROMANSCHLUSS** Schließen Sie das Netzkabel an, um den Projektor mit Strom zu versorgen.  $(\Rightarrow$  [Seite 20\)](#page-19-1)
- ④ **Lufteinlassöffnung**
- ⑤ **Vorderfußanpassung** Um den Projektionswinkel anzupassen.  $(\Rightarrow$  [Seite 24\)](#page-23-2)
- ⑥ **Hinterfußanpassung** Um den Projektionswinkel anzupassen.  $(\Rightarrow$  [Seite 24\)](#page-23-2)
- ⑦ **Diebstahlschutz-Port** Hier können Sie ein im Handel erhältliches Diebstahlschutz-Kabel anbringen.
- ⑧ **Luftauslassöffnung** Aus dieser Öffnung entweicht heiße Luft.
- ⑨ **Lautsprecher**
- **<sup>①</sup> Lampenfach** ( $\Leftrightarrow$  [Seite 48\)](#page-47-0)

#### **HINWEIS:**

- Schließen Sie kein anderes Netzkabel außer dem beigefügten an.
- Verdecken Sie die Ventilationsöffnungen des An- und Absaugkanals nicht.

#### **Anschlüsse**

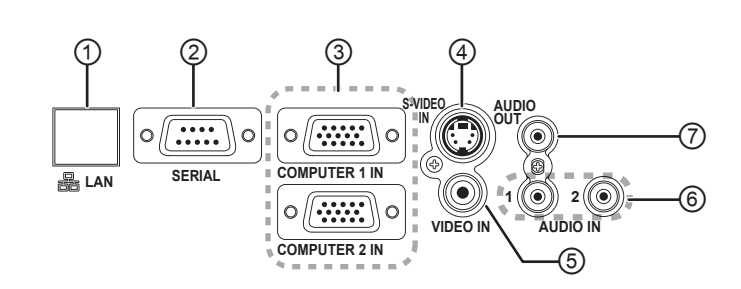

- ① Anschluss ans Netzwerkkabel. (Siehe "Bedienungsanleitung für den Netzwerkbetrieb".)
- ② Anschluss an den Computer, um den Betrieb des Projektors zu steuern.  $(\Rightarrow$  [Seite 1](#page-18-0)9, [53\)](#page-52-0)
- **3** Anschluss an den Computer oder an ein YPBPR Signalkabel.  $(\Rightarrow$  [Seite 19\)](#page-18-0)
- ④ Anschluss an ein S-VIDEO-Signalkabel.  $(\Rightarrow$  [Seite 18\)](#page-17-1)
- ⑤ Anschluss von Videosignalkabeln.  $(\Rightarrow$  [Seite 18\)](#page-17-1)
- ⑥ Anschluss von Audiokabeln für die Einspeisung von Audiosignalen.  $(\Rightarrow$  [Seite 19\)](#page-18-0)
- ⑦ Anschluss von Audiokabeln für die Ausgabe von Audiosignalen an die die angeschlossenen Geräte. Wenn er an diesen Terminal angeschlossen ist, kommt kein Ton aus dem eingebauten Lautsprecher.  $(\Rightarrow$  [Seite 1](#page-17-2)8, [19\)](#page-18-0)

#### **HINWEIS:**

- Platzieren Sie Ihre Hände bzw. andere Objekte nicht in der Nähe der Luftauslassöffnung, andernfalls kann dies Unfälle und Verletzungen verursachen.
- Halten Sie die Hände, das Gesicht oder andere wärmeempfindliche Objekte nicht in die Nähe der Luftauslassöffnung. Aus dieser Öffnung entweicht heiße Luft.

# Vorbereitung **Vorbereitung**

#### **14 ↔ DEUTSCH**

### <span id="page-14-2"></span><span id="page-14-1"></span>**FERNBEDIENUNG DES PROJEKTORS**

#### <span id="page-14-0"></span>**Sicht von oben und Rückansicht**

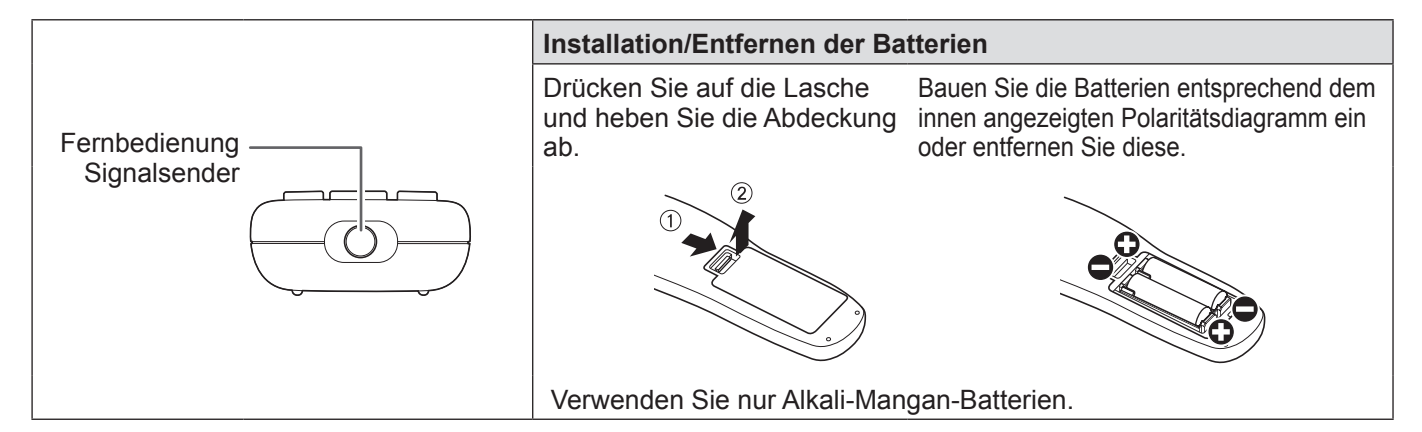

#### **Vorderansicht**

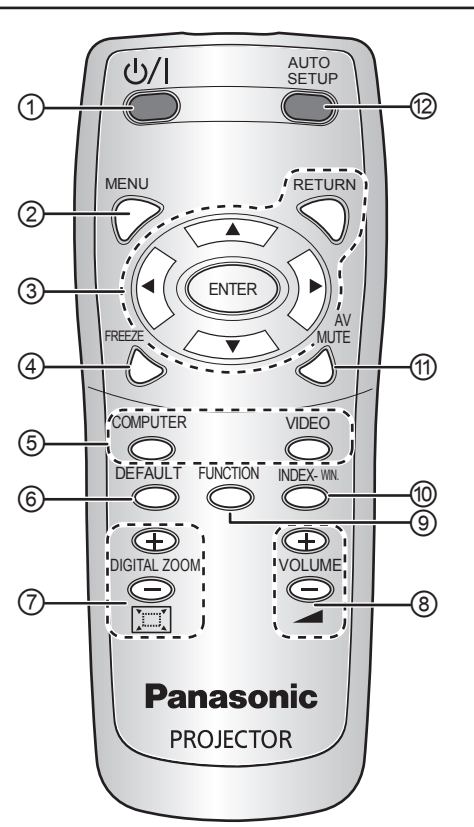

#### ① **POWER**

Schaltet zwischen Bereitschaftsmodus und Projektionsmodus um.  $(\Rightarrow$  [Seite 22](#page-21-1), [23\)](#page-22-0)

- $\oslash$  Zeigt das Hauptmenü an. ( $\Leftrightarrow$  [Seite 29\)](#page-28-0)
- ③ Steuern Sie mit **[]** durch die Menüs und bestätigen Sie die Auswahl mit **[ENTER]**.  $(\Rightarrow$  [Seite 28\)](#page-27-1)
- ④ Nimmt das projizierte Bild als Standbild auf.  $(\Rightarrow$  [Seite 25\)](#page-24-1)
- ⑤ Drücken Sie zur Auswahl die gewünschte Signaltaste.  $\Rightarrow$  Seite 25)
- ⑥ Setzt bestimmte Einstellungen auf die werkseitig voreingestellten zurück.  $(\Rightarrow$  [Seite 26\)](#page-25-0)
- $\oslash$  Steuerung der Zoomgröße. ( $\Leftrightarrow$  [Seite 27\)](#page-26-1)
- ⑧ Steuerung der Lautstärke des Lautsprechers.  $(\Rightarrow$  [Seite 26\)](#page-25-1)
- ⑨ Weist der ausgewählten Funktion eine Schnelltaste zu. ( $\Leftrightarrow$  [Seite 27,](#page-26-0) [40\)](#page-39-0)
- ⑩ Zeigt das Standbild an, während die Anzeige der folgenden Bilder fortgesetzt wird.  $(\Rightarrow$  [Seite 26\)](#page-25-2)
- ⑪ Mit diesem Befehl kann das Bild kurzzeitig ausgeschaltet werden.  $(\Rightarrow$  [Seite 25\)](#page-24-3)
- ⑫ Erkennt das Eingangssignal. Passt die Einstellungen für **SHIFT, DOT CLOCK** und **CLOCK PHASE** im Menü **POSITION** für **COMPUTER**-Signale automatisch an.  $(\Rightarrow$  [Seite 25\)](#page-24-4)

- Lassen Sie die Fernbedienung nicht fallen.
- Halten Sie sie von Flüssigkeiten und Feuchtigkeit fern.
- Versuchen Sie nicht, die Fernbedienung baulich zu verändern oder zu demontieren.
- Schirmen Sie den Signalempfänger gegen starke Lichtquellen ab, dadurch können Fehlfunktionen verursacht werden.
- Die Fernbedienung ist innerhalb einer Reichweite von 7 m (23' 0") und einer horizontalen und vertikalen Neigung von ca. ± 30° aktiv.
- Die Reichweite der Fernbedienung ist hierbei vom Material der Projektionsfläche abhängig. Diese Funktion steht bei einer lichtdurchlässigen Projektionsfläche u. U. nicht zur Verfügung.

### <span id="page-15-0"></span>**Einrichten des Projektors**

### <span id="page-15-1"></span>**GRÖSSE DER PROJEKTIONSFLÄCHE UND REICHWEITE**

Sie können die Projektionsgröße mit dem 1,2×-Zoomobjektiv anpassen. Die Reichweite des Projektors wird folgendermaßen berechnet.

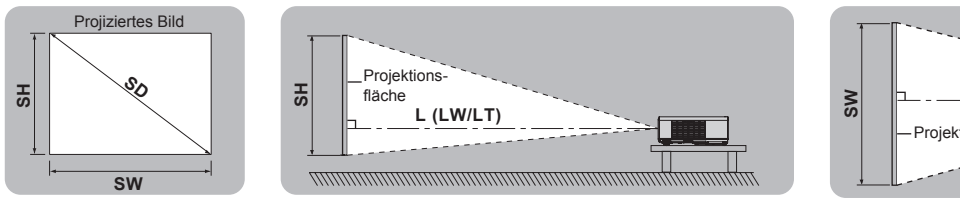

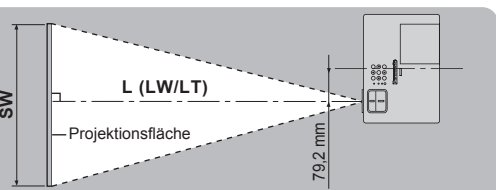

(Alle oben aufgeführten Maße sind Schätzwerte und können geringfügig von den tatsächlichen Maßen abweichen.)

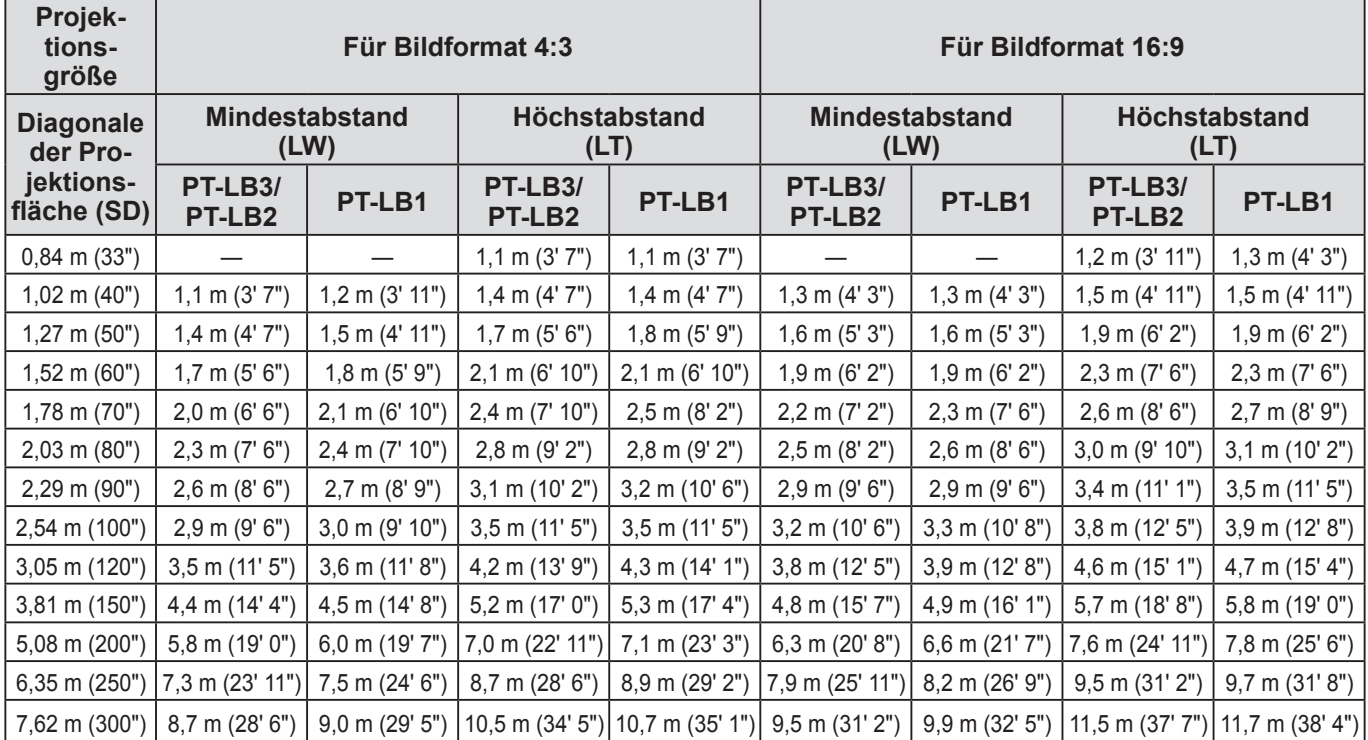

Genauere Abmessungen der Projektionsfläche können Sie mit der "Diagonale der Projektionsfläche" berechnen. Die Einheit aller Kalkulationsergebnisse ist m. (Die unten angegebenen Ergebnisse unterscheiden sich geringfügig von den Istmesswerten.)

Falls die Projektionsgröße SD ist,

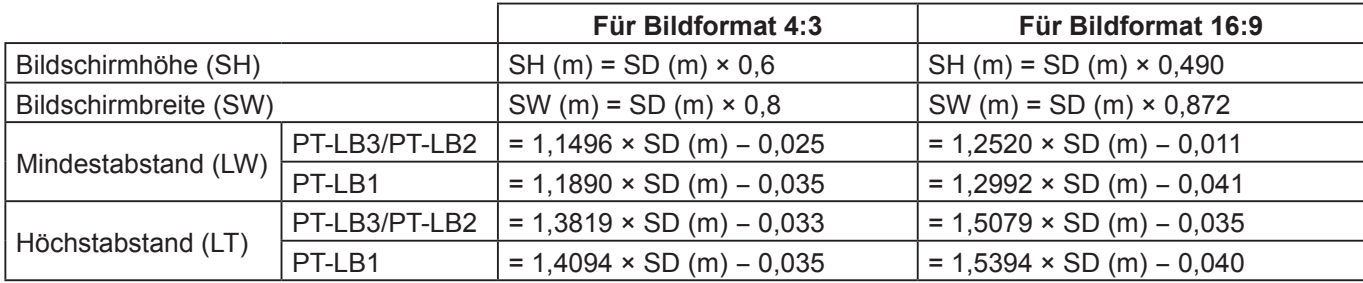

#### **HINWEIS:**

• Eine hohe Qualität des Projektionsbildes kann erreicht werden, wenn die Projektionsfläche an einem Ort angebracht wird, an den weder Sonnenlicht noch Raumbeleuchtung dringen. Machen Sie die Gardinen zu, um das Licht zu blockieren und machen Sie das Licht aus.

• Benutzen Sie den Projektor nicht in einer gehobenen oder horizontalen Stellung. Dies kann eine Fehlfunktion des Projektors verursachen.

- Sie können den Projektor ca. ±30 ° vertikal und ca. ±10 ° horizontal neigen.
- Ein zu hoher Neigungswinkel kann die Lebensdauer der Bauteile senken.

• Decken Sie die Lüftungsöffnungen nicht ab und stellen Sie keine Gegenstände im Umkreis von 50 cm (20") der Öffnungen auf, da dies zu Beschädigungen und Verletzungen führen kann.

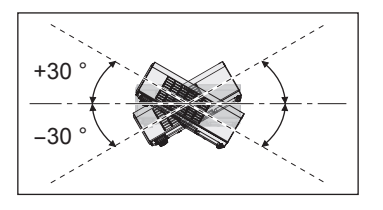

### <span id="page-16-1"></span>*Einrichten des Projektors (Fortsetzung)*

### <span id="page-16-0"></span>**PROJEKTIONSARTEN**

Siehe ["INSTALLATION"](#page-38-2) auf Seite 39, um eine Projektionsart auszuwählen.

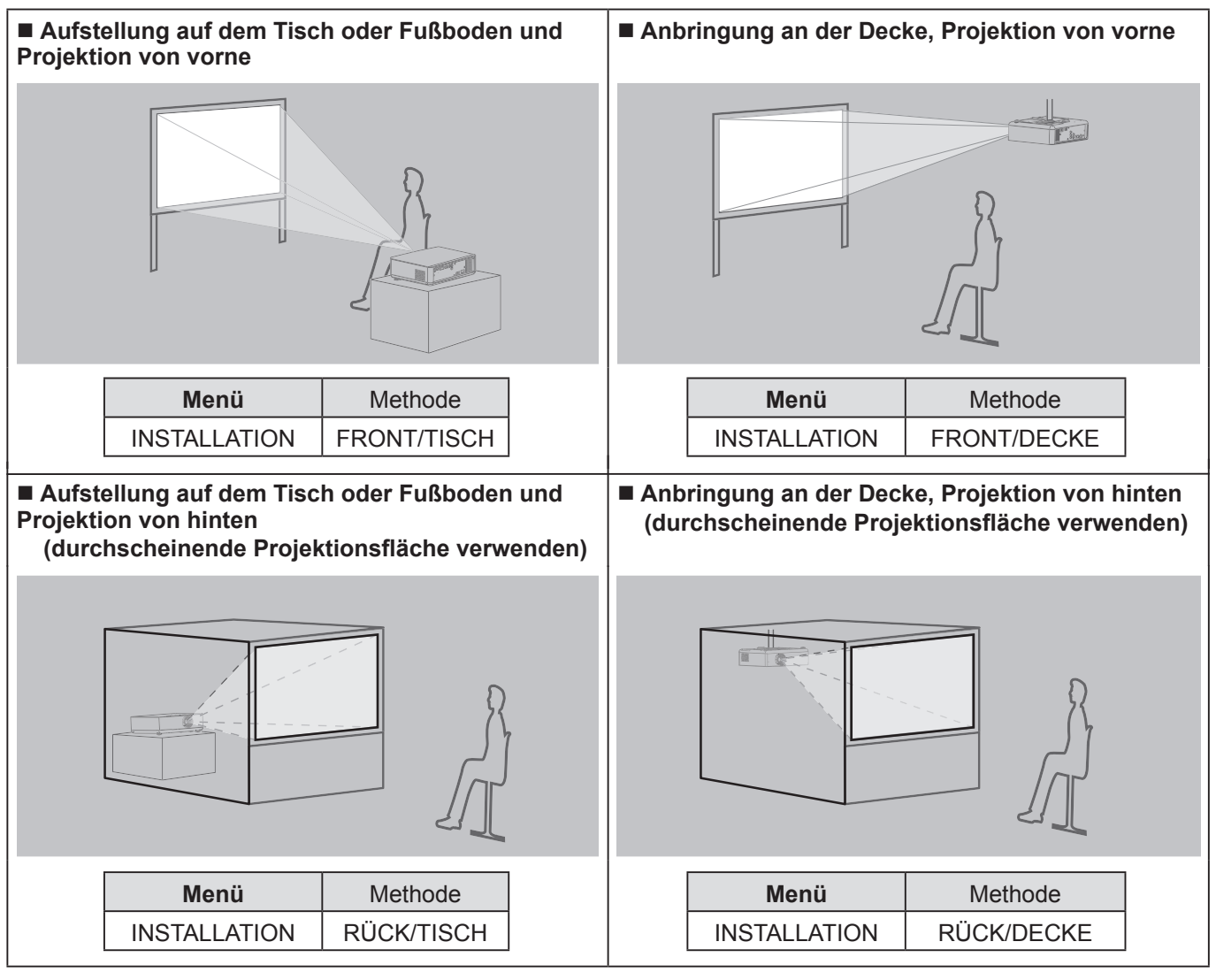

#### **HINWEIS:**

• Zur Anbringung des Projektors an der Decke ist die optional erhältliche Deckenhalterung (ET-PKB2) notwendig.

• Sie können den Projektionswinkel in vertikaler Richtung durch Drücken der Tasten für die Vorderfußanpassung korrigieren.  $(\Rightarrow$  [Seite 24\)](#page-23-1)

### <span id="page-17-2"></span><span id="page-17-0"></span>**Anschlüsse**

### <span id="page-17-1"></span>**Vorbereitung**

- Lesen und befolgen Sie die Betriebshinweise für alle Peripheriegeräte. Bevor eine Verbindung hergestellt wird, schalten Sie die jeweiligen Peripheriegeräte aus.
- Bereiten Sie die nötigen Peripheriegeräte mit Verbindungskabeln vor, die mit den Projektor-Anschlüssen kompatibel sind.
- Alle Peripheriegeräte und Kabel, die beim Einrichten der Verbindungen verwendet werden, sind separat zu kaufen, wenn nicht anders angegeben.
- Wenn das Eingangssignal gestört ist, kann die Qualität des projizierten Bildes leiden und die Zeitkorrektur wird aktiviert.
- Überprüfen Sie die Art des Videosignals. Siehe "VERZEICHNIS KOMPATIBLER SIGNALE".  $(\Rightarrow$  Seite 52)

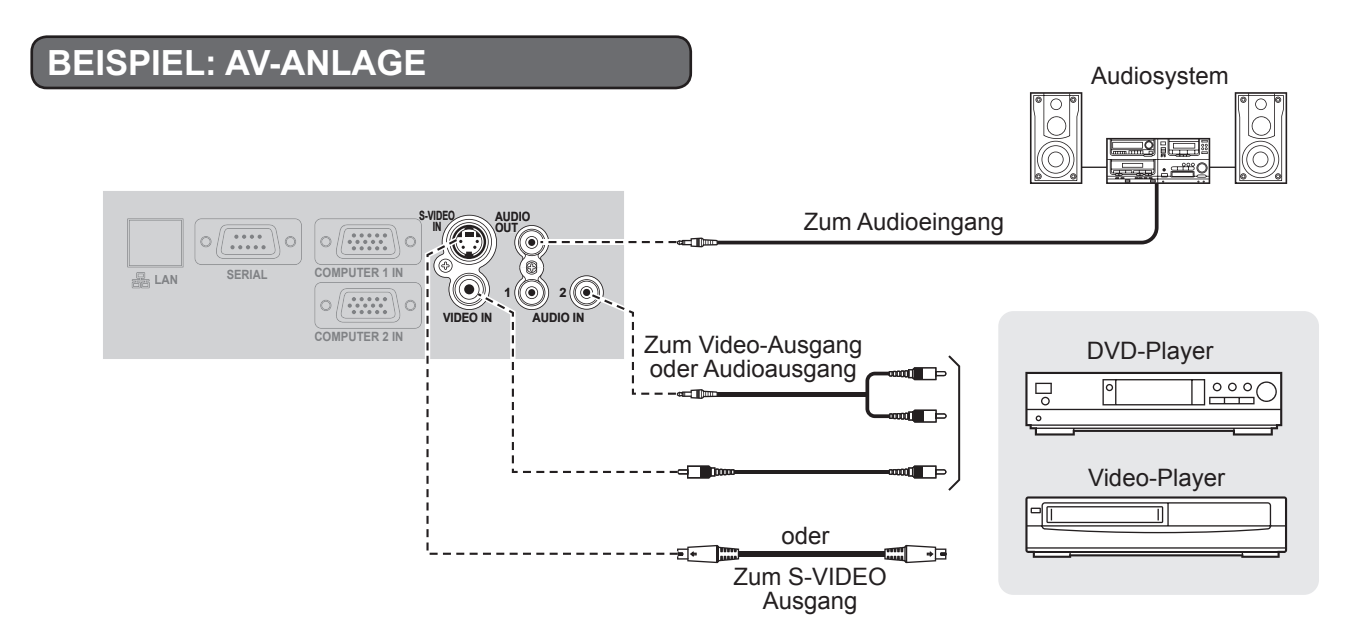

#### **HINWEIS:**

• Die Audio-Verbindung sollte von Hand umgeschaltet werden, falls mehr als ein AV-Gerät angeschlossen werden soll.

### *Anschlüsse (Fortsetzung)*

<span id="page-18-0"></span>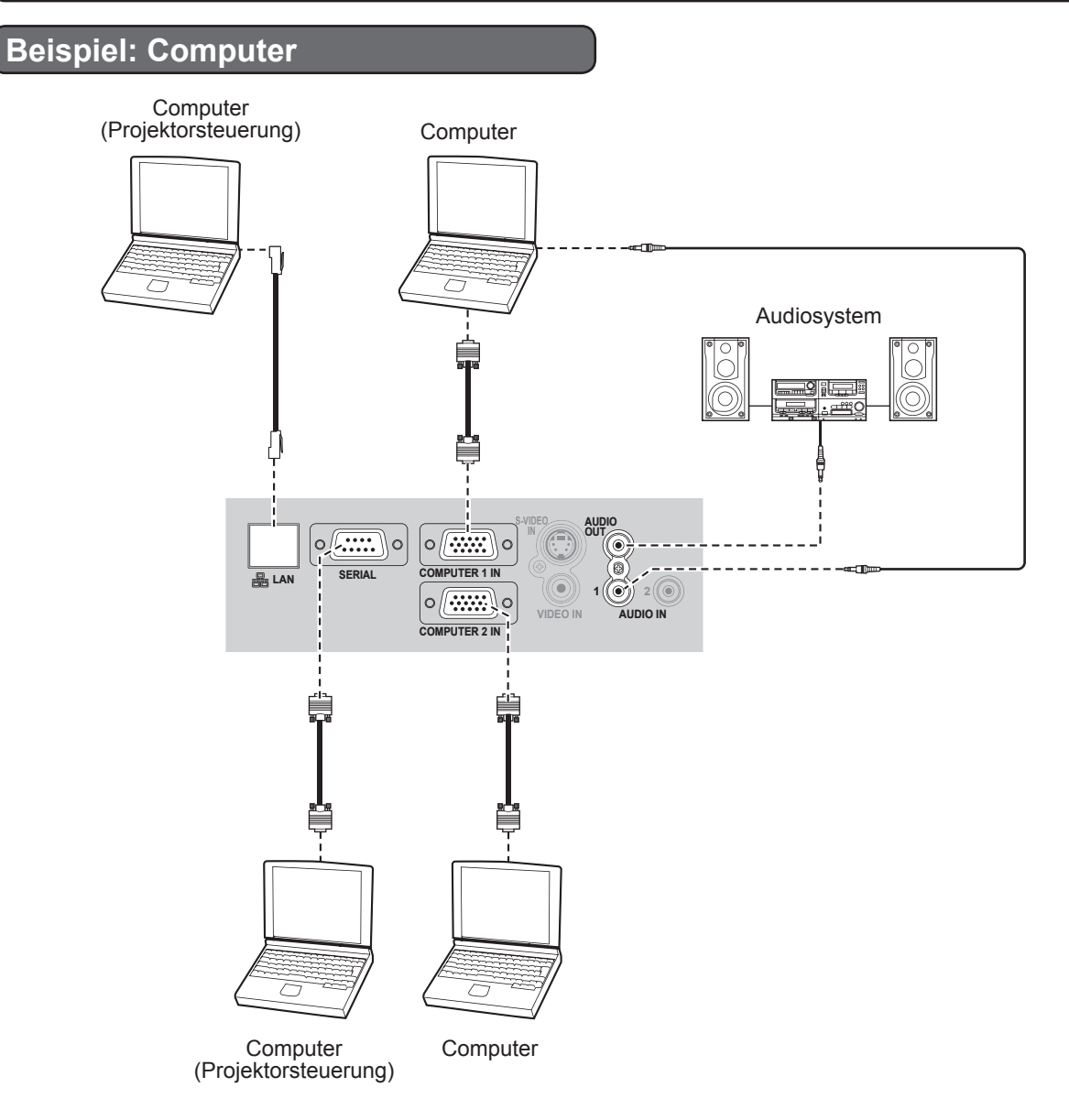

- Beim Anschluss des RGB-Signalkabels ziehen Sie sorgfältig alle Schrauben auf der D-Sub (15-polig) Steckdose an.
- Um weitere Informationen über PJ Link und Netzwerk zu bekommen, siehe "Bedienungsanleitung für den Netzwerkbetrieb" auf der CD-ROM.
- Nur das RGB-Signalkabel (1 Stück) ist beigefügt. Wenn irgendwelche anderen Kabel erforderlich sind, schaffen Sie diese auf dem Markt an.

### <span id="page-19-0"></span>**Projektor EIN- oder AUSschalten**

### <span id="page-19-1"></span>**NETZKABEL**

Bringen Sie die entsprechende "Sicherung des Netzkabels" an, die dafür sorgt, dass das Kabel nicht **abgeht.**

Ausführlicher [siehe in "Hinweise für die Sicherheit". \(](#page-6-0) $\Rightarrow$  Seiten 7 - [11](#page-10-1))

### **"Sicherung des Netzkabels" installieren "Sicherung des Netzkabels" abnehmen**

*1* **Stecken Sie den Stecker fest in den AC IN (Stromeingang)-Anschluss ein. Stellen Sie dabei sicher, dass der Stecker zum Anschluss passt.**

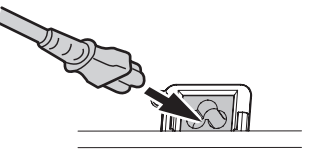

2 Richten Sie die Seite der "Sicherung des **Netzkabels" entlang der "seitlichen Führungsschiene" des AC IN (Stromeingang)- Anschlusses des Projektors aus und schieben die Sicherung dann hinein.** 

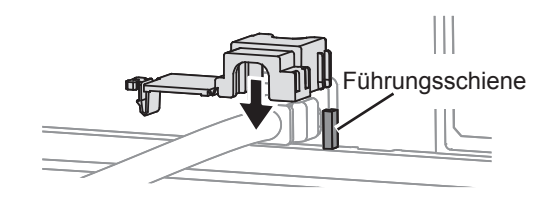

*3* **Drücken Sie die Lasche in die Sicherungsvorrichtung, bis sie einrastet.**

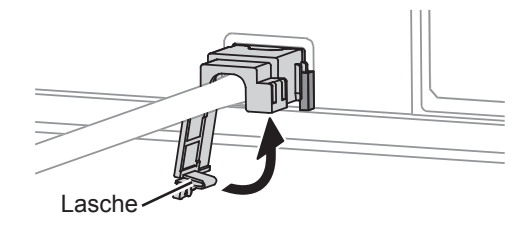

*4* **Schließen Sie den Stromstecker an die Wandsteckdose an.**

- *1* **Ziehen Sie den Stromstecker aus der Wandsteckdose.**
- *2* **Drücken Sie die Lasche nach unten, und schieben Sie die Sicherung heraus.**

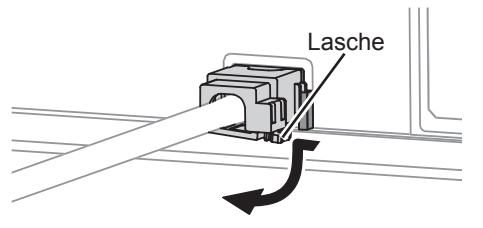

*3* **Ziehen Sie an der "Sicherung des Netzkabels" und entfernen Sie sie.**

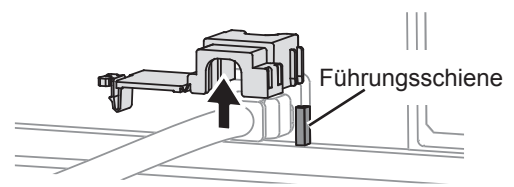

*4* **Halten Sie den Stecker fest und ziehen Sie ihn aus dem AC IN (Stromeingang)-Anschluss heraus.**

#### **Direkte Einschaltfunktion**

**Falls das Netzkabel an die Wandsteckdose angeschlossen ist und die START MODUS im PROJEKTOR EINST. -Menü auf EIN gesetzt sind, beginnt die Projektion selbst dann, wenn das Bedienteil deaktiviert ist. (** $\Rightarrow$  **[Seite 39\)](#page-38-3)** 

#### **Direkte Ausschaltfunktion**

**Sie können die Stromversorgung jederzeit unterbrechen, indem Sie das Netzkabel aus der Steckdose ziehen oder den Hauptschalter betätigen. Die integrierte Lampenkühlung wird durch die interne Stromversorgung weiterbetrieben und nach ausreichender Kühlung automatisch abgeschaltet.**

#### **HINWEIS:**

• Wenn die **POWER**-Anzeige leuchtet, dürfen Sie den Projektor nicht in die Tragetasche legen.

### <span id="page-20-2"></span>*Projektor EIN- oder AUSschalten (Fortsetzung)*

### <span id="page-20-1"></span>**POWER-ANZEIGE**

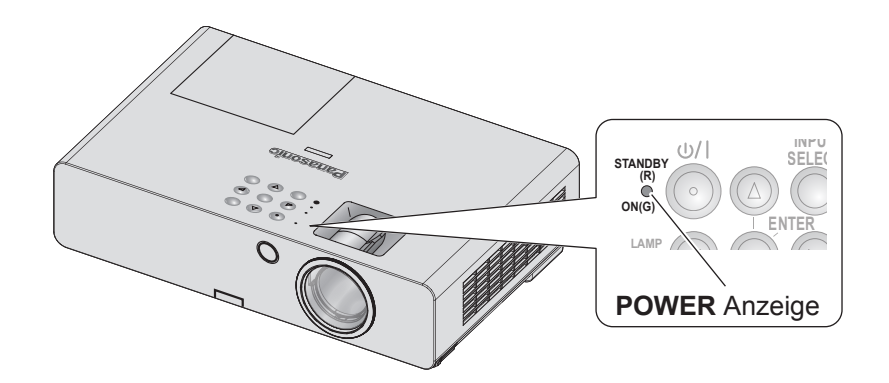

**POWER** -Anzeige  $\rightarrow$  gibt den Betriebsstatus an

Wenn die **TEMP** -Anzeige blinkt, leuchtet die **POWER** -Anzeige rot und der Projektor darf nicht eingeschaltet werden.

### <span id="page-20-0"></span>**Betriebsstatus der POWER-Anzeige**

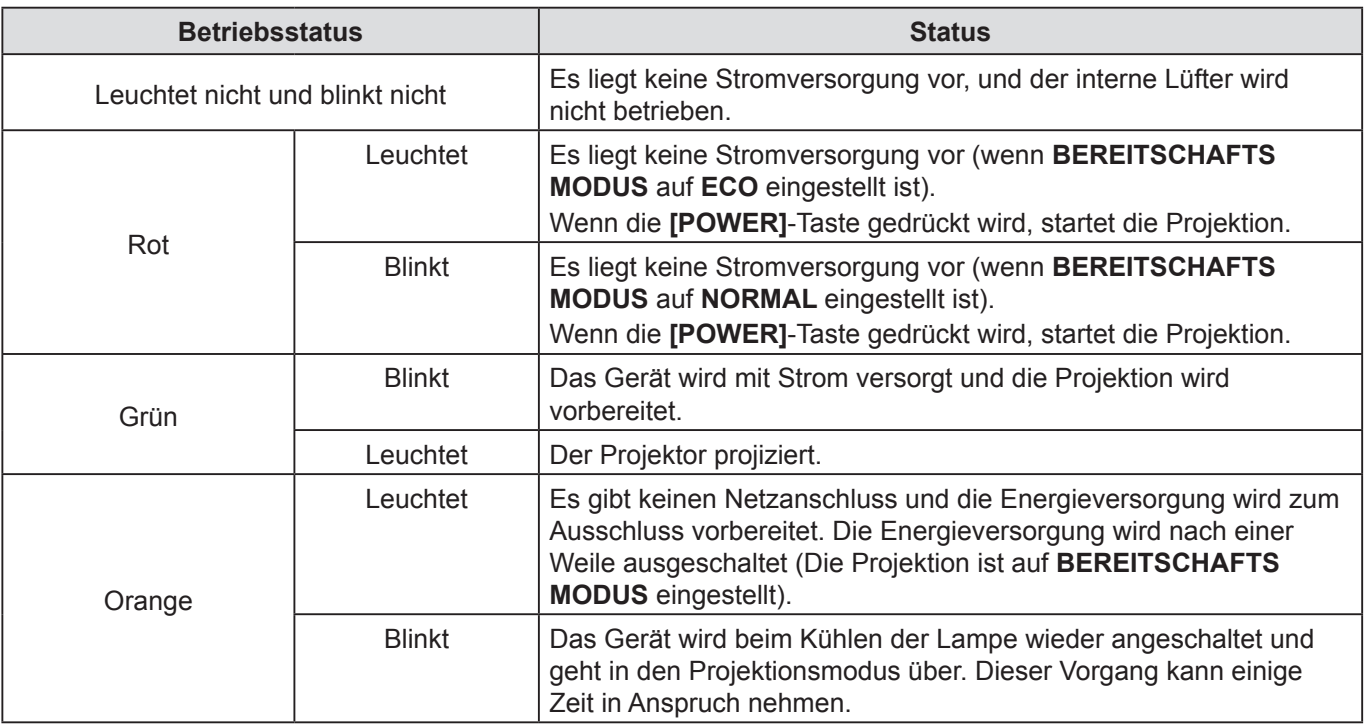

- Wenn keine Stromversorgung vorliegt, kühlt der interne Lüfter die Lampe über eine interne Stromversorgung.
- Das Gerät wird beim Kühlen der Lampe wieder angeschaltet und geht in den Projektionsmodus über. Dieser Vorgang kann einige Zeit in Anspruch nehmen.
- Auch wenn keine Stromversorgung vorliegt (wenn **BEREITSCHAFTS MODUS** auf **ECO** eingestellt ist und die **POWER** -Anzeige rot leuchtet), wird Strom in Höhe von ca. 0,4 W verbraucht.

### <span id="page-21-0"></span>*Projektor EIN- oder AUSschalten (Fortsetzung)*

### <span id="page-21-1"></span>**PROJEKTOR EINSCHALTEN**

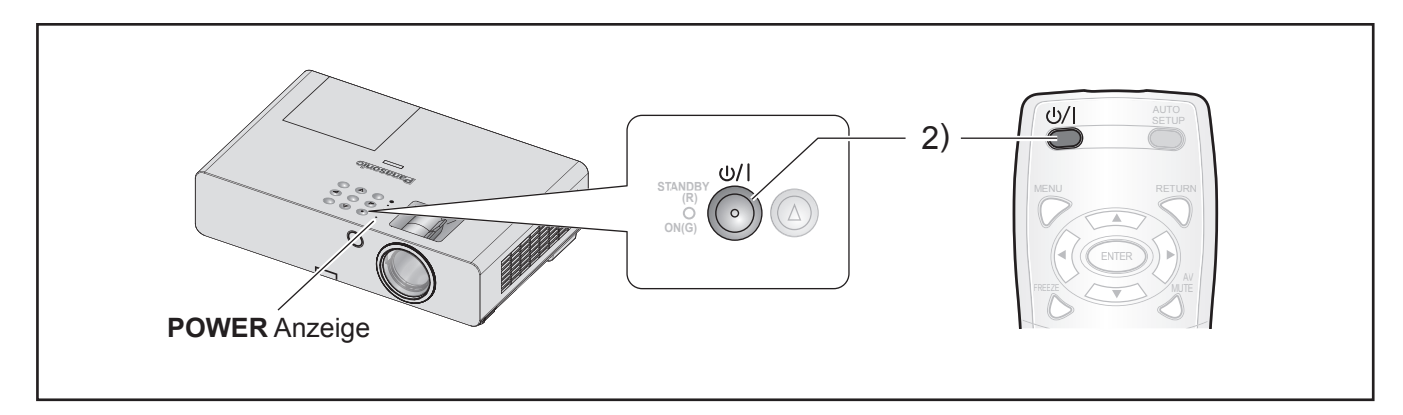

Stellen Sie vor dem Einschalten des Projektors sicher, dass das Netzkabel und alle anderen Geräte ordnungsgemäß angeschlossen sind und öffnen Sie den Objektivdeckel.  $(\Rightarrow$  [Seite 18\)](#page-17-2)

- **1 Schließen Sie das Netzkabel an.** ( $\Leftrightarrow$  [Seite 20\)](#page-19-1) Nach einer Weile leuchtet oder blinkt die "POWER Anzeige" rot.
- *2* **Drücken Sie die POWER-Taste Die.**
	- **POWER** -Anzeige blinkt mehrmals grün, bevor sie aufleuchtet und das **EINSCHALT LOGO** angezeigt wird. [Siehe EINSCHALT LOGO im](#page-35-0)  ANZEIGEOPTION-Menü.  $(\Rightarrow$  Seite 36)

#### **HINWEIS:**

• Vergewissern Sie sich, dass **BEDIENFELD** (bei Bedienung am Projektorgehäuse) oder **FERNBEDIENUNG** (bei Bedienung per Fernbedienung) unter **BEDIENELEMENT EINST.** im **SICHERHEIT** -Menü auf **AKTIV** eingestellt ist.  $(\Rightarrow$  [Seite 44\)](#page-43-1)

Bei der Einstellung des **SICHERHEIT**-Menüs werden Sie angefragt, das passwort einzugeben.  $(\Rightarrow$  [Seite 42\)](#page-41-1)

- Während des Hochfahrens des Projektors ist manchmal ein leises Klappern oder Klirren zu hören. Diese Vorgänge sind unbedenklich und beeinträchtigen in keiner Weise die Leistung des Projektors.
- Wenn das interne Kühlgebläse in Betrieb ist, sind bestimmte Betriebsgeräusche zu hören. Die Lautstärke der Betriebsgeräusche hängt von der Umgebungstemperatur ab.
- Wenn das **START MODUS** (**PROJEKTOR EINST.** -Menü) auf **EIN** gestellt wurde startet die Projektion, wenn das Netzkabel an die Steckdose angeschlossen ist.  $(\Rightarrow$  [Seite 39\)](#page-38-3)
- Wenn der Projektor wieder eingeschaltet wird, während der von der internen Stromversorgung betriebene interne Lüfter noch in Betrieb ist, kann es einige Zeit dauern, bis die Projektion wieder aufgenommen wird. Diese Vorgänge sind unbedenklich und beeinträchtigen in keiner Weise die Leistung des Projektors.

### <span id="page-22-1"></span>*Projektor EIN- oder AUSschalten (Fortsetzung)*

### <span id="page-22-0"></span>**PROJEKTOR AUSSCHALTEN**

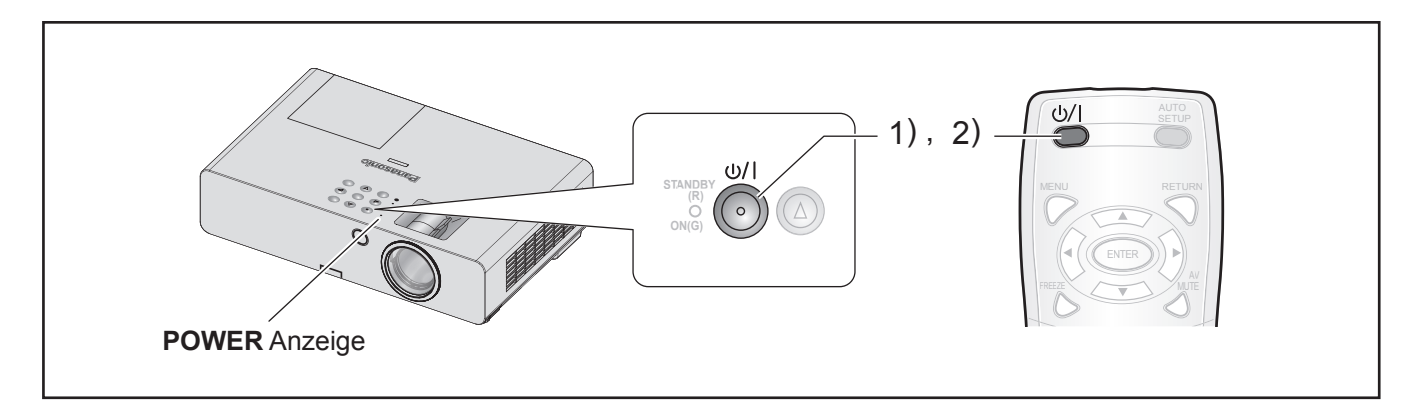

Wenn der Projektor eingeschaltet ist, prüfen Sie den Status der **POWER** Anzeige. ( $\Leftrightarrow$  [Seite 21\)](#page-20-0)

*1* **Drücken Sie die POWER-Taste.**

Ein Bestätigungsbildschirm wird angezeigt – der Bildschirm wird ausgeblendet und danach wieder zur Projektion zurückkehren, wenn ca. 10 Sek. lang kein Bedienvorgang erfolgt.

- *2* **Drücken Sie die POWER-Taste wieder.** Die Lampe erlischt und die Projektion wird gestoppt.
	- Der interne Lüfter dreht sich weiter und die **POWER** -Anzeige leuchtet orange. Warten Sie ab, bis die **POWER** -Anzeige rot leuchtet.
	- Wenn der **BEREITSCHAFTS MODUS** auf **NORMAL** gestellt wird leuchtet die **POWER** -Anzeige rot. ( $\Leftrightarrow$  [Seite 39\)](#page-38-4)
- *3* **Ziehen Sie den Netzstecker aus der Steckdose, nachdem die POWER-Anzeige leuchtet oder rot blinkt.**  $(\Rightarrow$  [Seite 21\)](#page-20-0)
	- In Notfällen können Sie das Netzkabel sofort aus der Steckdose ziehen, wenn die **DIREKTE AUSSCHALTEN** installiert ist.

- Vergewissern Sie sich, dass **BEDIENFELD** (bei Bedienung am Projektorgehäuse) oder **FERNBEDIENUNG** (bei Bedienung per Fernbedienung) unter **BEDIENELEMENT EINST.** im **SICHERHEIT** -Menü auf **AKTIV** gesetzt ist.  $(\Rightarrow$  [Seite 44\)](#page-43-1)
- Der Strom kann abgeschaltet werden, wenn **[POWER]** mind. 0,5 Sek. lang gedrückt gehalten wird.

### <span id="page-23-0"></span>**Projizieren eines Bildes**

### **Vorbereitung**

- Bestätigen Sie den Anschluss der Peripheriegeräte  $(\Rightarrow$  [Seite 18](#page-17-2), [19](#page-18-0)) und des Netzkabels ( $\Rightarrow$  [Seite 20\)](#page-19-1).
- Gerät ans Netz anschließen ( $\Rightarrow$  [Seite 22\)](#page-21-1) um mit der Projektion zu beginnen.
- Wählen Sie das Eingangssignal und passen Sie das Bild an.

### <span id="page-23-3"></span>**AUSWAHL DES EINGANGSSIGNALS**

- *1* **Schalten Sie die angeschlossenen Geräte ein.** Beim Betrieb eines angeschlossenen DVD-Players, wenn das **SIGNALSUCHE** (**ANZEIGE OPTION** -Menü) auf **EIN** gestellt ist wird das Eingangssignal erkannt und die Projektion startet automatisch, wenn der Projektor eingeschaltet ist.  $(\Rightarrow$  [Seite 37\)](#page-36-0)
	- Das **EINGABEFÜHRUNG** (**ANZEIGE OPTION BILDSCHIRMMENÜ** -Menü) auf **AUSFÜHRLICH**  setzen. Wenn der Projektor kein Eingangssignal erkennen kann, wird die "Computeranschlusshilfe" angezeigt.  $(\Rightarrow$  [Seite 35\)](#page-34-1)

#### *2* **Wählen Sie das Eingangssignal.**

Das mit der **[INPUT SELECT]** -Taste gewählte Bild wird projiziert.

#### **HINWEIS:**

- Ändern Sie die Einstellungen des **BILD** -Menüs je nachdem, welches Gerät, z.B. DVD, Videorekorder usw., gespielt werden soll.  $(\Rightarrow$  [Seite 30\)](#page-29-1)
- Bestätigen Sie das Bildformat des Bildschirms und des Bildes.

Wählen Sie das optimale Bildformat.  $(\Rightarrow$  [Seite 33\)](#page-32-0)

### <span id="page-23-1"></span>**POSITIONIEREN DES BILDES**

Wenn Sie den Projektor zum ersten Mal ein- oder ihn an einem neuen Ort aufstellen, sollen Sie folgende Handlungen ausführen.

- *1* **Passen Sie den Scheitelwinkel des Projektors an.**
	- Stellen Sie den Projektor senkrecht zur Projektionsfläche auf.

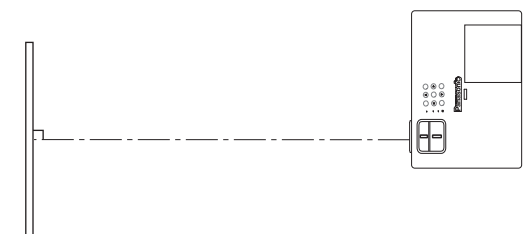

• Drücken Sie die Beineinstelltaste  $\widehat{A}$  und stellen Sie den vertikalen Projektionswinkel ein. Dann passen Sie das projizierte Bild auf das Zentrum des Bildschirms an.

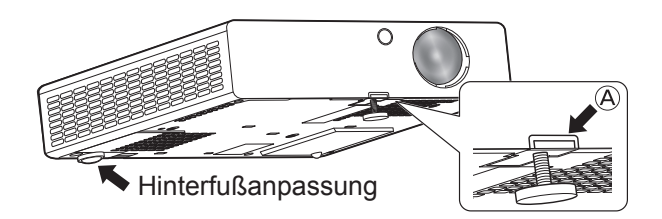

- <span id="page-23-2"></span>*2* **Passen Sie die Projektionsgröße und den Fokus an.**
	- Drehen Sie an den Ringen für Zoom und Scharfstellung, um das projizierte Bild anzupassen.

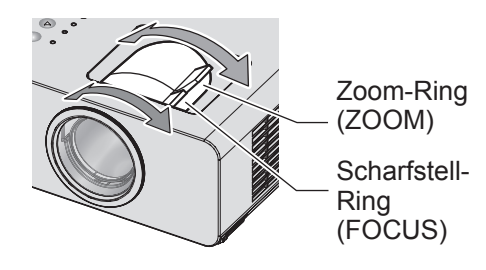

- Wenn Sie den Zoom nach der Scharfstellung einstellen, müssen Sie das Bild möglicherweise erneut scharfstellen.
- Falls das Projektionsbild schräg ist, korrigieren Sie den Winkel des Projektors mit der Hinterfußanpassung.
- Wenn Trapezverzerrungen auftreten, siehe TRAPEZ.  $(\Rightarrow$  [Seite 32\)](#page-31-1)

### <span id="page-24-0"></span>**Bedienung der Fernbedienung**

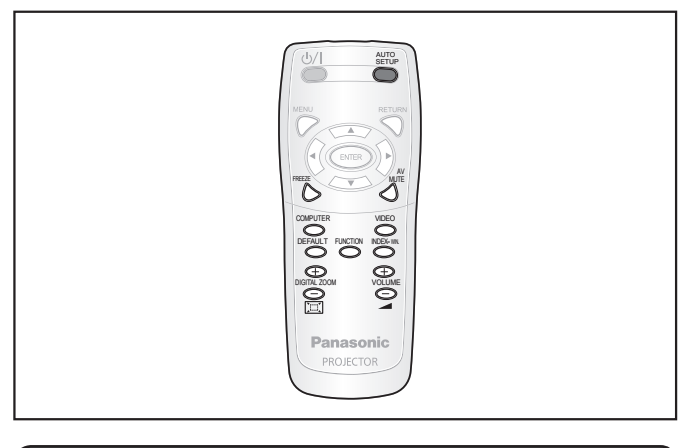

### <span id="page-24-1"></span>**STANDBILD AUFNEHMEN**

Sie können das projizierte Bild als Standbild aufnehmen und den Ton kurzzeitig ausschalten unabhängig von den Betriebsumständen des angeschlossenen Gerätes.

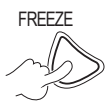

FREEZE Drücken Sie die Taste nochmals, um abzubrechen. Das Bild bleibt für einen Moment verzerrt,

wenn die Projektion gestoppt und wieder angelassen wird.

### <span id="page-24-3"></span>**Projektion vorübergehend anhalten**

Sie können die Projektion und den Ton durch den Projektor kurzzeitig ausschalten.

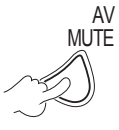

Drücken Sie die Taste nochmals, um abzubrechen.

### <span id="page-24-2"></span>**UMSCHALTEN DES EINGANGSSIGNALS**

Sie können das zu projizierende Eingangssignal umschalten.

### **COMPUTER**

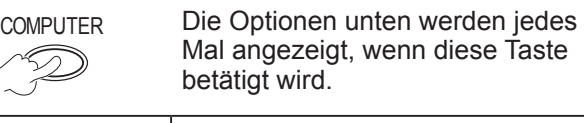

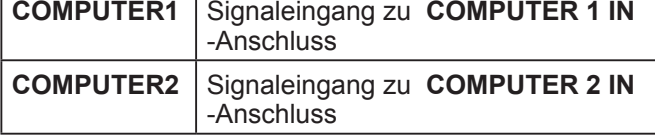

### **VIDEO**

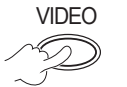

VIDEO Die Optionen unten werden jedes Mal angezeigt, wenn diese Taste betätigt wird.

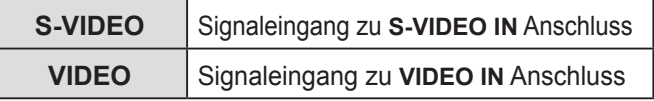

Sie können das ausgewählte Eingangssignal in der rechts oben auf der Projektionsfläche angezeigten Eingabeführung bestätigen**,** wenn **EINGABEFÜHRUNG** (**ANZEIGE OPTION BILDSCHIRMMENÜ** -Menü) auf **AUSFÜHRLICH**  gestellt wird.  $(\Rightarrow$  [Seite 35\)](#page-34-1)

Sie können die Eingabe mit [▲▼◀▶] ändern. Das Ändern des Bildes nach dem Umschalten des Eingangssignals kann einige Zeit in Anspruch nehmen.

#### **HINWEIS:**

- Geben Sie ein kompatibles Signal ein, das im "VERZEICHNIS KOMPATIBLER SIGNALE" steht.  $(\Rightarrow$  [Seite 52\)](#page-51-1)
- [Siehe "Anschlüsse" für Eingabeterminale \(](#page-17-2) $\Rightarrow$  Seite 18)
- Die Eingabeführung verschwindet automatisch, wenn sie unbenutzt bleibt.

Drücken auf **[INPUT SELECT]** auf dem Bedienteil, damit die Eingabe in folgender Reihenfolge erscheint.  $(\Rightarrow$  [Seite 13\)](#page-12-2)

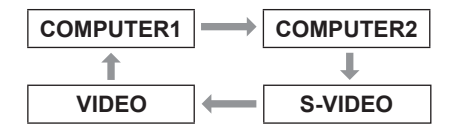

### <span id="page-24-4"></span>**AUTOMATISCHE EINRICHTUNG DER BILDPOSITION**

Der Projektor passt **SHIFT**, **DOT CLOCK** und **CLOCK PHASE** automatisch an, nur wenn RGB -Signal eingegeben ist.

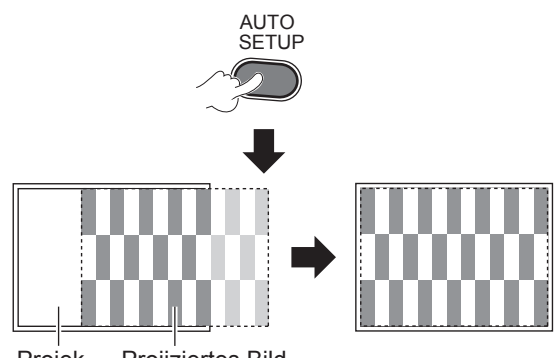

Projek- Projiziertes Bild tionsfläche

- Die **SIGNALSUCHE** wird betrieben, wenn **EIN** gewählt wird.  $(\Rightarrow$  [Seite 37\)](#page-36-0)
- Wenn die Punkttaktfrequenz 162 MHz überhöht, funktionieren **DOT CLOCK** und **CLOCK PHASE** nicht.  $(\Rightarrow$  [Seite 32](#page-31-2), [33\)](#page-32-1)
- Wenn das projizierte Signal bzw. Bild zu dunkel ist oder die Ränder unscharf sind, kann die **AUTOMATIK** unter Umständen anhalten bzw. unregelmäßig funktionieren, bevor die Einstellung abgeschlossen ist. Projizieren Sie in diesem Fall ein schärferes oder helleres Bild und drücken Sie die Taste erneut.

### <span id="page-25-3"></span>*Bedienung der Fernbedienung (Fortsetzung)*

### <span id="page-25-0"></span>**WERKSEITIGE EINSTELLUNGEN WIEDERHERSTELLEN**

Sie können die meisten benutzerdefinierten Einstellungen auf die werkseitig festgelegten Einstellungen zurücksetzen.

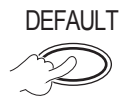

Ausführlicher siehe in "Werkseitige Einstellungen wiederherstellen".  $(\Rightarrow$  Seite 28)

### <span id="page-25-1"></span>**LAUTSTÄRKE DES LAUTSPRECHERS**

Sie können die Lautstärke der integrierten Lautsprecher und der Audioausgabe einstellen.

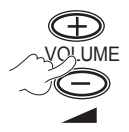

- + : erhöht die Lautstärke
- : verringert die Lautstärke

### <span id="page-25-2"></span>**PROJEKTION EINES BILDES MIT INDEX-WINDOW**

Sie können das Projektionsbild in 2 Fenster mit **DOP-PELBILD** aufteilen. Ein Fenster enthält ein Standbild, das im Speicher abgelegt und auf der linken Bildhälfte angezeigt wird. Die Anzeige der laufenden Bilder wird gleichzeitig auf der rechten Seite fortgesetzt.

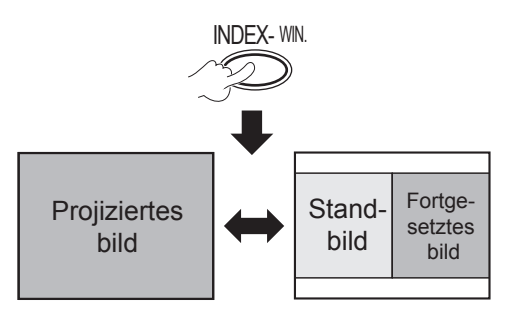

Drücken Sie **[ZURÜCK]**, um den Modus zu verlassen.

### **DOPPELBILD Anzeige**

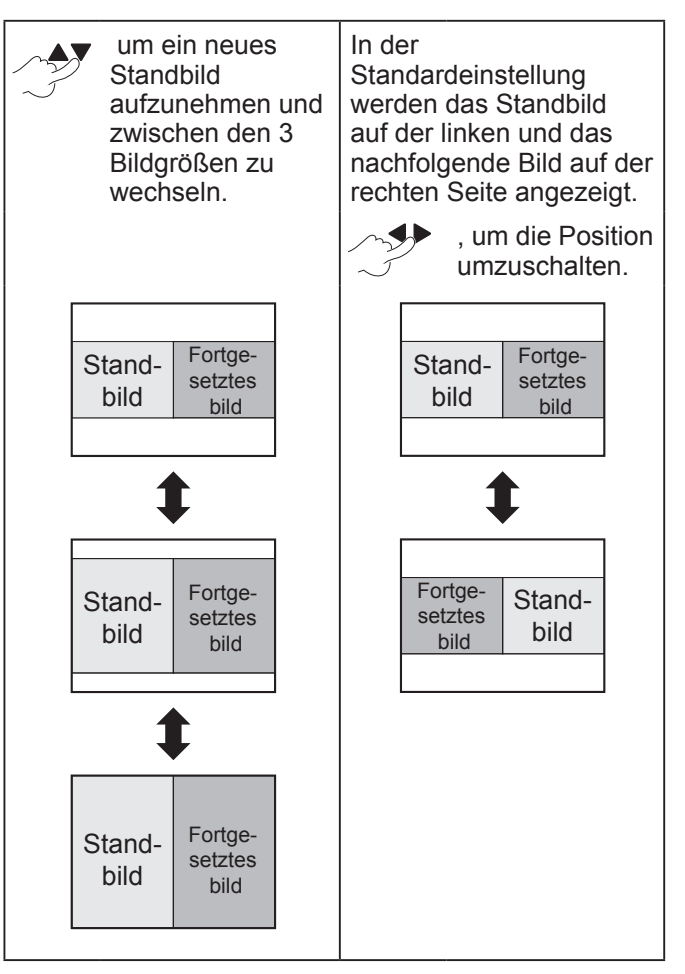

- Das Bildformat wurde geändert und wird vertikal gestreckt.
- Wenn Sie die Fenstergröße ändern, ändert sich das Bildformat und das Bild wird vertikal gestreckt.  $(\Rightarrow$  [Seite 33\)](#page-32-0)
- Drücken Sie im **DOPPELBILD** -Modus die Taste **[ENTER]** , um ein neues Standbild aufzunehmen. Das Standbildfenster wird kurz danach aktualisiert.
- Wenn Sie ein schnell bewegtes Bild erfassen möchten, führen Sie diesen Schritt mehrmals durch, um ein stabiles Bild zu erzielen.

### <span id="page-26-3"></span>*Bedienung der Fernbedienung (Fortsetzung)*

### <span id="page-26-1"></span>**BILD VERGRÖSSERN**

Sie können das projizierte Bild in der Mitte des Bildschirms um das 1× bis 2×-Fache vergrößern.

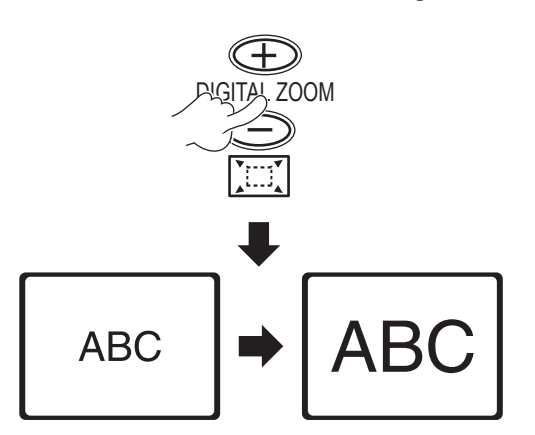

Drücken Sie **[ZURÜCK]** oder **[MENÜ]**, um den Modus zu verlassen.

### **[DIGITAL ZOOM] Tastenfolge**

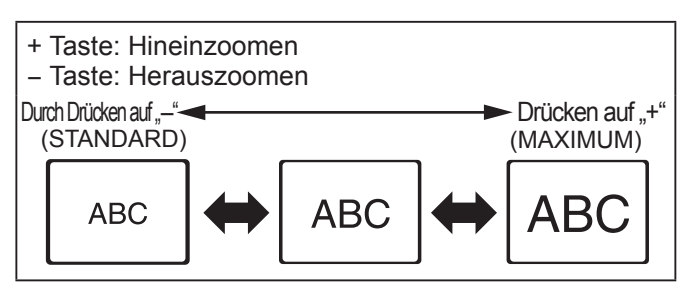

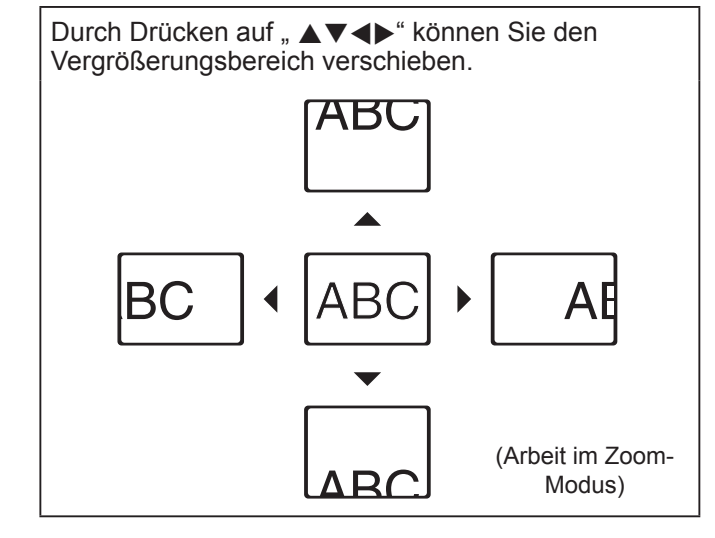

#### **HINWEIS:**

- Wenn das **COMPUTER** -Signal eingegeben wird und **BILDSPERRE** im **POSITION** -Menü auf **AUS** → eingestellt ist, beträgt der Vergrößerungsbereich 1× bis 3×.
- Wenn das **COMPUTER** -Signal eingegeben wird und **BILDSPERRE** im **POSITION** -Menü auf **EIN**,
	- → eingestellt ist, beträgt der Vergrößerungsbereich 1× bis 2×.
- Wenn ein anderes Signal eingegeben wird, beträgt der Vergrößerungsbereich 1× bis 2× bei 0.1. Der
- **DIGITAL ZOOM** -Modus wird aufgehoben, wenn das Eingangssignal geändert wird.
- Im **DIGITAL ZOOM** Modus, sind die Tasten **[AUTOMATIK]**, **[STANDBILD]**, **[STANDARD]**, **[DOPPELBILD]** und **[FUNKTION]** (außer wenn **AV STUMMSCHALTUNG** gewählt ist) nicht zugänglich.
- Das Bild bleibt für einen Moment verzerrt, wenn das Bild gezoomt ist.

### <span id="page-26-0"></span>**FUNKTIONSZUWEISUNG**

Sie können die gewünschte Funktion aus der Liste wählen und ihr mit [**FUNKTION**] eine Schnelltaste zuweisen.

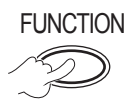

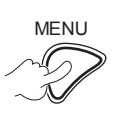

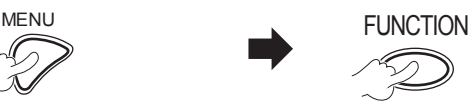

**Drücken und mind. 3 Sek. lang halten.** 

**Um das Bildschirmmenü (Hauptmenü, Untermenü bzw. Detailmenü) anzuzeigen.** Um den Menübedienvorgang auszuführen, [siehe](#page-27-1)  .NAVIGATION [DURCHS MENÜ".](#page-27-1)   $(\Rightarrow$  [Seite 28\)](#page-27-1)

### <span id="page-26-2"></span>**Wenn Sie die [FUNKTION]-Taste nicht verwenden**

- *1* **Wählen Sie LÖSCHEN im Menü FUNKTIONSTASTEN MENÜ (PROJEKTOR EINST.Menü).**
- *2* **Drücken Sie [ENTER].**
- *3* **Wählen Sie JA.**
- *4* **Drücken Sie [ENTER].**

### **HINWEIS:**

• Ausführlicher [siehe FUNKTIONSTASTEN MENÜ im](#page-39-0)  PROJEKTOR EINST. - Menü. ( $\Rightarrow$  Seite 40)

### <span id="page-27-0"></span>**Menübedienung**

### <span id="page-27-1"></span>**NAVIGATION DURCHS MENÜ**

**Einige Punkte und Funktionen können nicht eingestellt werden, abhängig von den gewählten Eingabesignalen. Einige Einstellungen können ohne eingehende Signale angepasst werden.**

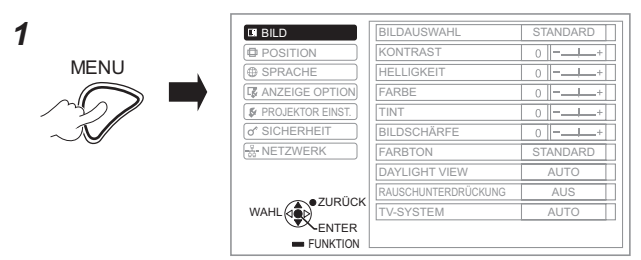

*2* **Wählen Sie den gewünschten Punkt aus dem Hauptmenü.**

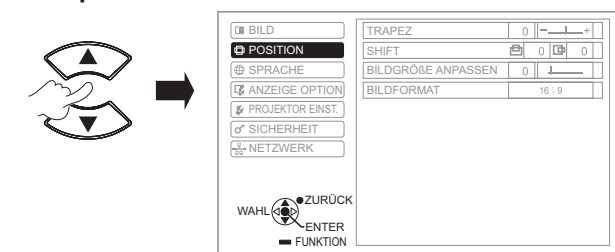

*3* **Wählen Sie den gewünschten Punkt aus dem Untermenü.**

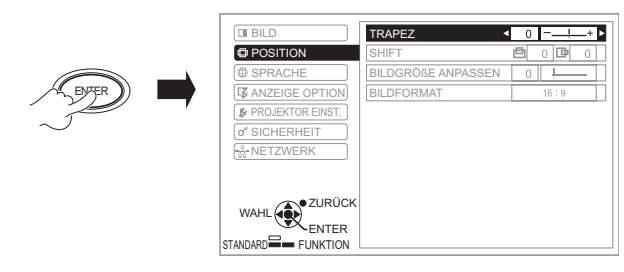

Sie ◀▶ oder die Taste ENTER, um die Option Blättern Sie mit den Tasten ▲▼ zum entsprechenden Untermenüpunkt und drücken einzustellen.

**ODER**

ENTER

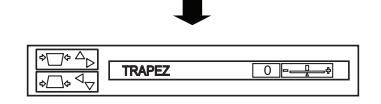

Der ausgewählte Menüpunkt wird aufgerufen, die anderen Menüpunkte werden nicht mehr auf dem Bildschirm angezeigt.

#### **HINWEIS:**

- Durch Drücken auf **[MENÜ]** oder **[ZURÜCK]** kehren Sie zum vorhergehenden Menü zurück. Drücken Sie die Taste mehrmals, um den Menümodus zu verlassen und die Projektion wiederaufzunehmen.
- Der aufgerufene Menüpunkt wird nach 5 Sekunden ohne Bedienvorgang ausgeblendet und das Menü wird wieder angezeigt.
- Zu den Untermenü-Punkten siehe "UNTERMENÜ" in **[BILDSCHIRMMENÜ](#page-28-1)** ( $\Leftrightarrow$  Seite 29).

#### <span id="page-27-2"></span>**Wiederherstellung der werkseitig festgelegten Standardeinstellungen**

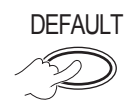

DEFAULT Untermenü-Anzeige:

Die Punkte des gegenwärtig angezeigten Untermenüs werden auf die werkseitigen Standardeinstellungen zurückgesetzt.

Anzeige des aktuell aufgerufenen Menüpunkts: Nur der gegenwärtig angepasste Punkt wird auf die werkseitigen Standardeinstellungen zurückgesetzt.

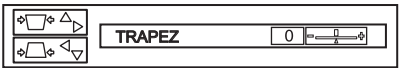

#### **HINWEIS:**

- Sie können die meisten benutzerdefinierten Einstellungen auf die werkseitig festgelegten Einstellungen zurücksetzen.
- Zur Wiederherstellung aller Einstellungen [siehe AUSLIEFERUNGSZUSTAND](#page-40-1)
- (PROJEKTOREINSTELLUNGEN-Menü).  $(\Rightarrow$  Seite 41) • Nicht alle Punkte können zurückgesetzt werden **[STANDARD]**. Passen Sie diese Menüpunkte von Hand
- an.

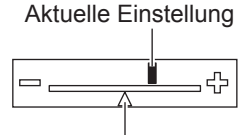

**Standardeinstellung** 

### **BILDSCHIRMMENÜ**

Auch andere Funktionen können aus diesem Menü über "NAVIGATION DURCHS MENÜ" betätigt werden.  $(\Rightarrow$  siehe links)

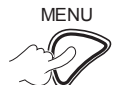

#### MENU Das angezeigte **BILDSCHIRMMENÜ** besteht aus dem Hauptmenü und dem

Untermenü.

Hauptmenü Untermenüs **BILD BILDAUSWAHL STANDARD E** POSITION **KONTRAST**  $0$  -**ED SPRACHE HELLIGKEIT**  $\circ$ **EX ANZEIGE OPTION** FARBE **F** PROJEKTOR EINST TINT  $\overline{0}$  $\sigma$  SICHERHEIT **BILDSCHÄRFE**  $\overline{\circ}$  $+$ **B** NETZWERK FARBTON STANDARD DAYLIGHT VIEW **ALITO** RAUSCHUNTERDRÜCKUNG AUS ZURUCK TV-SYSTEM AUTO WAHL ( **FUNKTION** 

Bedienhinweise Aktuelle Einstellung

*4*

**28 DEUTSCH**

### <span id="page-28-2"></span><span id="page-28-0"></span>**HAUPTMENÜ**

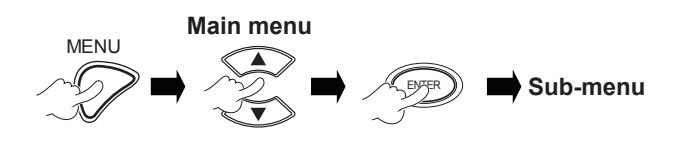

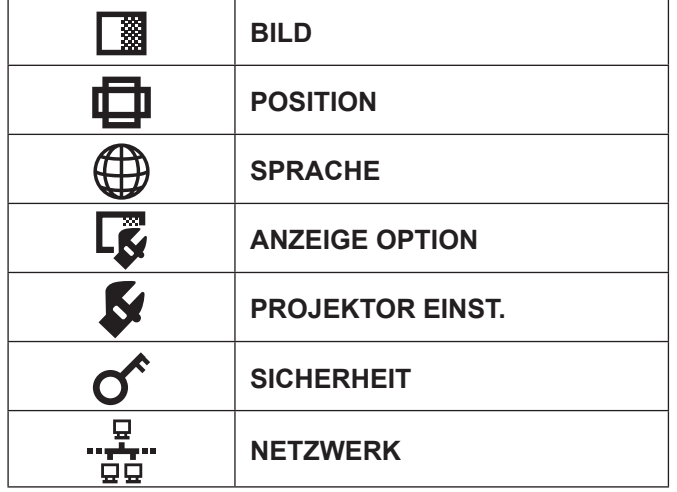

### <span id="page-28-1"></span>**UNTERMENÜ**

Wählen Sie das gewünschte Untermenü aus und drücken Sie **ENTER**, um das Detailmenü anzuzeigen.

### **BILD-Menü**

**S-VIDEO/VIDEO/RGB** (Bewegliches Bild)\*1 /**YPBPR** Signal wird eingegeben.

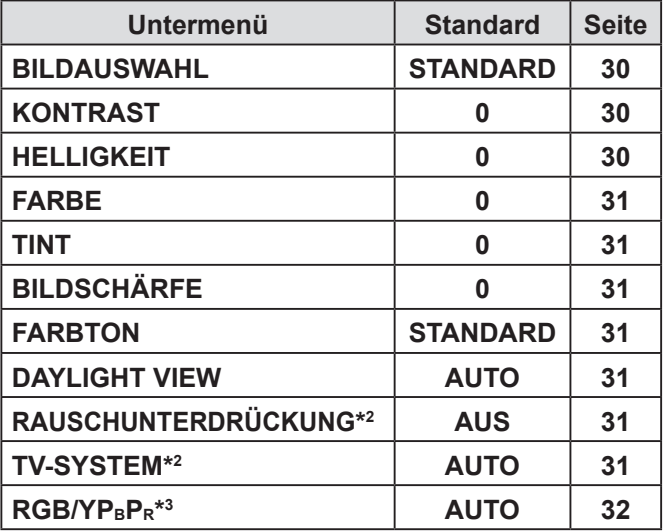

\*1 Bewegliche RGB-Bilder können nur dann projiziert werden, wenn die folgenden Signale eingegeben werden:

> 480i, 576i, 480p, 576p, 1 080/60i, 1 080/60p, 1 080/50i, 1 080/50p, 720/60p, 720/50p

- \*2 Das Eingangssignal ist S-VIDEO/VIDEO.
- \*3 Das Eingangssignal ist RGB/YPBPR.

**RGB** (Standbild) wird eingegeben.

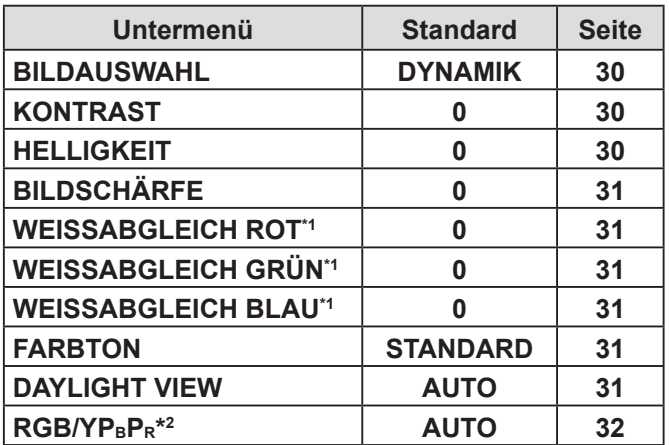

\*1 Das Eingangssignal ist RGB.

\*2 Das Eingangssignal ist RGB (VGA60).

**HINWEIS:**

• Die werkseitigen Standardeinstellungen hängen von **BILDAUSWAHL** ab.

### **POSITION-Menü**

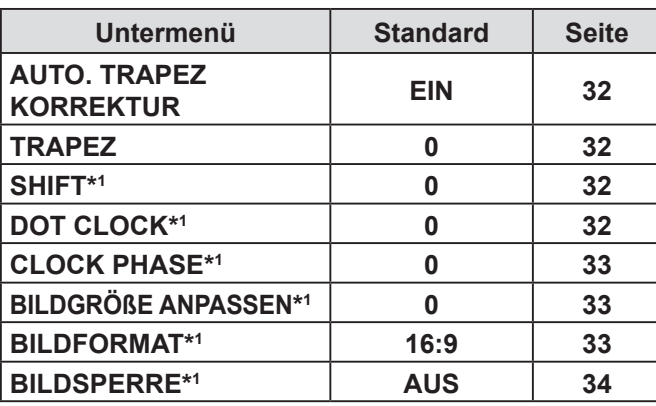

\***1** Die Einstellung ist aktiv oder inaktiv, abhängig vom Eingabesignal und der jeweiligen Einstellung.

### **SPRACHE-Menü**

Um weitere Informationen zu bekommen, siehe "SPRACHE-MENÜ". (⇔[Seite 35\)](#page-34-2)

### **ANZEIGE OPTION-Menü**

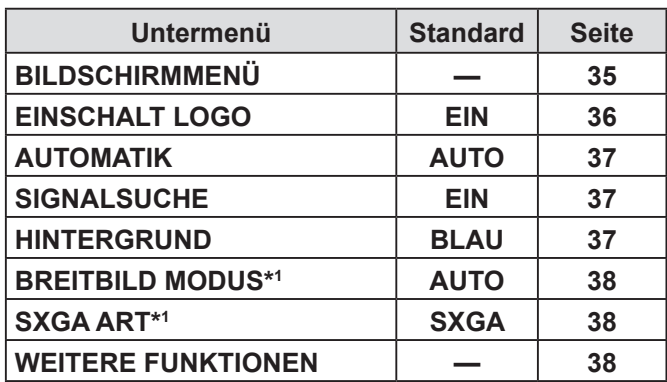

\*1 Die Einstellung ist aktiv oder inaktiv, abhängig vom Eingabesignal undder jeweiligen Einstellung.

### <span id="page-29-0"></span> **PROJEKTOR EINST. -Menü**

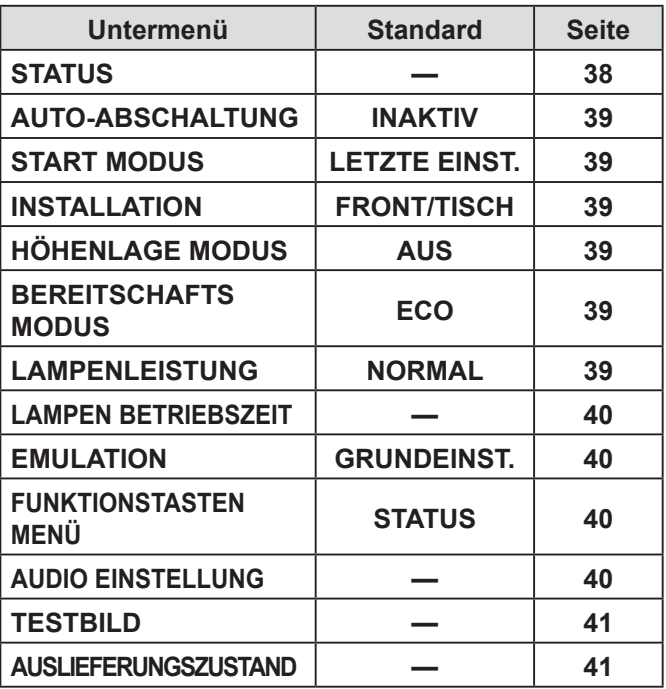

### **SICHERHEIT-Menü**

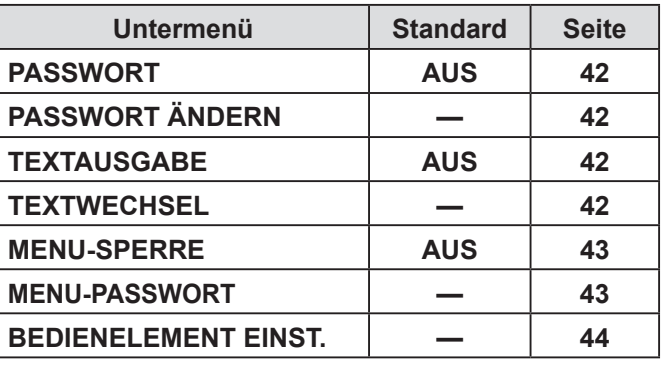

### **NETZWERK-Menü**

Um weitere Informationen zu Elementen zu erhalten, siehe "Bedienungsanleitung für den Netzwerkbetrieb".

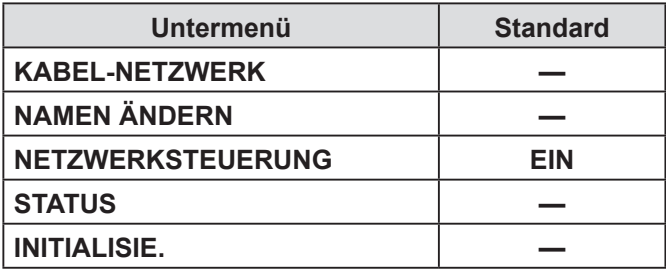

#### **HINWEIS:**

• Untermenüpunkte und die werkseitig festgelegten Standardeinstellungen hängen vom gewählten Eingabesignal ab.

### **BILD-MENÜ**

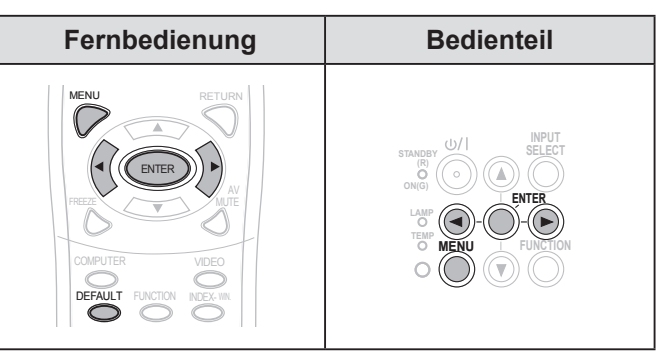

Stellen Sie den gewählten Punkt mit [< $\blacktriangleright$ ] ein.

### <span id="page-29-1"></span>▌**BILDAUSWAHL**

Sie können das projizierte Bild je nach der Projektionsumgebung optimieren.

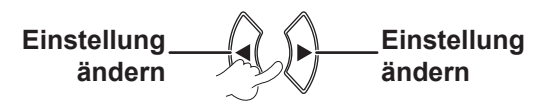

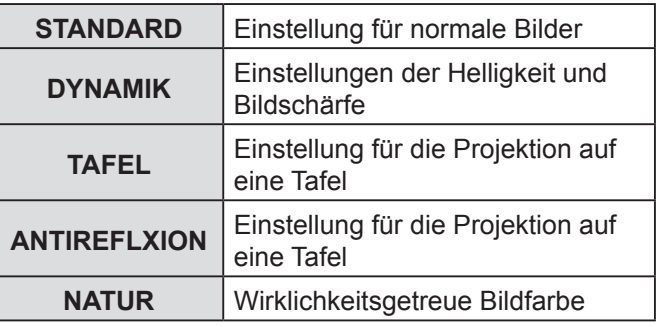

#### **HINWEIS:**

• Es kann einen Moment dauern, bis sich der ausgewählte Modus stabilisiert hat.

### <span id="page-29-2"></span>▌**KONTRAST**

Sie können den Kontrast des projizierten Bildes anpassen.

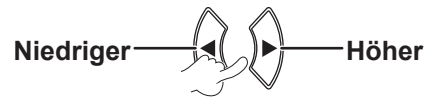

### <span id="page-29-3"></span>▌**HELLIGKEIT**

Sie können die Helligkeit des projizierten Bildes anpassen.

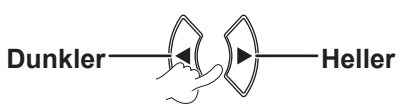

### <span id="page-30-0"></span>▌**FARBE**

Sie können die Farbsättigung des projizierten Bildes anpassen. (Nur für **S-VIDEO/VIDEO/RGB** (Bewegliches Bild)/**YP<sub>B</sub>P**<sub>R</sub> -Eingangssignal)

**Heller Mature 1998** 

### <span id="page-30-1"></span>▌**TINT**

Sie können den Hautfarbton im projizierten Bild anpassen. (Nur für **S-VIDEO/VIDEO/RGB** (Bewegliches Bild)/**YP<sub>B</sub>P**<sub>R</sub> -Eingangssignal)

> **Höherer Rotanteil Höherer Grünanteil**

### <span id="page-30-2"></span>▌**BILDSCHÄRFE**

Sie können den Kontrast des projizierten Bildes anpassen.

$$
Unschärfer\n \begin{picture}(120,115) \put(0,0){\vector(1,0){150}} \put(15,0){\vector(1,0){150}} \put(15,0){\vector(1,0){150}} \
$$

#### **HINWEIS:**

• Der Anpassungsbereich hängt vom Eingangssignal ab.

### <span id="page-30-7"></span>▌**WEISSABGLEICH**

Mit den Tasten können Sie den Weißabgleich für 3 Farbtöne genauer einstellen. (For **RGB** (Standbild) Eingangssignal)

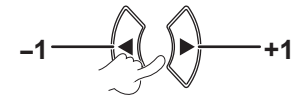

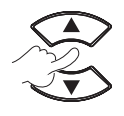

**Zusätzlicher Menüpunkt** | Stan**dard WEISSABGLEICH ROT 0 WEISSABGLEICH GRÜN 0 WEISSABGLEICH BLAU 0**

### <span id="page-30-3"></span>▌**FARBTON**

Sie können den Weißabgleich des projizierten Bildes anpassen.

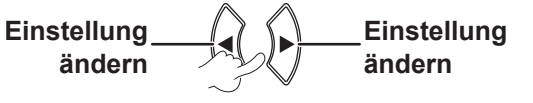

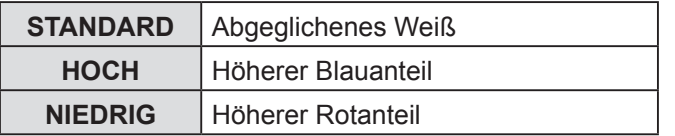

### <span id="page-30-4"></span>▌**DAYLIGHT VIEW**

Das Bild kann auch in gut ausgeleuchteten Räumen, wo das Umgebungslicht nicht kontrolliert werden kann, hell und wirklichkeitsgetreu wiedergegeben werden.

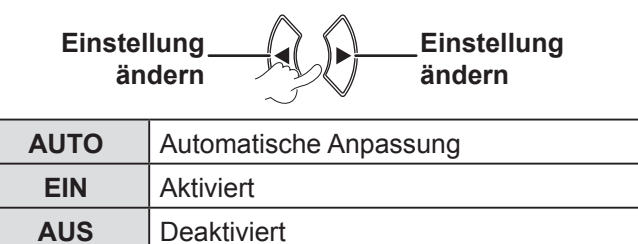

#### **HINWEIS:**

- Decken Sie den Umgebungsluminanzsensor (ALS) des Projektors nicht ab, sonst kann der **AUTO** -Modus nicht ordnungsgemäß betrieben werden.
- **AUTO** steht nicht zur Verfügung, wenn **INSTALLATION** im **PROJEKTOR EINST.** -Menü auf **RÜCK/TISCH** oder **RÜCK/ DECKE** gesetzt ist.

### <span id="page-30-5"></span>▌**RAUSCHUNTERDRÜCKUNG**

Sie können das automatische Rauschunterdrückungssystem ein- oder ausschalten. (Nur für **S-VIDEO/VIDEO** -Eingangssignal)

> **Einstellung ändern Einstellung ändern**

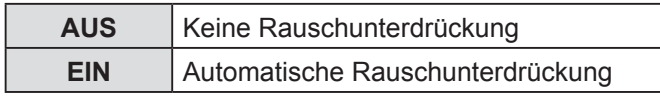

#### **HINWEIS:**

• Falls **RAUSCHUNTERDRÜCKUNG** aktiv ist, wenn das gewählte Eingangssignal weniger gestört wird, kann die Anzeige vom realen Bild abweichen. In solchem Fall bitte **AUS** auswählen.

### <span id="page-30-6"></span>▌**TV-SYSTEM**

Sie können die Einstellung manuell anhand der Videodaten umstellen.

(Nur für **S-VIDEO/VIDEO** -Eingangssignal)

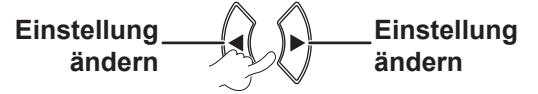

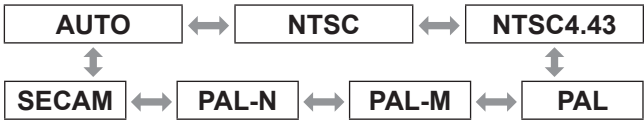

- **AUTO** -Modus ist als Standardeinstellung ausgewählt.
- Wenn der Projektor im **AUTO** -Modus nicht richtig funktioniert, ändern Sie die Einstellungen je nach dem jeweiligen TV-Systemtyp.
- Bei der **AUTO** -Einstellung wird automatisch zwischen **NTSC/NTSC 4.43/PAL/PAL60/PAL-M/PAL-N/SECAM**  ausgewählt.

### <span id="page-31-3"></span><span id="page-31-0"></span>▌**RGB/YPBPR**

(Nur für **RGB/YPBPR**-Eingangssignal) Wählen Sie die Signale, die in die **COMPUTER 1 IN**und **COMPUTER 2 IN**- Terminals eingegeben werden sollen.

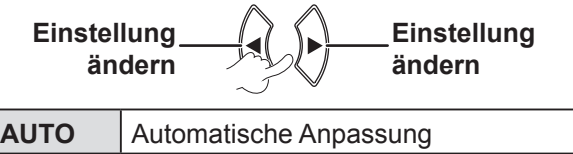

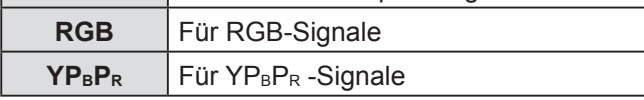

#### **HINWEIS:**

- **AUTO** -Modus ist als Standardeinstellung ausgewählt.
- Wählen Sie **RGB** oder **YPBPR** je nach dem Eingangssignal, falls das Bild im **AUTO**-Modus nicht ordnungsgemäß projiziert wird. Die Funktion wird nur dann aktiviert, wenn bestimmte Signale eingegeben werden: (VGA60, 480i, 576i, 480p, 576p, 1 080/60i, 1 080/60p,

1 080/50i, 1 080/50p, 720/60p, 720/50p)

### **POSITION-MENÜ**

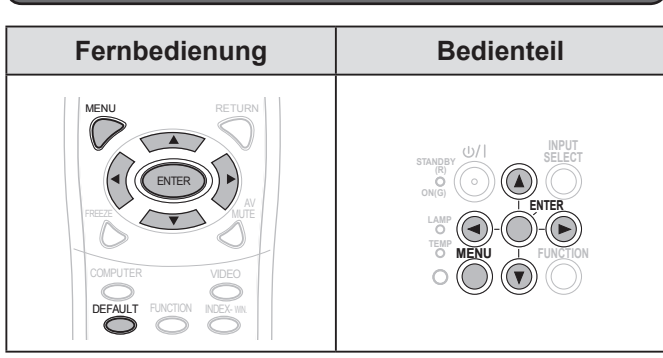

Stellen Sie den gewählten Punkt mit [ $\blacktriangle \blacktriangledown \blacktriangle \blacktriangleright$ ] ein.

### <span id="page-31-4"></span>▌**AUTO. TRAPEZ KORREKTUR**

Wenn der Projektor nicht genau senkrecht vor der Projektionsfläche steht oder wenn die Projektionsfläche angewinkelt ist, erfolgt die Trapezkorrektur automatisch.

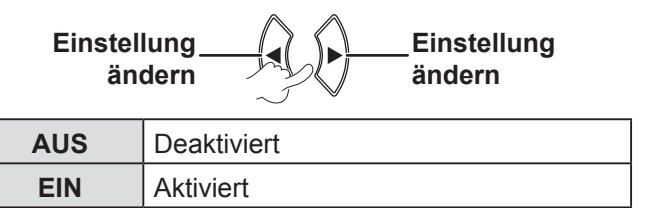

#### **HINWEIS:**

- Wenn die festgestellte Höchstleistung der Haupteinheit ± 5 % beträgt,auch wenn Sie **EIN** einstellen, wird die Verzerrung nicht automatisch korrigiert. Weil der Vorrang nicht am Korrigieren der Verzerrung liegt, sondern am Verhindern der Qualitätsverschlechterung bei der Korektion.
- Wenn Sie die Trapezverzerrung korrigieren müssen, können Sie die Verzerrung manuell über die Einstellung der **TRAPEZ** korrigieren.

### <span id="page-31-1"></span>▌**TRAPEZ**

Wenn Sie den Projektionswinkel korrigieren müssen, selbst wenn die Funktion **AUTO. TRAPEZ KORREKTUR** aktiv ist, kann die Trapezkorrektur auch manuell vorgenommen werden.

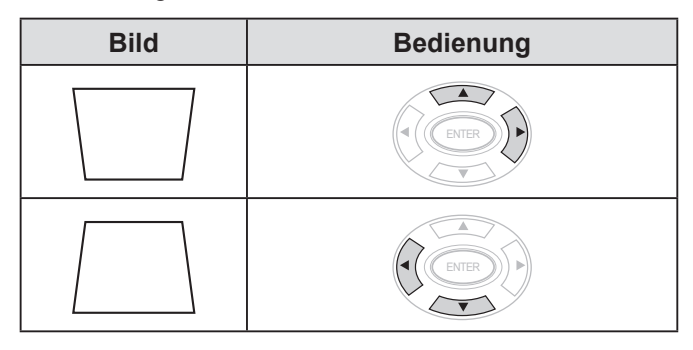

#### **HINWEIS:**

- Sie können eine Verzerrung von ± 30 Grad von der Senkrechte korrigieren.
- Um die Bildqualität zu verbessern, wird empfohlen, den Projektor mit einer möglichst geringen Verzerrung zu installieren.
- Die Trapezkorrektur beeinflusst das Seitenverhältnis und die Bildgröße.
- Das Bild bleibt für einen Moment verzerrt, wenn das Trapez korrigiert wird.

#### <span id="page-31-5"></span>▌**SHIFT**

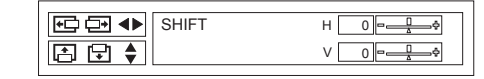

- Horizontal (H): Drücken Sie auf [ $\blacklozenge$ ] um das Bild horizontal zu bewegen.
- Vertical (V): Drücken Sie auf [▲▼] um das Bild vertikal zu bewegen.

#### **HINWEIS:**

• Diese Funktion kann durch direkte Betätigung der < $\blacktriangleright$   $\blacktriangle$   $\blacktriangleright$ -Tasten angepasst werden.

#### <span id="page-31-2"></span>▌**DOT CLOCK**

Interferenzmuster im projizierten Bild, sog. Moiré-Muster oder Rauschen, können durch Betätigung von  $\left\{\blacklozenge\right\}$  zur Anpassung der Taktfrequenz minimiert werden. (Nur für **RGB** (Standbild) Eingangssignal)

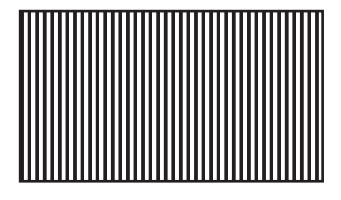

#### **HINWEIS:**

• **DOT CLOCK** muss vor Einstellen von **CLOCK PHASE** eingestellt werden.

#### **32 DEUTSCH**

### <span id="page-32-2"></span><span id="page-32-1"></span>▌**CLOCK PHASE**

Wenn die **DOT CLOCK** -Einstellung verfeinert werden soll, können Sie hiermit die Taktfrequenz detaillierter anpassen. (Nur für **RGB/YPBPR** -Eingangssignal) Drücken Sie die ◄► -Tasten, um anzupassen.

#### **HINWEIS:**

• Wenn die Dot-Clock-Frequenz des projizierten Signals über 162 MHz liegt, zeigt die Anpassung von **DOT CLOCK** oder **CLOCK PHASE** gegebenenfalls keine Wirkung. [Siehe](#page-51-1)  "VERZEICHNIS KOMPATIBLER SIGNALE".  $(\Rightarrow$  Seite 52)

### ▌**BILDGRÖSSE ANPASSEN**

Benutzen Sie diese Funktion, wenn Zahlen oder Bilder in der Peripherie des projizierten Bildes nicht angezeigt werden. (Nur für **S-VIDEO/VIDEO/RGB** (Bewegliches Bild)/**YP<sub>B</sub>P**<sub>R</sub> -Eingangssignal)

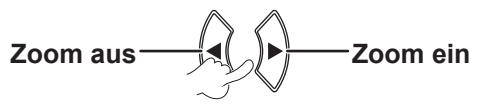

Einstellungsbereich: 0 bis +3

### <span id="page-32-0"></span>▌**BILDFORMAT**

Sie können das Seitenverhältnis (Aspect Ratio) bei Bedarf manuell umschalten. Die auswählbaren Optionen hängen vom Eingangssignal ab.

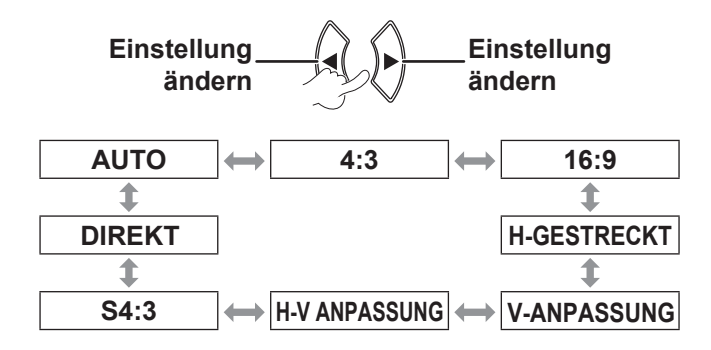

#### **HINWEIS:**

- **AUTO** wird nur angezeigt, wenn NTSC/480i-Signal eingegeben ist.
- **DIREKT** -Modus wird nur bei bestimmten Signalen angezeigt.
- Für das Breitbandsignal \*2 , durchläuft das Bildformat durch 16:9  $\leftrightarrow$  V FIT  $\leftrightarrow$  HV FIT.

#### **AUTO (Nur für NTSC/480i Eingangssignal)**

Das Signal, das ein ID-Signal enthält, wird erkannt, und das Bild wird automatisch im richtigen Bildformat projiziert.

### **4:3**

Beim Standardeingangssignal\*1  $\rightarrow$  beträgt das Seitenverhältnis 4:3.

Eingangssignal: XGA

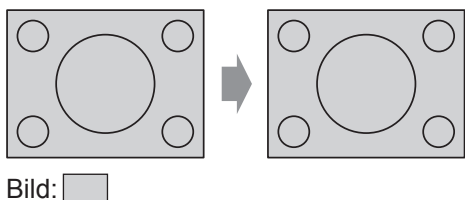

### **16:9**

Beim Standardeingangssignal<sup>\*1</sup> → beträgt das Seitenverhältnis 16:9.

Bei einem Breitbildsignal<sup>\*2</sup>  $\rightarrow$  wird es im aktuellen Seitenverhältnis projiziert.

Eingangssignal: 1 080/60i

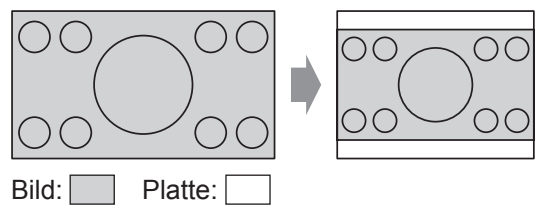

### **H-GESTRECKT**

Wenn ein Standardeingangssignal\*1  $\rightarrow$  eingegeben wird, wird es ohne Änderung des Seitenverhältnisses projiziert, wobei die Pixel in horizontaler Richtung benutzt werden und der obere und der untere Rand des Bildes abgeschnitten werden.

Eingangssignal: SXGA

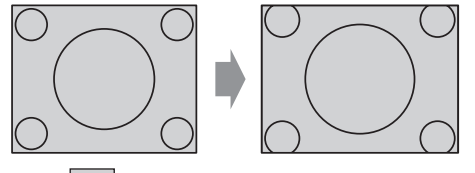

Bild:

- **\*1 Ein Standardsignal hat ein Bildformat von 4:3 oder 5:4.**
- **\*2 Ein Breitbildsignal hat ein Bildformat von 16:10, 16:9 oder 15:9.**

### <span id="page-33-1"></span>**V-ANPASSUNG**

Wenn ein Breitbild-Eingangssignal\*<sup>2</sup>  $\rightarrow$  eingegeben wird, wird es ohne Änderung des Seitenverhältnisses projiziert, wobei die Pixel in vertikaler Richtung benutzt werden und der rechte und der linke Rand des Bildes abgeschnitten werden.

Eingangssignal: 1 080/60i

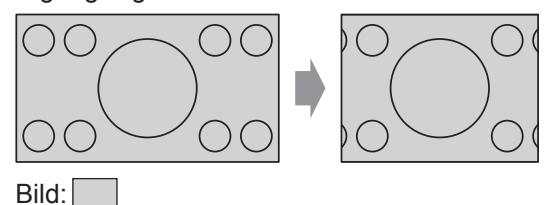

#### **H-V ANPASSUNG**

Das Bild wird über die Plattenpixel (Bildschirm) projiziert. Das Eingangssignal wird in dem Bildformat des Panels (des Bildschirms) projiziert.

Eingangssignal: 1 080/60i

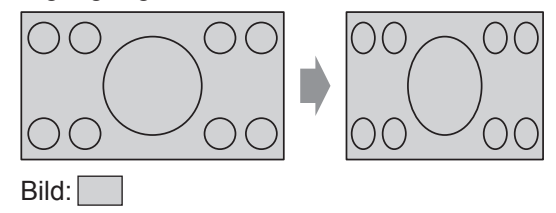

### **S4:3**

Standardeingangssignal<sup>\*1</sup> → Das Eingangssignal wird auf 75% verkleinert und projiziert. Der S4:3- Modus wird verwendet, wenn 4:3-Bilder auf eine 16:9-Projektionsfläche projiziert werden.

Eingangssignal: XGA

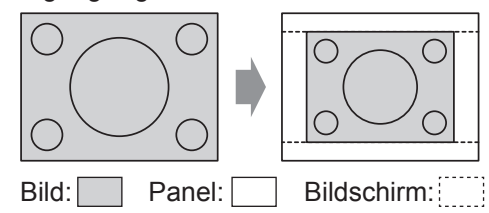

- **\*1 Ein Standardsignal hat ein Bildformat von 4:3 oder 5:4.**
- **\*2 Ein Breitbildsignal hat ein Bildformat von 16:10, 16:9 oder 15:9.**

### **DIREKT**

Das Bild wird ohne Größenanpassung projiziert. Diese Funktion kann eingestellt werden, wenn das Eingangssignal kleiner als die Pixelanzahl des LCD-Bildschirms (1024 x 768) ist.

Eingangssignal: NTSC

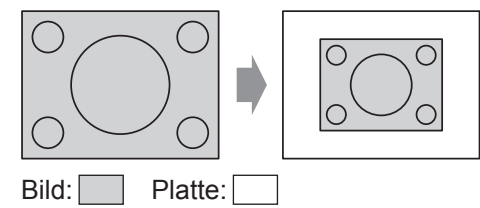

#### **HINWEIS:**

- Wenn Sie ein 4:3 Bild auf einem 16:9 Bildschirm projizieren, kann das Bild verzerrt werden oder einige Teile können nicht voll angezeigt werden. Wählen Sie ein Bildkantenverhältnis (4:3) aus, das der Absicht des Bilderstellers entspricht.
- Die Reihenfolge der **BILDFORMAT** -Arten wird nicht nur von der Eingabeart bestimmt, sondern auch von den Eingabesignalen.
- Wenn Sie ein urheberrechtlich geschütztes Bild mit der **BILDFORMAT** -Funktion zu gewerblichen Zwecken in einem öffentlichen Raum vergrößert oder verzerrt projizieren, verletzen Sie gegebenenfalls das Urheberrecht des Urhebers.

#### <span id="page-33-0"></span>▌**BILDSPERRE**

Wenn das projizierte Bild schlecht ist, können Sie die Funktion **BILDSPERRE** zur Synchronisation verwenden. (Nur für **RGB** -Eingangssignal)

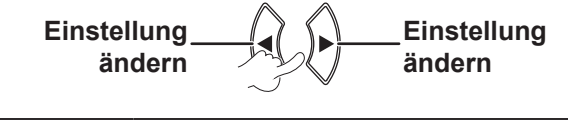

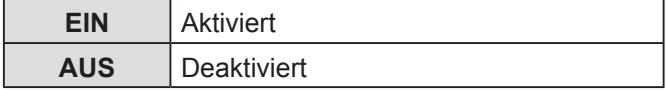

### <span id="page-34-2"></span><span id="page-34-0"></span>**SPRACHE-MENÜ**

Wählen Sie die gewünschte Menüsprache aus.

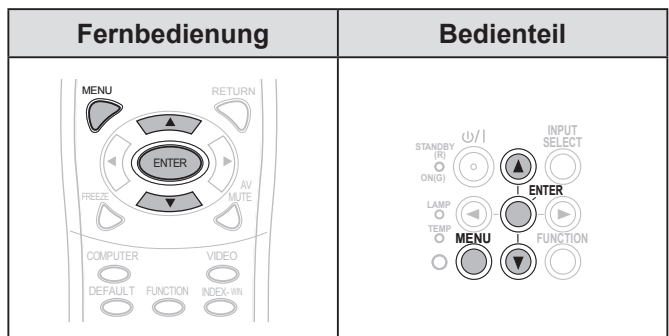

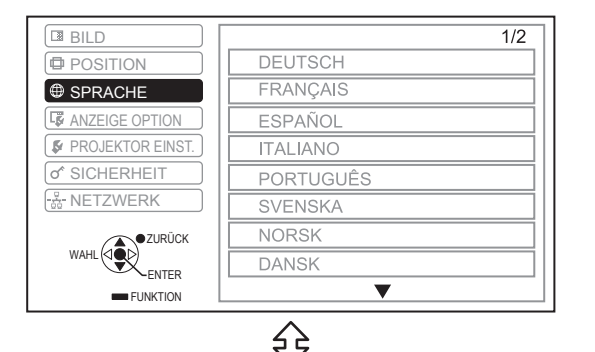

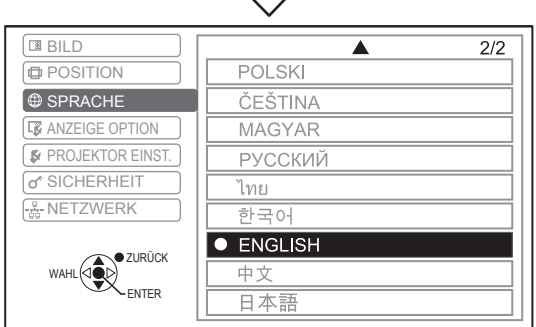

Die eingestellte Sprache ist markiert.

### **ANZEIGEOPTION-MENÜ**

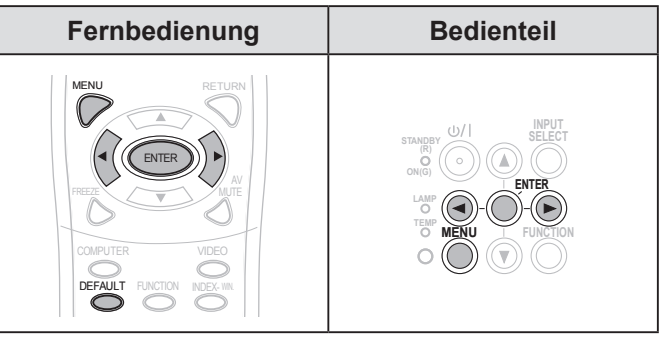

Stellen Sie den gewählten Punkt mit [< $\blacktriangleright$ ].

### <span id="page-34-1"></span>▌**BILDSCHIRMMENÜ**

Sie können die Bildschirmanzeige einstellen.

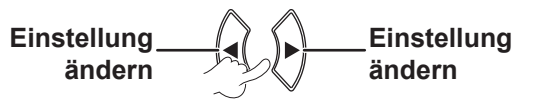

### **EINGABEFÜHRUNG**

Stellen Sie die Anzeigeart des aktuell oben rechts im Bildschirm ausgewählten Eingabeanschlusses ein.

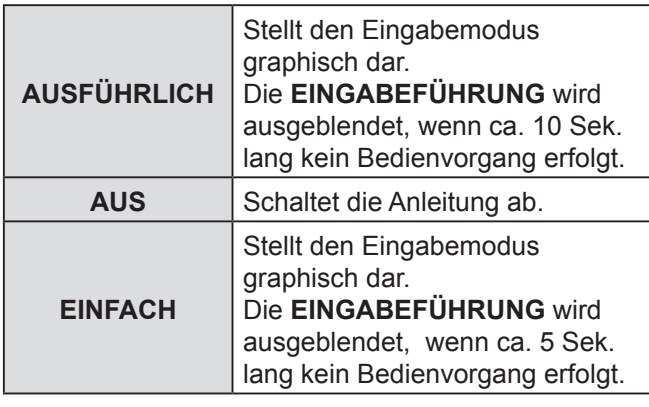

#### <span id="page-35-2"></span><span id="page-35-1"></span>**Computeranschlusshilfe**

Die Signale, die über den **COMPUTER1/COMPUTER2** -Anschluss ausgegeben werden, können mit der entsprechenden Tastenkombination umgeschaltet werden.

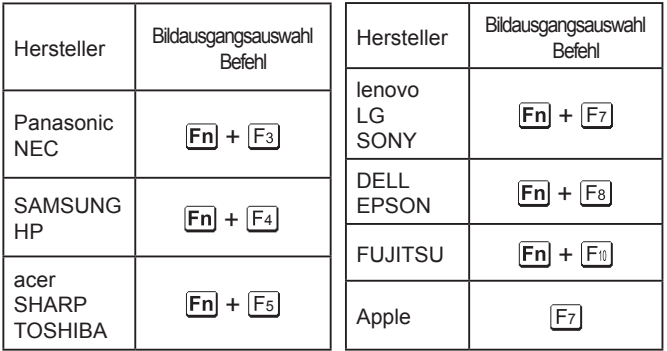

#### **HINWEIS:**

- Die Tastenbefehle hängen vom Hersteller ab. Weitere Informationen finden Sie in der Bedienungsanleitung des Computers.
- Wenn Sie die computeranschlusshilfe ausschalten möchten, wählen Sie **EINFACH** oder **AUS**.

### **OSD ANORDNUNG**

Sie können den Hintergrund des Bildschirmmenüs (OSD) ändern.

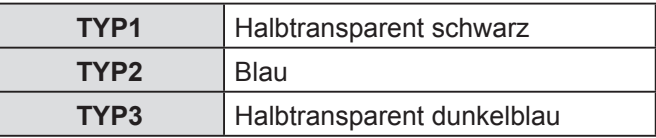

### **WARNHINWEIS**

Sie können wählen, ob die Warnungsberichte angezeigt oder nicht angezeigt werden sollen.

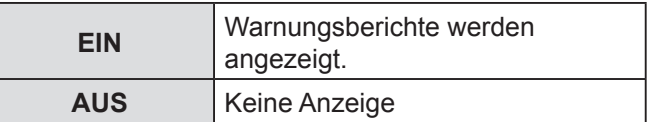

#### **HINWEIS:**

• Wenn **WARNHINWEIS** auf **AUS** eingestellt ist, benutzen Sie den Projektor besonders vorsichtig, weil die meisten Alarmmeldungen nicht angezeigt werden.

### <span id="page-35-0"></span>▌**EINSCHALT LOGO**

Sie können die Anzeige des Panasonic Logos, Ihres eigenen Bildes oder der voreingestellen Buchstaben während des Hochfahrens des Projektors einstellen.

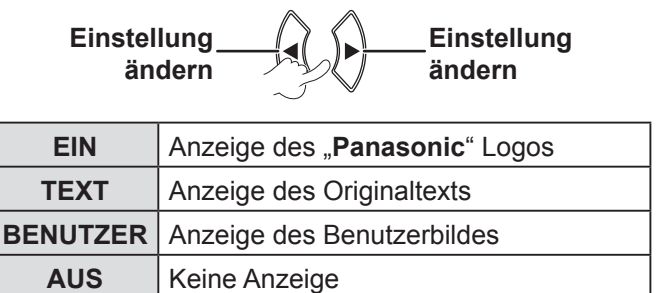

- Wenn **TEXT** gewählt ist, werden die eingegebenen Buchstaben während des Hochfahrens des Projektors angezeigt. Sie können 2 Zeilen des Originaltextes anzeigen, der bis zu 40 Zeichen enthält.
- Wenn **BENUTZER** ausgewählt wird, wird zu Beginn der Projektion das durch die Logo Transfer Software übertragene Bild angezeigt. (Sie können von der beigefügten CD-ROM die Logo Transfer Software installieren.)
- **EINSCHALT LOGO** Nun wird für 30 Sekunden das EINSCHALT LOGO angezeigt.

### <span id="page-36-3"></span>**Bearbeitung des Originaltexts**

- *1* **Drücken Sie [], um TEXT zu wählen und [ENTER]. um zu bestätigen.**
- *2* **Drücken Sie [], um die nötige Zeile zu wählen und [ENTER], um zu bestätigen.** Sie können den Text der ersten Zeile in **TEXT1** und den Text der zweiten Zeile in **TEXT2** eingeben und bearbeiten.

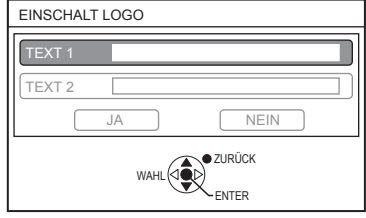

*3* **Drücken Sie [], um das nötige Zeichen zu wählen, und [ENTER], um zu bestätigen** Um alle eingegebenen Zeichen zu löschen, gehen Sie mit dem Cursor auf **LÖSCHEN** und drücken Sie die Taste **[ENTER]**.

Um ein Zeichen zu löschen, drücken Sie **[STANDARD]** oder gehen Sie mit dem Cursor auf das gewünschte Zeichen und drücken Sie die Taste **[STANDARD]**.

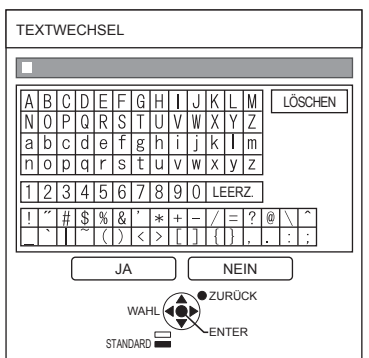

- *4* **Wählen Sie JA und drücken Sie [ENTER], um den Text in das Feld einzugeben.**
- *5* **Wählen Sie JA und drücken Sie dann [ENTER].** Wählen Sie **NEIN** oder drücken Sie **[MENÜ/ ZURÜCK]**, um zum vorherigen Menü zurückzukehren.

### <span id="page-36-1"></span>▌**AUTOMATIK**

**AUTO** -Modus ist als Standardeinstellung ausgewählt. Wenn Sie die automatische Korrektur nicht brauchen, wählen Sie "TASTE".

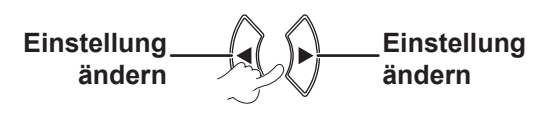

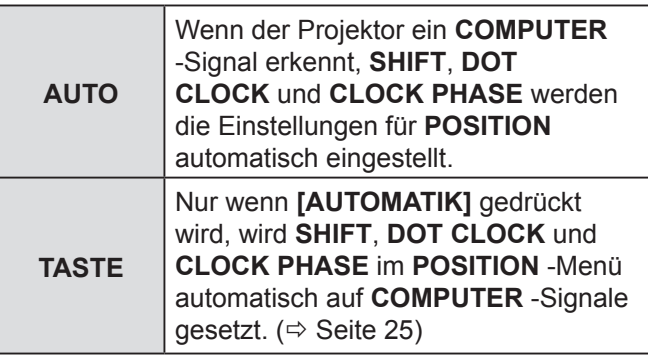

### <span id="page-36-0"></span>▌**SIGNALSUCHE**

Sie können das automatische Signalerkennungssystem deaktivieren.

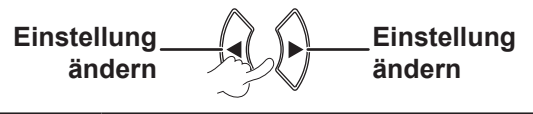

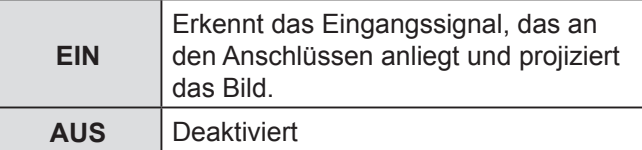

#### **HINWEIS:**

• **SIGNALSUCHE** ist während der Projektion eines Eingangssignals nicht zugänglich.

### <span id="page-36-2"></span>▌**HINTERGRUND**

Sie können zwischen **BLAU** oder **SCHWARZ** wählen, wenn der Projektor nicht benutzt wird.

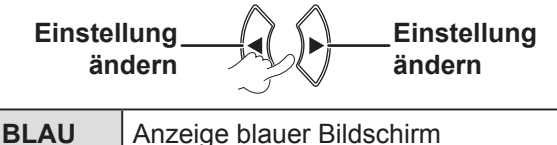

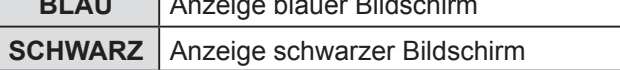

### <span id="page-37-1"></span><span id="page-37-0"></span>▌**BREITBILD MODUS**

Stellen Sie diesen Modus bei der Projektion breiter Signale ein (16:9, 16:10, 15:9).

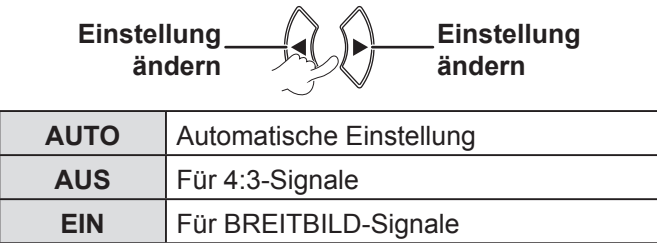

### <span id="page-37-2"></span>▌**SXGA ART**

Stellen Sie diesen Modus ein, wenn ein **SXGA-**Signal eingegeben wurde und das projizierte Bild beschnitten wurde.

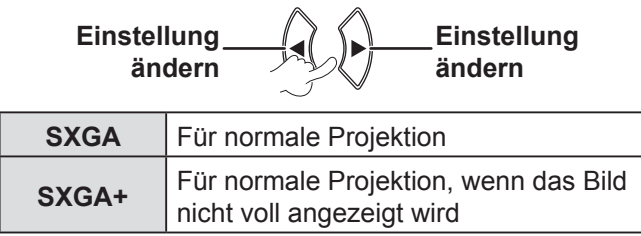

### <span id="page-37-3"></span>▌**WEITERE FUNKTIONEN**

Sie können einige Betriebsvorgänge der Tasten der Fernbedienung aus dem Untermenü ausführen.

### **AUTOMATIK**

Um weitere Informationen zu bekommen, siehe "AUTOMATISCHE EINRICHTUNG DER BILDPOSITION".  $(\Rightarrow$  Seite 25)

### **STANDBILD**

Sie können das projizierte Bild als Standbild aufnehmen. Wenn das Standbild aktiviert wurde, wird der Ton vom Projektor angehalten. Drücken auf **[ZURÜCK]** , um die Option zu verlassen. Das Bild bleibt für einen Moment verzerrt, wenn die Projektion gestoppt und wieder angelassen wird.

### **AV STUMMSCHALTUNG**

Sie können die Projektion und den Ton vorübergehend anhalten, wenn der Projektor nicht benutzt wird. Drücken Sie **[MENÜ]**, um die Option zu verlassen.

### **DOPPELBILD**

Um weitere Informationen zu bekommen, siehe "INDEX-WINDOW-Anzeige".  $(\Rightarrow$  [Seite 26\)](#page-25-2)

### **DIGITAL ZOOM**

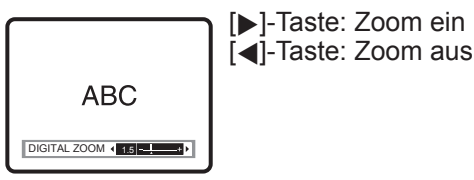

Drücken Sie **[ENTER]** , um den Vergrößerungsbereich zu wählen.

Drücken Sie **[MENÜ]**, um die Option zu verlassen. Das Bild bleibt für einen Moment verzerrt, wenn das Bild gezoomt ist.

### **PROJEKTOR EINST. -MENÜ**

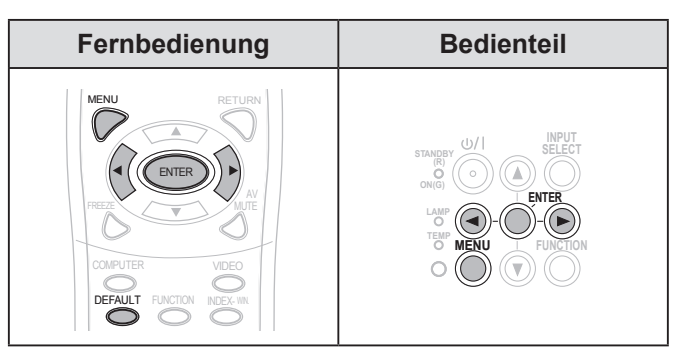

Stellen Sie den gewählten Punkt mit [< $\blacktriangleright$ ] ein.

### <span id="page-37-4"></span>▌**STATUS**

Sie können den Status des Projektors überprüfen.

### **SIGNAL**

NAME → Name des Eingangssignals FREQUENZ  $\rightarrow$  Scan-Frequenz des Eingangssignals

### **LAUFZEIT**

PROJEKTOR → Anzeige der aktuellen Betriebszeit des Projektors

LAMPE → Anzeige der aktuellen Betriebszeit der Lampe

### <span id="page-38-6"></span><span id="page-38-2"></span>▌**AUTO-ABSCHALTUNG**

Wenn kein Bildsignal innerhalb des durch die Zeitschaltuhr eingestellten Zeitraumes erkannt wird, schaltet der Projektor automatisch in den Standby-Modus um.

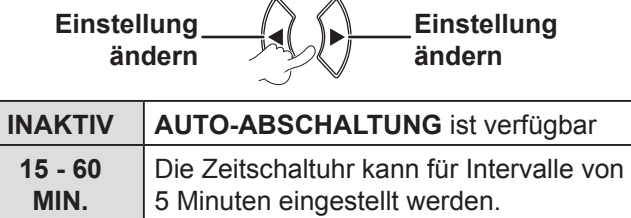

### <span id="page-38-3"></span>▌**START MODUS**

Sie können den Einschaltmodus einstellen, wenn das Netzkabel an die Steckdose angeschlossen ist.

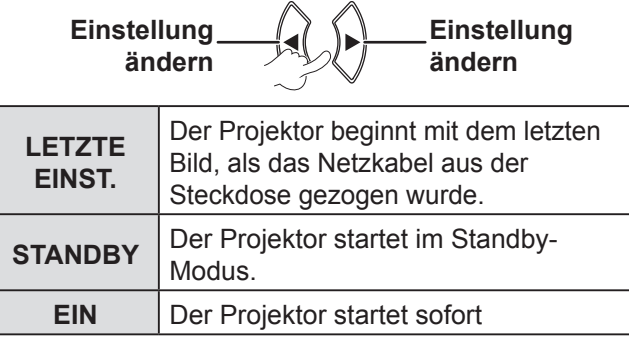

### <span id="page-38-0"></span>**INSTALLATION**

Wählen Sie bei der Installation des Projektors anhand der Position des Projektors die Projektionsart aus.  $(\Rightarrow$  [Seite 17\)](#page-16-0)

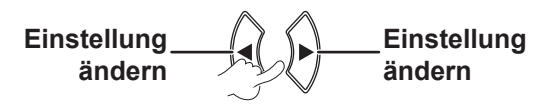

### <span id="page-38-1"></span>▌**HÖHENLAGE MODUS**

Wenn Sie den Projektor in größeren Höhen verwenden, muss die **HÖHENLAGE MODUS** Option auf **EIN** gestellt werden, um die Lüftergeschwindigkeit zu erhöhen.

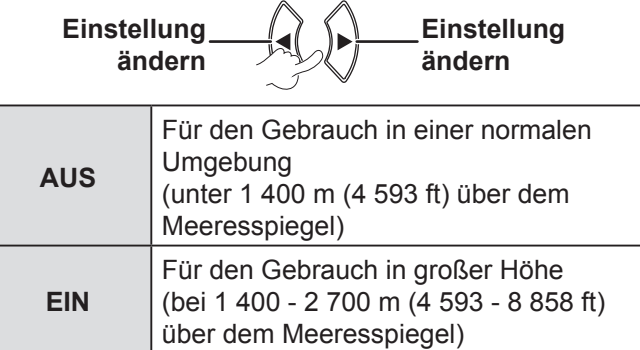

#### **HINWEIS:**

• Die Lautstärke des Lüftergeräuschs hängt von der Einstellung **HÖHENLAGE MODUS** ab.

### <span id="page-38-4"></span>▌**BEREITSCHAFTS MODUS**

Sie können die Einstellungen des Standby-Modus ändern.

**Einstellung ändern Einstellung ändern**

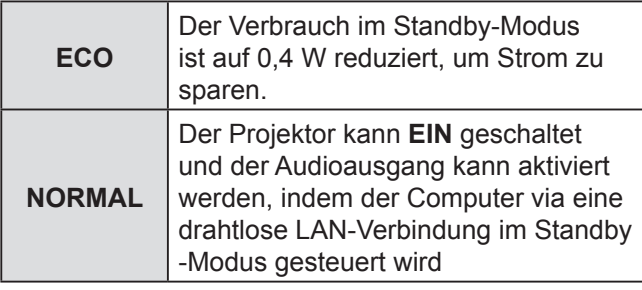

### <span id="page-38-5"></span>▌**LAMPENLEISTUNG**

Sie können die Leistung der Lampe einstellen, um Strom zu sparen und den Geräuschpegel zu verringern.

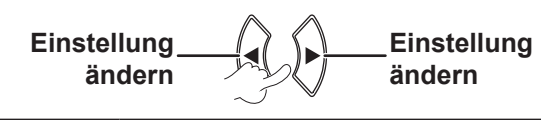

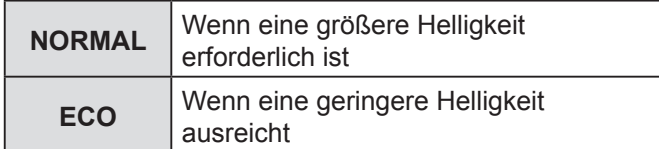

- Diese Funktion ist verfügbar, wenn ein Netzwerksignal erkannt wird.
- **ECO** Die Einstellung ECO-MODE wird empfohlen, wenn keine größere Helligkeit erforderlich ist, beispielsweise in einem kleinen Raum.

### <span id="page-39-4"></span><span id="page-39-1"></span>▌**LAMPEN BETRIEBSZEIT**

Sie können überprüfen, wie lange die Lampe verwendet wurde.

#### **HINWEIS:**

- **LAMPEN BETRIEBSZEIT** ist für die Bestimmung des Zeitpunkts wichtig, zu dem die Lampe ersetzt werden muss. [Siehe "AUSTAUSCH DER LAMPE". \(](#page-46-1) $\Rightarrow$  Seite 47)
- Prüfen Sie die Austauschzeit der Lampe. ( $\Rightarrow$  [Seite 47\)](#page-46-2)
- Wenn die Betriebszeit der Lampe 3 800 Stunden erreicht hat, leuchten rote (Zeitanzeige) und graue Zeichen, um Sie über die Lampenaustauschzeit zu benachrichtigen.
- Die Lebensdauer einer Lampe hängt von den Betriebsbedingungen ab (Anzahl der Betriebsstunden, usw.).

### <span id="page-39-2"></span>▌**EMULATION**

Wenn der Projektor vom Computer über einen seriellen Eingangsanschluss kontrolliert wird, können Sie die Einstellungen ändern, um die vorherigen Projektorsteuerungsbefehle zu nutzen.

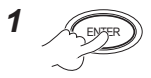

*2* **Um die nötige Einstellung zu wählen.**

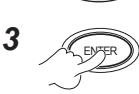

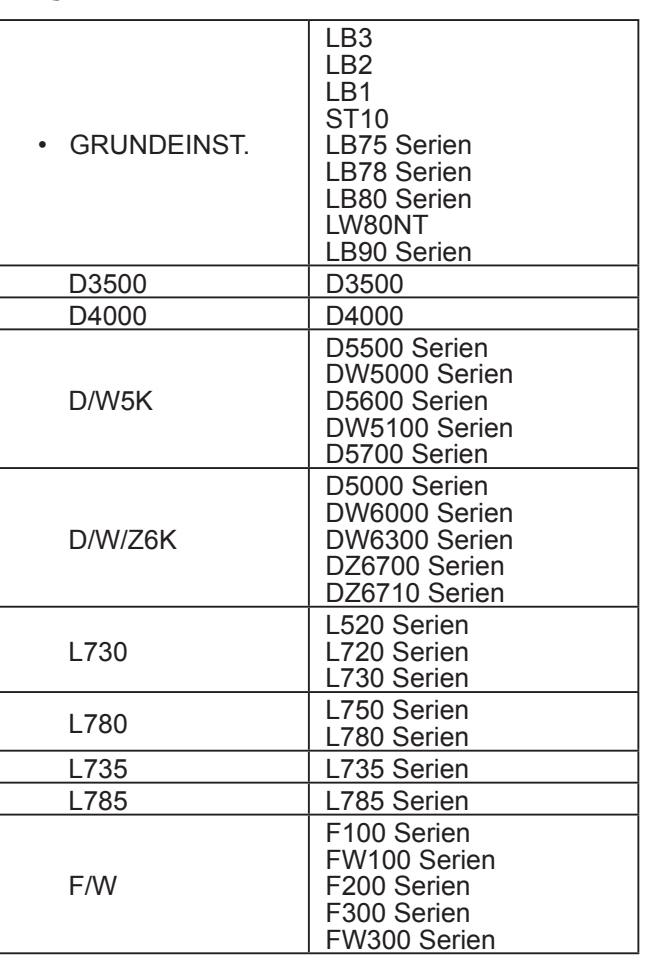

#### **HINWEIS:**

• Einige Befehle sind nicht verfügbar. Um weitere Informationen zu erhalten, kontaktieren Sie bitte Ihren Händler.

### <span id="page-39-0"></span>▌**FUNKTIONSTASTEN MENÜ**

Sie können eine oft benutzte Funktion aus der Liste wählen und ihr mit der **[FUNKTION]** -Taste eine Schnelltaste zuweisen.

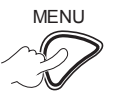

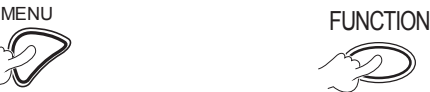

**Drücken und mind. 3 Sek. lang halten.**

**Um das Bildschirmmenü (Hauptmenü, Untermenü bzw. Detailmenü) anzuzeigen.** Um den

Menübedienvorgang auszuführen, [siehe](#page-27-1)  "NAVIGATION DURCHS [MENÜ".](#page-27-1)   $(\Rightarrow$  [Seite 28\)](#page-27-1)

*Wenn Sie die [FUNKTION]-Taste nicht verwenden*  $(\Rightarrow$  [Seite 27\)](#page-26-2)

#### **HINWEIS:**

• Die Farbe des Textes und der Taste ändert sich, wenn die Einstellung abgeschlossen ist.

### <span id="page-39-3"></span>▌**AUDIO EINSTELLUNG**

Sie können eine detailliertere Einstellung für Audio ausführen.

### **LAUTSTÄRKE**

Sie können die Lautstärke der integrierten Lautsprecher und der Audioausgabe anpassen.

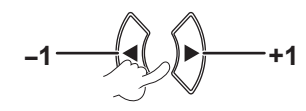

### **BALANCE**

Sie können den Ton so einstellen, dass er gleichmäßig auf dem linken und dem rechten externen Stereo-Lautsprecher ausgegeben wird, oder dass der linke bzw. der rechte Lautsprecher lauter ist.

Links <del>|</del> **All D Rechts** 

**40 DEUTSCH**

### <span id="page-40-2"></span>**IM STANDBY MODUS**

Sie können **den Audioausgang im Standby-Modus EIN-** oder **AUSSCHALTEN**.

![](_page_40_Picture_333.jpeg)

#### **HINWEIS:**

• Wenn der **BEREITSCHAFTS MODUS** auf **ECO** eingestellt ist, kann der Audioausgang im Standby-Modus nicht aktiviert werden, selbst wenn **EIN** ausgewählt wurde.

#### **AUDIO-EIN WAHL**

Sie können den **AUDIO IN 1** oder **AUDIO IN 2** –Terminal wählen, um den Audio-Ausgang der Geräte, die an **COMPUTER 1 IN** oder **COMPUTER 2 IN** angeschlossen sind, anzuschließen.

![](_page_40_Picture_334.jpeg)

### <span id="page-40-0"></span>▌**TESTBILD**

Sie können die Bildschärfe mit sieben verschiedenen Testbildern einstellen.

![](_page_40_Figure_11.jpeg)

Drücken Sie **[MENÜ]** oder **[ZURÜCK]** , um zum **PROJEKTOR EINST.** -Menü zurückzukehren, oder drücken Sie wiederholt, um den Menü-Modus zu verlassen.

#### **HINWEIS:**

• Der Standardbildschirm ist ein weißes Bild. Nur wenn der **[FUNKTION]** -Taste ein **TESTBILD** zugewiesen wird, wird im Standardbildschirm ein Gitterbild angezeigt.

### <span id="page-40-1"></span>▌**AUSLIEFERUNGSZUSTAND**

Sie können alle benutzerdefinierten Einstellungen im **MENÜ** auf die werkseitigen Einstellungen zurücksetzen.

• Wird die **ENTER-**Taste im

**AUSLIEFERUNGSZUSTAND-**Menü gedrückt, wird **AUSLIEFERUNGSZUSTAND** angezeigt. Wählen Sie **JA** und drücken Sie die **ENTER-**Taste, es wird **INITIALISIERUNG LÄUFT...** angezeigt. Dann wird **AUSSCHALTEN** angezeigt.

Wählen Sie **JA** und schalten Sie den Projektor entsprechend der Gebrauchsanweisung aus. (Alle anderen Tasten sind deaktiviert.)

• Der **SPRACHE-** und **WERKSEINSTELLUNG -**Menübildschirm wird angezeigt, wenn der Netzstrom angeschlossen ist.  $(\Rightarrow$  [Seite 12\)](#page-11-1)

- Die Betriebszeit des Projektors, Lampenbetriebszeit und die **NETZWERK** -Einstellungen werden nicht initialisiert.
- Wenn **PASSWORT** im **SICHERHEIT** -Menü aktiviert ist, stellen Sie sicher, dass bei der Initialisierung ein korrektes Passwort eingegeben wird.
- Nachdem der Vorgang **AUSLIEFERUNGSZUSTAND** ausgeführt wurde wird das Passwort auf die werkseitig festgelegte Einstellung zurückgesetzt und die **PASSWORT** -Einstellung wird **AUS**geschaltet.

### <span id="page-41-1"></span><span id="page-41-0"></span>**SICHERHEIT-MENÜ**

![](_page_41_Picture_2.jpeg)

Stellen Sie den gewählten Punkt mit [<br/>  $\blacklozenge$  ] ein.

Wenn Sie das **SICHERHEIT** -Menü zum ersten Mal aufrufen, müssen Sie das Passwort eingeben. Geben Sie das Anfangspasswort ein, wobei Sie [A  $\blacktriangleright \blacktriangledown \blacktriangle \blacktriangleright \blacktriangledown \blacktriangle \blacktriangleright$  in dieser Reihenfolge drücken und drücken Sie danach **[ENTER]**.

#### **HINWEIS:**

• Wenn Sie das Passwort geändert haben, geben Sie ein neues Passwort ein und drücken Sie die **[ENTER]**-Taste.

### ▌**PASSWORT**

Sie können das Sicherheitssystem aktivieren. In diesem Fall werden Sie aufgefordert, das Passwort einzugeben, wenn der Projektionsmodus aufgerufen wird.

![](_page_41_Figure_9.jpeg)

#### **HINWEIS:**

- **PASSWORT** ist **AUS**GESCHALTET bei werkseitig festgelegten Einstellungen und bei der Auslieferung.
- Ändern Sie Ihr Passwort regelmäßig. Benutzen Sie keine zu einfachen Passwörter, die leicht zu erraten sind.
- Alle Bedientasten außer der **[POWER]-**Taste sind deaktiviert, bis das richtige Passwort eingegeben wird.

### ▌**PASSWORT ÄNDERN**

Nach der Passwortänderung

![](_page_41_Picture_16.jpeg)

#### **Um das Passwort zu ändern.**

**(Bis zu acht Vorgänge können eingestellt werden.)**

![](_page_41_Figure_19.jpeg)

*3* ENTER **Geben Sie das Passwort erneut ein und drücken Sie die ENTER-Taste.**

#### **HINWEIS:**

- Das eingegebene Passwort wird durch Sternchen im Eingabefeld dargestellt.
- Wenn die zweite Passwort-Eingabe nicht mit der ersten übereinstimmt, erscheint eine Fehlermeldung. In diesem Fall geben Sie bitte das korrekte Passwort erneut ein.

#### <span id="page-41-2"></span>▌**TEXTAUSGABE**

Sie können Ihren Originaltext einstellen, um ihn während der Projektion regelmäßig unten auf dem projizierten Bild anzuzeigen.

![](_page_41_Figure_26.jpeg)

### <span id="page-41-3"></span>▌**TEXTWECHSEL**

**EIN** Aktiviert

Sie können Ihren Originaltext eingeben, er kann angezeigt werden, wenn **TEXTAUSGABE EIN** ist.

$$
\mathbf{1}_{\mathcal{A} \rightarrow \mathbf{A}} \mathbf{A} \mathbf{V} \mathbf{I} \mathbf{I}_{\mathcal{A} \rightarrow \mathbf{A}} \mathbf{I}_{\mathcal{B}}
$$

**Um das gewünschte Zeichen zu wählen. (Sie können bis zu 22 Zeichen eingeben.)** Um alle eingegebenen Zeichen zu löschen, gehen Sie mit dem Cursor auf **LÖSCHEN** und drücken Sie die **[ENTER]**-Taste.

<span id="page-42-2"></span>Um ein Zeichen zu löschen, drücken Sie **[STANDARD]** oder gehen Sie mit dem Cursor auf das gewünschte Zeichen und drücken Sie die Taste **[STANDARD]**.

![](_page_42_Picture_2.jpeg)

![](_page_42_Picture_3.jpeg)

**Um JA zu wählen**

Wählen Sie **NEIN** oder drücken Sie **[MENÜ/ ZURÜCK]**, um zum vorherigen Menü zurückzukehren.

### <span id="page-42-0"></span>▌**MENU-SPERRE**

Drücken Sie **[MENÜ]** , um das Menü anzuzeigen. Sie können den Menüvorgang sperren und entsperren.

![](_page_42_Picture_306.jpeg)

#### **HINWEIS:**

- Wenn **MENU-SPERRE EIN**-geschaltet ist, können Sie die **MENÜ**-Taste nicht benutzen, außer wenn Sie das richtige passwort eingeben.
- Die **MENU-SPERRE** ist die werkseitig festgelegte Einstellung und bei Initialisierung **AUS**-geschaltet.

### <span id="page-42-1"></span>▌**MENU-PASSWORT**

können Sie ein **MENU-PASSWORT** einstellen.

![](_page_42_Picture_14.jpeg)

**Um das gewünschte Zeichen zu wählen (Sie können bis zu 16 Zeichen eingeben.)** Um alle eingegebenen Zeichen zu löschen, gehen Sie mit dem Cursor auf **LÖSCHEN** und drücken Sie die **[ENTER]**-Taste.

Um ein Zeichen zu löschen, drücken Sie **[STANDARD]** oder gehen Sie mit dem Cursor auf das gewünschte Zeichen und drücken Sie die Taste **[STANDARD]**

![](_page_42_Picture_17.jpeg)

2  $APAY$   $R$ 

**Um JA zu wählen** Wählen Sie **NEIN** oder drücken Sie **[MENÜ/ ZURÜCK]**, um zum vorherigen Menü zurückzukehren.

- Wenn Sie den Projektor zum ersten Mal oder nach dem Bedienvorgang **AUSLIEFERUNGSZUSTAND** benutzen, ist das Ausgangspasswort **AAAA**.
- Ändern Sie Ihr passwort regelmäßig. Benutzen Sie keine zu einfachen Passwörter, die einfach zu vermuten sind.
- Um das passwort auf das Ausgangspasswort zurückzusetzen, siehe MENU-PASSWORT.  $(\Rightarrow$  Seite 54)

#### <span id="page-43-1"></span><span id="page-43-0"></span>**BEDIENELEMENT EINST.**

Sie können die Tastenbetriebsvorgänge des Bedienteils oder der Fernbedienung aktivieren oder deaktivieren.

> **Einstellung ändern Einstellung ändern**

#### **BEDIENFELD**

![](_page_43_Picture_386.jpeg)

#### **FERNBEDIENUNG**

![](_page_43_Picture_387.jpeg)

#### **HINWEIS:**

- Wenn **INAKTIV** eingestellt ist und die **[ENTER]**-Taste gedrückt wurde, wird der Bestätigungsbildschirm angezeigt. Wählen Sie **JA** und drücken Sie die **[ENTER]**-Taste.
- Wenn eine Taste gedrückt wird, wenn **BEDIENFELD** auf **INAKTIV** eingestellt ist, erscheint der Passwortbildschirm. Geben Sie das Passwort ein, das im **SICHERHEIT** -Menü (Wenn nichts geschieht, verschwindet der Passwortbildschirm nach 10 Sekunden.)
- Wenn Sie **BEDIENFELD** und **FERNBEDIENUNG** auf **INAKTIV** einstellen, sind alle Tastenbetriebsvorgänge des Bedienteils und der Fernbedienung inaktiv und Sie können den Projektor nicht ausschalten.

Wie **INAKTIV** gelöscht werden kann:

Drücken Sie im Standby-Modus oder während der Projektion **[ENTER]** und **[MENÜ]** und halten Sie diese mind. 2 Sekunden lang und das **BEDIENFELD** wird auf **AKTIV** eingestellt.

Verändern Sie die Einstellungen der **FERNBEDIENUNG** über das Bedienteil.

### **NETZWERK-MENÜ**

![](_page_43_Picture_16.jpeg)

Stellen Sie den gewählten Punkt mit [<br/>
</br/>in.

#### **HINWEIS:**

• Diese Punkte sind für einen Netzwerkanschluss mit einem Computer bestimmt. Um weitere Informationen zum PJ Link und Netzwerk zu erhalten, siehe "Bedienungsanleitung für den Netzwerkbetrieb".

### **KABEL-NETZWERK**

Sie können ein Kabelnetzwerk einstellen.

### **NAMEN ÄNDERN**

Sie können den Namen des Projektors ändern.

#### **NETZWERKSTEUERUNG**

Wenn Sie den Projektor mit dem Computer auf ein Netzwerk überprüfen, sollten Sie diese Funktion **EIN**-schalten.

### **STATUS**

Sie können den Status der Netzwerkeinstellung anzeigen.

### **INITIALISIE.**

Sie können die meisten benutzerdefinierten Einstellungen auf die werkseitig festgelegten Einstellungen zurücksetzen.

#### **HINWEIS:**

• Wenn während der Voreinstellung von Netzwerkeinstellungen **PASSWORT** (Menü **SICHERHEIT**) aktiv ist, werden Sie aufgefordert, das PASSWORT einzugeben.

**44 DEUTSCH**

### <span id="page-44-3"></span><span id="page-44-0"></span>**LAMP- und TEMP-Anzeigen**

Die **LAMPE** und/oder **TEMP** -Anzeigen leuchten auf, wenn der Projektor entsprechende Funktionsstörungen aufweist.

#### **HINWEIS:**

• Stellen Sie sicher, dass der Projektor abgeschaltet wird [\(siehe "PROJEKTOR AUSSCHALTEN" auf Seite 23\)](#page-22-0) und prüfen Sie den Status der Stromversorgung durch die POWER-Anzeige.  $(\Rightarrow$  [Seite 21\)](#page-20-1)

**TEMP** -Anzeige **LAMPE** -Anzeige

![](_page_44_Figure_5.jpeg)

#### Gehen Sie zur Behebung des Problems wie folgt vor:

### <span id="page-44-2"></span>**LAMPE-ANZEIGE**

![](_page_44_Picture_405.jpeg)

#### **HINWEIS:**

• Wenn die **LAMPEN** -Anzeige immer noch nach der oben beschriebenen Abhilfemaßnahme leuchtet, kontaktieren Sie Ihren autorisierten Kundendienst.

### <span id="page-44-1"></span>**TEMP-ANZEIGE**

![](_page_44_Picture_406.jpeg)

\*1 Der Projektor läuft in großer Höhe 2 Minuten lang mit der **AUS** -Einstellung.

- Treffen Sie die oben beschriebene Abhilfemaßnahme; ziehen Sie das Netzkabel aus der Steckdose heraus und stecken Sie es wieder ein. Wenn die **TEMP** -Anzeige immer noch nach der oben beschriebenen Abhilfemaßnahme leuchtet, kontaktieren Sie Ihren autorisierten Kundendienst.
- Wenn die Umgebungstemperatur im Projektor steigt, steigt die Kühlkörpergeschwindigkeit und das Geräusch wird lauter.

### <span id="page-45-0"></span>**Pflege und Ersatzteile**

### **Vorbereitung**

Vor dem Reinigen stellen Sie sicher, dass der Projektor ausgeschaltet ist und das Netzkabel aus der Steckdose gezogen ist. ( $\Leftrightarrow$  [Seite 20,](#page-19-1) [23\)](#page-22-0)

### <span id="page-45-2"></span>**REINIGUNG DES PROJEKTORS**

#### **Gehäuse**

Wischen Sie Schmutz und Staub mit einem flusenarmen Tuch ab.

- Wenn der Schmutz schwer zu entfernen ist, wischen Sie den Projektor mit einem feuchten Tuch ab. Trocknen Sie den Projektor mit einem trockenen Tuch ab.
- Verwenden Sie auf keinen Fall Benzin, Verdünner, Lösungsmittel, Haushaltsreiniger oder chemisch behandelte Lappen. Bei Nichtbeachtung kann die Oberfläche des Projektors verändert oder beschädigt werden.

#### **Projektorobjektiv**

Auf dem Objektiv oder dem Objektivdeckel dürfen keine Verunreinigungen oder Staub zurückbleiben. Diese werden vergrößert und auf die Projektionsfläche projiziert. Wischen Sie Schmutz und Staub mit einem flusenarmen Tuch ab. Reinigen Sie den Objektivdeckel nie mit einem

Lappen, der staubig ist.

#### **HINWEIS:**

• Reinigen Sie die Glasvorderseite äußerst vorsichtig.

### <span id="page-45-1"></span>**Luftfilter**

Wenn der Luftfilter stark verschmutzt ist, steigt die Innentemperatur des Projektors, die **TEMP** -Anzeige leuchtet und der Projektor wird eingeschaltet.

Wenn der Projektor ausgeschlaltet ist, blinkt die **TEMP** -Anzeige. Reinigen Sie den Luftfilter regelmäßig alle 100 Betriebsstunden.

#### *1* **Reinigung des Luftfilters.**

Während die Klappe des Luftfilters gedrückt wird, ziehen Sie den Luftfilter langsam zum Öffnen auf.

![](_page_45_Picture_18.jpeg)

### *2* **Reinigung des Luftfilters.**

Saugen Sie Schmutz und Staub mit dem Staubsauger vom Luftfilter.

![](_page_45_Figure_21.jpeg)

#### *3* **Reinigung des Luftfilters.**

Installieren Sie in umgekehrter Reihenfolge zu 1).

#### **HINWEIS:**

- Der Projektor darf nicht ohne Luftfilter betrieben werden. Anderenfalls hat der Projektor Kontakt mit Schmutz und Staub, was Fehlfunktionen auslösen kann.
- Die TEMP-Anzeige kann bei der Verschmutzung innerhalb von 100 Stunden aufleuchten, abhängig von der Betriebsumgebung. In diesem Fall reinigen Sie den Luftfilter in kürzeren Intervallen.

### **46 DEUTSCH**

### <span id="page-46-3"></span><span id="page-46-1"></span>**AUSTAUSCH DER LAMPE**

### **Luftfilter**

Der Luftfilter muss ausgetauscht werden, wenn eine Reinigung keine Wirkung mehr erzielt und wenn die Lampe ausgetauscht wird. Ein Ersatzluftfilter ist im Lieferumfang einer Austauschlampe enthalten (ET-LAB2). Kontaktieren Sie das autorisierte Kundenzentrum für den Luftfilter (TXFKN01VKN5).

### **Lampe**

Die Lampe, ET-LAB2, ist ein Verschleißteil und muss regelmäßig ausgetauscht werden. Wir empfehlen, den Austausch der Lampe von einem qualifizierten Techniker vornehmen zu lassen. Wenden Sie sich an einen autorisierten Kundendienst.

### <span id="page-46-0"></span>**Anmerkung über Lampenaustausch**

- Behandeln Sie die Lampe äußerst vorsichtig, da sie aus Glas besteht. Sollte sie herunterfallen oder erschüttert werden, kann sie zerbrechen oder beschädigt werden.
- Die Lampe enthält Quecksilber. Wenn Sie die gebrauchte Lampe entsorgen möchten, wenden Sie sich wegen genauerer Informationen bitte an Ihren Händler oder Lieferanten.
- Legen Sie einen Kreuzschlitzschraubenzieher bereit.
- Beim Lampenaustausch stellen Sie sicher, dass Sie die Lampe am Griff halten.
- Halten Sie die Lampe horizontal und lassen Sie scharfkantige Lampenteile nicht fallen. Wenn der Projektor in die Decke montiert ist, vermeiden Sie

direkt unter dem Gerät zu arbeiten und gehen Sie mit dem Gesicht nicht zu nah an den Projektor heran. Ziehen Sie die Lampe senkrecht heraus.

#### **HINWEIS:**

- Vor dem Austausch der Lampe muss die Lampe mindestens eine Stunde abkühlen, um das Verbrennungs-, Beschädigungsund Gefahrenrisiko auszuschließen.
- Verwenden Sie keine Ersatzlampen, die nicht autorisiert sind.
- Die Modellnummern der Zubehörteile und der Teile, die separat verkauft wurden, können ohne Ankündigung geändert werden.

#### <span id="page-46-2"></span>**Lampenaustauschzeit**

Wenn die Lampe längere Zeit in Benutzung ist, lässt mit der Zeit die Helligkeit nach. 4 000 Betriebsstunden können als Richtwert für den Austausch gelten. Dieser Zeitpunkt kann jedoch je nach den Nutzungsbedingungen, den Eigenschaften der Lampe oder den Umgebungsbedingungen früher eintreten. Sie können die Betriebszeit über die Option **LAMPEN BETRIEBSZEIT** im **PROJEKTOR EINST.** -Menü überprüfen. Die Betriebsdauer der Lampe darf 5 000 Stunden nicht überschreiten. Nichtbeachten dieser Anweisung kann zur Explosion der Lampe führen.

![](_page_46_Picture_215.jpeg)

#### **HINWEIS:**

• Die Stundenangaben 4 000 Stunden sind Richtwerte, die auf bestimmten Betriebsbedingungen beruhen. Es zhandelt sich hierbei nicht um Garantiewerte.

![](_page_46_Picture_23.jpeg)

### *Pflege und Ersatzteile (Fortsetzung)*

#### <span id="page-47-0"></span>**Lampenaustauschprozess**

- • Wenn der Projektor an der Decke montiert wurde, führen Sie den Austausch nicht direkt unter dem Gerät durch und gehen Sie mit dem Gesicht nicht zu nah an den Projektor heran.
- • Achten Sie darauf, dass die Lampe ordnungsgemäß eingebaut und sicher befestigt wurde.
- *1* **Ziehen Sie den Netzstecker aus der Steckdose,**  wie es unter "PROJEKTOR AUSSCHALTEN" **( [Seite 23\)](#page-22-0) beschrieben ist, warten Sie mindestens 1 Stunde lang und prüfen Sie, ob die Lampe abgekühlt ist.**
- *2* **Lösen Sie mit einem Kreuzschlitzschraubendreher die Lampenabdeckung auf der Rückseite des Projektors, bis sich die Schrauben frei drehen lassen, und nehmen Sie die Lampenabdeckung ab.**

![](_page_47_Figure_6.jpeg)

*3* **Lösen Sie die drei Befestigungsschrauben der Lampe mit einen Kreuzschlitzschraubendreher. Ziehen Sie die gebrauchte Lampe vorsichtig aus dem Projektor.**

![](_page_47_Figure_8.jpeg)

*4* **Drücken Sie die Lampe hinein, bis sie einrastet, und stellen Sie sicher, dass sie ordnungsgemäß sitzt. Ziehen Sie die drei Befestigungsschrauben der Lampe mit einem Kreuzschlitzschraubendreher fest an.** Beim Einschieben der Lampe drücken Sie (A) nicht zu stark.

![](_page_47_Figure_10.jpeg)

- *5* **Setzen Sie die Leuchtenabdeckung an und schrauben Sie die 1 Leuchtenabdeckung mit einem Kreuzschlitzschraubenzieher fest.**
- *6* **Stecken Sie den Stromstecker in die Wandsteckdose.**
- *7* **Drücken Sie auf [POWER], um mit der Projektion zu beginnen.**

#### **HINWEIS:**

• Wenn **START MODUS** im **PROJEKTOR EINST.** -Menü **EIN**geschaltet ist, startet die Projektion, wenn das Netzkabel an die Steckdose angeschlossen ist.  $(\Rightarrow$  [Seite 39\)](#page-38-3)

![](_page_47_Picture_17.jpeg)

**Zeigt das Hauptmenü an.**

**Um zum PROJEKTOR EINST. Menü zu blättern.**

### <span id="page-48-0"></span>*Pflege und Ersatzteile (Fortsetzung)*

![](_page_48_Figure_1.jpeg)

### **Deckenhalterungen**

- Deckenhalterungen müssen von einem qualifizierten Fachmann installiert werden.
- Auch wenn die Garantieperiode noch nicht zu Ende ist, übernimmt der Hersteller keine Verantwortung für Risiken und Schäden, die aus der Verwendung von unsachgemäßen Deckenhalterungen bzw. aus den Umgebungsbedingungen entstehen.
- Entfernen Sie solche Deckenhalterungen ohne Verzögerung.
- Verwenden Sie ausschließlich einen Drehmomentschraubendreher und keine elektrischen Schraubendreher oder Schlagschraubendreher.
- Um weitere Informationen zu erhalten, siehe die Betriebsanleitung, die mit dem Deckenbefestigungsbügel verpackt ist.
- Die Modellnummern der Zubehörteile und der Teile, die separat verkauft wurden, können ohne Ankündigung geändert werden.

![](_page_48_Picture_9.jpeg)

## <span id="page-49-0"></span>**Fehlerbehebung**

Bestätigen Sie das folgende Problem und die Ursache.

Wenn die vorgeschlagene Lösung Ihr Problem nicht gelöst hat, kontaktieren Sie den autorisierten Kundendienst.

![](_page_49_Picture_469.jpeg)

### <span id="page-50-0"></span>**Abmessungen**

![](_page_50_Picture_1.jpeg)

### **Eingetragene Warenzeichen**

- VGA und XGA sind Warenzeichen der International Business Machines Corporation.
- S-VGA ist ein eingetragenes Warenzeichen der Video Electronics Standards Association.
- HDMI, das HDMI-Logo und High-Definition Multimedia Interface sind Warenzeichen oder eingetragene Warenzeichen von HDMI Licensing LLC.
- Die Bildschirmanzeigen werden in der Schriftart Ricoh Bitmap angezeigt, die von Ricoh Company, Ltd., hergestellt und vertrieben wird.

Alle anderen Warenzeichen sind Eigentum des betreffenden Warenzeicheneigentümers.

### <span id="page-51-1"></span><span id="page-51-0"></span>**VERZEICHNIS KOMPATIBLER SIGNALE**

Der Projektor kann die folgenden Bildsignale projizieren.

![](_page_51_Picture_790.jpeg)

\*1 Ein "i" nach der Auflösung steht für die Übertragung in Halbbildern.<br>\*2 Eolgende Symbole werden zur Angabe der Bildgualität verwendet

Folgende Symbole werden zur Angabe der Bildqualität verwendet.

AA : Höchste Bildqualität ist möglich.

A : Die Signale werden vom Bildverarbeitungsschaltkreis vor der Projektion konvertiert.

B : Zur Vereinfachung der Projektion kann es zum Verlust von Daten kommen.<br>\*3 Die Signale, die in Klammern (O) stehen, können an PnP-Geräte angeschlosser

Die Signale, die in Klammern (O) stehen, können an PnP-Geräte angeschlossen werden.

**52 DEUTSCH**

### <span id="page-52-1"></span>*Technische Daten (Fortsetzung)*

### <span id="page-52-0"></span>**SERIELLER ANSCHLUSS**

Der serielle Anschluss im Buchsenbereich des Projektors entspricht der Schnittstellenspezifikation RS-232C. Der Projektor kann über einen angeschlossenen PC gesteuert werden.

### **Anschluss**

![](_page_52_Figure_4.jpeg)

### **Stiftzuweisungen und Signalnamen**

![](_page_52_Figure_6.jpeg)

#### **Kommunikationseinstellungen**

![](_page_52_Picture_276.jpeg)

### **Grundformat**

![](_page_52_Figure_10.jpeg)

- Der Projektor kann erst 10 Sekunden nach Anschalten der Lampe Befehle empfangen. Warten Sie 10 Sekunden, bevor Sie den Befehl senden.
- Wenn Sie mehrere Befehle senden, überprüfen Sie, dass der Projektor eine Antwort gesendet hat, bevor Sie den nächsten Befehl senden.
- Bei Befehlen, bei denen keine Parameter übermittelt werden müssen, ist der Doppelpunkt (:) nicht erforderlich.
- Wenn vom Computer aus ein falscher Befehl gesendet wird, sendet der Projektor den Befehl "ER401" an den Computer.

### <span id="page-53-1"></span>*Technische Daten (Fortsetzung)*

### **Kabeldaten**

(Bei Anschluss an einen PC)

![](_page_53_Figure_3.jpeg)

### **Steuerungsbefehle**

Die folgenden Befehle werden für die Steuerung des Projektors mit einem Computer benutzt. (Bedienbefehle)

![](_page_53_Picture_204.jpeg)

#### **HINWEIS:**

• Wenn **BEREITSCHAFTS MODUS** auf **ECO** eingestellt ist, können nur **PON** und **Q\$S** -Befehle im Standby-Modus benutzt werden.

### <span id="page-53-0"></span>**MENU-PASSWORT**

Um das Passwort auf die Standardeinstellung **AAAA** zurückzusetzen, führen Sie das Folgende aus, wenn die **MENU-PASSWORT** -Anfrage angezeigt wird.

- **1) Drücken Sie und halten Sie die AUTOMATIK-Taste der Fernbedienung oder die EINGANG WÄHLEN-Taste des Bedienteils und die ▲-Taste des Bedienteils mindestens 2 Sekunden lang.**
- **2) Drücken Sie und halten Sie die ▼-Taste mindestens 2 Sekunden lang. PASSWORT IST INITIALISIERT WORDEN** wird auf dem Abfragebildschirm für das **MENU-PASSWORT** angezeigt.

### <span id="page-54-0"></span>**Technische Angaben**

![](_page_54_Picture_299.jpeg)

\*1 Wenn der "**IM STANDBY MODUS**" im Menü **AUDIO EINSTELLUNG** auf **EIN** gestellt wurde.: 18 W.

\*2 Die Messeinheiten, Messbedingungen, und Darstellungsmethoden erfüllen die internationalen ISO 21118 Normen.

\*3 [Siehe "VERZEICHNIS KOMPATIBLER SIGNALE" auf Seite 52](#page-51-1) zu verfügbaren Signalen.

![](_page_54_Picture_5.jpeg)

## *Technische Angaben (Fortsetzung)*

<span id="page-55-0"></span>![](_page_55_Picture_151.jpeg)

\*4 Die Nummern der Zubehörteile und der Teile, die separat verkauft wurden, unterliegen keiner Bekanntmachung.

\*5 Die Modellnummern der Zubehörteile und der Teile, die separat verkauft wurden, können ohne Ankündigung geändert werden.

### <span id="page-56-0"></span>**Index**

### **A**

![](_page_56_Picture_766.jpeg)

#### **B**

![](_page_56_Picture_767.jpeg)

### **C**

![](_page_56_Picture_768.jpeg)

#### **D**

![](_page_56_Picture_769.jpeg)

![](_page_56_Picture_770.jpeg)

#### **F**

![](_page_56_Picture_771.jpeg)

#### **G**

![](_page_56_Picture_772.jpeg)

PROJEKTOR EINSCHALTEN........... [22](#page-21-0) PROJEKTOR EINST. -MENÜ............ [3](#page-37-0)8

RAUSCHUNTERDRÜCKUNG .......... [31](#page-30-0) REINIGEN UND WARTUNG............. [11](#page-10-0) REINIGUNG DES PROJEKTORS .... [4](#page-45-0)6 RGB/YPBP<sup>R</sup> ....................................... [32](#page-31-0)

SERIELLER ANSCHLUSS................ [53](#page-52-1)

**R**

**S**

![](_page_56_Picture_773.jpeg)

#### **T**

![](_page_56_Picture_774.jpeg)

### UNTERMENÜ.................................... [2](#page-28-2)9

#### **V**

![](_page_56_Picture_775.jpeg)

#### **W**

![](_page_56_Picture_776.jpeg)

### <span id="page-57-0"></span>**Entfernen des Abstandshalters an der Hinterfußanpassung**

• Entfernen Sie den Abstandshalter vor der Inbetriebnahme.

![](_page_57_Picture_2.jpeg)

#### **HINWEIS:**

Halten Sie den Abstandshalter von Babys und Kleinkindern fern.

- Falls der Abstandshalter vom Baby verschluckt wird, kann er schwere Verletzungen verursachen.
- Wenn Sie vermuten, dass das Baby den Abstandshalter verschluckt hat, rufen Sie sofort den Notarzt.

![](_page_58_Picture_0.jpeg)

# **Panasonic Corporation**

Web Site: http://panasonic.net/avc/projector/ © Panasonic Corporation 2011